## UNIVERSIDADE FEDERAL DE SANTA MARIA CENTRO DE TECNOLOGIA PROGRAMA DE PÓS-GRADUAÇÃO EM INFORMÁTICA

# TCN<sup>5</sup> - TEACHING COMPUTER NETWORKS IN A FREE IMMERSIVE VIRTUAL ENVIRONMENT

DISSERTAÇÃO DE MESTRADO

Gleizer Bierhalz Voss

Santa Maria, RS, Brasil

2014

# TCN<sup>5</sup> - TEACHING COMPUTER NETWORKS IN A FREE IMMERSIVE VIRTUAL ENVIRONMENT

Gleizer Bierhalz Voss

Dissertação apresentada ao Curso de Mestrado Programa de Pós-Graduação em Informática (PPGI), Área de Concentração em Computação, da Universidade Federal de Santa Maria (UFSM, RS), como requisito parcial para obtenção do grau de

Mestre em Ciência da Computação

Orientadora: Prof<sup>a</sup>. Dr<sup>a</sup>. Roseclea Duarte Medina

Santa Maria, RS, Brasil

Bierhalz Voss, Gleizer

TCN<sup>5</sup> - Teaching Computer Networks in a Free Immersive Virtual Environment / por Gleizer Bierhalz Voss. – 2014. [159](#page-158-0) f.: il.; 30 cm.

Orientadora: Roseclea Duarte Medina

Dissertação (Mestrado) - Universidade Federal de Santa Maria, Centro de Tecnologia, Programa de Pós-Graduação em Informática, RS, 2014.

1. Ensino de Redes de Computadores. 2. Mundos Virtuais. 3. Ambientes Virtuais Imersivos. 4. Computação Sensível ao Contexto. 5. U-Learning. I. Duarte Medina, Roseclea. II. Título.

### $\odot$  2014

Todos os direitos autorais reservados a Gleizer Bierhalz Voss. A reprodução de partes ou do todo deste trabalho só poderá ser feita mediante a citação da fonte. E-mail: gleizer.voss@gmail.com

Universidade Federal de Santa Maria Centro de Tecnologia Programa de Pós-Graduação em Informática

A Comissão Examinadora, abaixo assinada, aprova a Dissertação de Mestrado

## TCN<sup>5</sup> - TEACHING COMPUTER NETWORKS IN A FREE IMMERSIVE VIRTUAL ENVIRONMENT

elaborada por Gleizer Bierhalz Voss

como requisito parcial para obtenção do grau de Mestre em Ciência da Computação

## COMISSÃO EXAMINADORA:

Roseclea Duarte Medina, Dr<sup>a</sup>. (Presidente/Orientadora)

Giliane Bernardi, Dr<sup>a</sup>. (UFSM)

Marco Antônio Sandini Trentin, Dr. (UPF)

Santa Maria, 27 de Fevereiro de 2014.

*Dedico este trabalho aos alicerces da minha vida: A Deus, por me permitir chegar até aqui e estar sempre presente em minha vida. A minha esposa, Cristiane, pelo amor incondicional e o apoio constante. A minha irmã, Glenise, grande incentivadora, minha caçula, meu exemplo. Aos meus pais, Ivo e Darlene, pela educação, carinho, amor e por nunca medirem esforços para que eu e minha irmã pudéssemos estudar e correr atrás da realização dos nossos sonhos.*

## AGRADECIMENTOS

Primeiramente a Deus, por iluminar o meu caminho e me dar forças nos momentos mais difíceis.

Aqueles que estão comigo em todas as horas, mesmo que distantes fisicamente, estão sempre pertinhos em pensamentos, palavras e orações, contribuindo e torcendo para o meu sucesso, obrigado família! Pai, mãe, mana e esposa, vocês são a razão da minha vida, com vocês e por vocês eu sei que posso ir mais longe, obrigado por existirem, amo vocês!

A Professora Rose, orientadora e amiga, por ter "muita paciência" com os seus "pintos", és um exemplo de dedicação, respeito e alegria. Muito obrigado por todo apoio, por ter aceito me orientar no mestrado e inclusive abrir as portas de sua casa para as orientações e claro, para as "junções" também! Que esta parceria continue!

Aos amigos que conquistei durante o mestrado, os "Serious Boys": Giani, Taciano, Víctor e Fabricio, os quais tive a oportunidade não só de conviver e aprender como também pelos vários momentos de descontração, seja na UFSM, nas viagens ou no Facebook. Por nunca medirem esforços seja para auxiliar no *design* de uma figura ou para tirar as dúvidas quanto ao LATEX. Valeu gurizada! Aos demais integrantes do GRECA, em especial ao Ricardo e o Vanderlan pelo apoio no desenvolvimento do trabalho, e também a Rafaela que apoiou tanto na aplicação quanto na avaliação dos testes.

Ao Érico, meu "guru", orientador na graduação, colega no mestrado e futuro colega no doutorado, obrigado pelo incentivo e parceria nas publicações!

Ao Felipe, grande colega e amigo, cuja parceria nasceu na graduação, cresceu no mestrado e continuará no doutorado, valeu meu querido! Sem o "Nunes, F. B." o meu Lattes não seria o mesmo!

A professora Gilse, pelo incentivo e os sábios conselhos que foram fundamentais para a minha opção pelo mestrado e pela academia, enquanto tudo se encaminhava para seguir para o mercado de trabalho. Obrigado pelo incentivo e pelo apoio!

Aos amigos de Santa Maria, em especial ao Alexandre Nunes, a Rose e o Robson e a pequena Gaby. Também aos amigos de Canguçu, gurizada do Rayo, que mesmo distante esteve sempre presente. Obrigado pelo companheirismo e amizade!

A UFSM e ao Programa de Pós-Graduação em Informática (PPGI), em especial ao Professor Piveta e ao Josmar pelo auxílio e paciência.

A professora Giliane e o professor Raul pelas contribuições valiosas que auxiliaram na conclusão deste trabalho, e que novamente compõem a comissão examinadora juntamente com o professor Trentin, a quem estendo o meu agradecimento, por ter aceito o convite em participar dessa banca.

Aos demais professores e colegas, pelos conhecimentos compartilhados e pela contribuição para a minha formação acadêmica.

A Coordenação de Aperfeiçoamento de Pessoal de Nível Superior (CAPES), pelo apoio financeiro que tornou possível a realização desse sonho.

Enfim, aos demais amigos e familiares, de perto e de longe, igualmente importantes nessa caminhada, o meu profundo e sincero agradecimento!

#### Muito obrigado!

*Entrega o teu caminho ao Senhor, confia nele e o mais ele fará* — SALMOS 37:5

### RESUMO

Dissertação de Mestrado Programa de Pós-Graduação em Informática Universidade Federal de Santa Maria

### TCN<sup>5</sup> - TEACHING COMPUTER NETWORKS IN A FREE IMMERSIVE VIRTUAL ENVIRONMENT AUTOR: GLEIZER BIERHALZ VOSS ORIENTADORA: ROSECLEA DUARTE MEDINA

Local da Defesa e Data: Santa Maria, 27 de Fevereiro de 2014.

O ensino de temas técnicos na área de Redes de Computadores envolve conceitos difíceis de serem entendidos na forma pedagógica tradicional, ou seja, de forma estática. Ao mesmo tempo, os avanços tecnológicos criaram diversas possibilidades na educação, exigindo o desenvolvimento de novas práticas pedagógicas que contribuam para o processo de ensino e aprendizagem. A criação de ambientes virtuais imersivos e o tratamento de questões relacionadas com a computação sensível ao contexto podem auxiliar nesse processo. Para isso, foi desenvolvido nesta dissertação um ambiente virtual imersivo para o ensino de Redes de Computadores que trata informações de contexto do aluno (e.g., tecnologia, estilo cognitivo e qualidade do contexto), proporcionando ao mesmo uma aprendizagem significativa, a partir da integração e interação entre usuários e tecnologia. Para atingir os objetivos deste trabalho foi realizada uma pesquisa exploratória com estudo de caso, a fim de verificar se a utilização de um ambiente virtual imersivo pode facilitar e/ou melhorar o processo de aprendizagem da disciplina de Redes de Computadores. A construção desse ambiente, denominado TCN<sup>5</sup>, teve como base quatro elementos principais, sendo esses, o WampServer, o OpenSimulator, o Sloodle e o Moodle UVLEQoC, que agrega as características tanto dos módulos U-SEA 2.0 e SEDECA 2.0 como do Tema Bootstrap, aplicando parâmetros e métricas de QoC sobre as informações coletadas no ambiente, com o objetivo de garantir que o contexto formulado esteja adequado às preferências e necessidades dos alunos. Para verificar a viabilidade prática do trabalho quanto à utilização do ambiente por meio do uso de dispositivos móveis foi realizado um estudo de caso, que demonstrou que apesar das tecnologias móveis permitirem a realização da maioria das atividades propostas, existem ainda algumas limitações tecnológicas que dificultam a utilização desses dispositivos no contexto educacional. Ao mesmo tempo, foi realizada uma análise comparativa entre os diversos visualizadores de mundos virtuais disponíveis, apontando vantagens e desvantagens, considerando aspectos de processamento, recursos disponibilizados e tipos de arquivos suportados. Por fim, foi realizado um estudo Não-Experimental utilizando uma Arquitetura Pedagógica, que serviu como base para a utilização e avaliação do ambiente por uma turma de 25 alunos da disciplina de Redes de Computadores do Curso de Ciência da Computação da Universidade Federal de Santa Maria. Os resultados obtidos durante a avaliação com os alunos atenderam as expectativas, alcançando uma classificação "Excelente" na escala do teste de usabilidade SUS, bem como um aumento considerável na média obtida na elaboração dos mapas conceituais após a utilização do TCN<sup>5</sup>, um indício de que o ambiente auxiliou, pelo menos em parte, na construção do conhecimento dessa turma, apesar das limitações e dificuldades encontradas durante o seu desenvolvimento.

Palavras-chave: Ensino de Redes de Computadores. Mundos Virtuais. Ambientes Virtuais Imersivos. Computação Sensível ao Contexto. U-Learning.

### **ABSTRACT**

Master's Dissertation Post-Graduate Program in Informatics Federal University of Santa Maria

## TCN<sup>5</sup> - TEACHING COMPUTER NETWORKS IN A FREE IMMERSIVE VIRTUAL ENVIRONMENTT AUTHOR: GLEIZER BIERHALZ VOSS ADVISOR: ROSECLEA DUARTE MEDINA Defense Place and Date: Santa Maria, February 27<sup>th</sup>, 2014.

Teaching technical themes in the area of Computer Networks involves difficult concepts to be understood in the traditional educational way, i.e. statically. At the same time, technological advances have created many opportunities in education, requiring the development of new pedagogical practices that contribute to the process of teaching and learning. The creation of immersive virtual environments and the addressing of issues related to context-aware computing can support this process. For that, in this dissertation it was developed an immersive virtual environment for teaching Computer Networks that uses learner context information -e.g. technology, cognitive style, and quality of context-, while providing a significant learning from the integration and interaction between users and technology. To achieve the objectives of this study, an exploratory research with a case study was performed in order to verify whether the use of an immersive virtual environment can facilitate and/or improve the process of learning the discipline of Computer Networks. The construction of this environment, named  $TCN<sup>5</sup>$ , has as basis four main elements, these being, WampServer, OpenSimulator, Sloodle and UVLEQoC Moodle, which adds features from modules like U-SEA 2.0 and SEDECA 2.0, in addition to Bootstrap theme, applying QoC parameters and metrics about the information collected in the environment, aiming to ensure the suitability of the connection for the preferences and needs of the students. In order to verify the practical feasibility of the work and the usage of the environment through mobile devices, a case study was conducted, which showed that despite mobile technologies allow the realization of most of the proposed activities, there are still some technological limitations that make difficult the usage of such devices in the educational context. At the same time, a comparative analysis between different viewers for virtual worlds was performed, pointing out advantages and disadvantages by considering aspects of available resources for processing and supported file types. Finally, a non-experimental study was conducted, using a Pedagogical Architecture, which served as the basis for the use and evaluation of the environment by a group of 25 students from the Computer Networks discipline of Computer Science program at the Federal University of Santa Maria. The results obtained during the evaluation with students accomplished the desired expectations, achieving a rating of "Excellent" on the scale of the SUS usability test and a considerable increase in the average obtained in the elaboration of the conceptual maps after using  $TCN<sup>5</sup>$ , an indication that the environment helped, at least in part, to the construction of knowledge of this group, despite the limitations and difficulties encountered during its development.

Keywords: Teaching Computer Networks, Virtual Worlds, Immersive Virtual Environments, Context-Aware Computing, U-Learning.

# LISTA DE FIGURAS

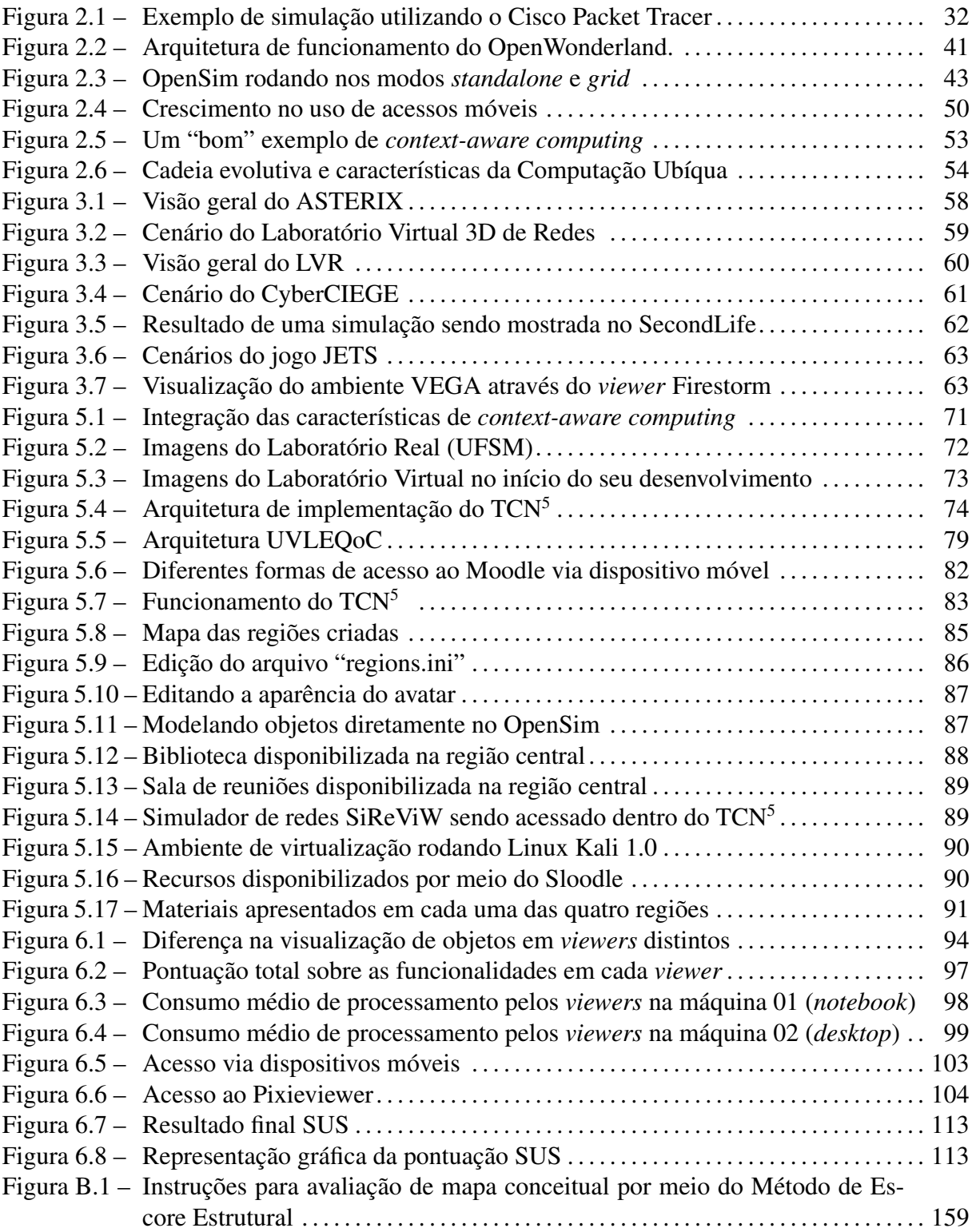

# LISTA DE TABELAS

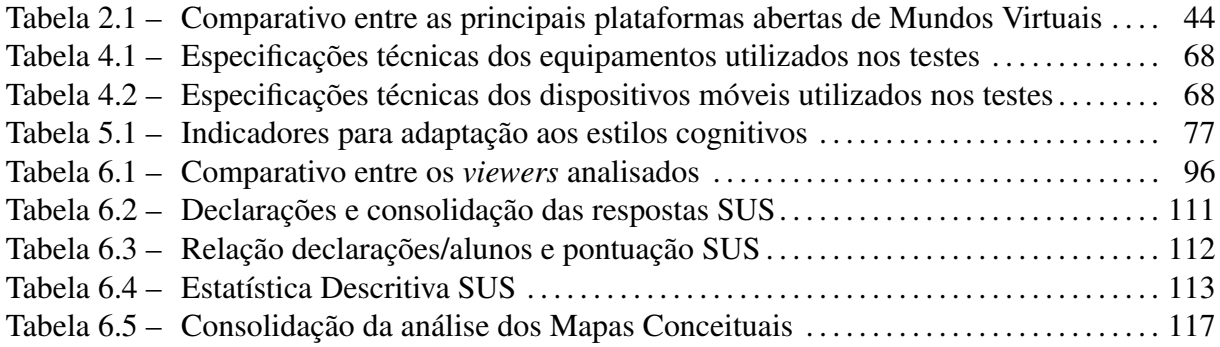

# LISTA DE APÊNDICES

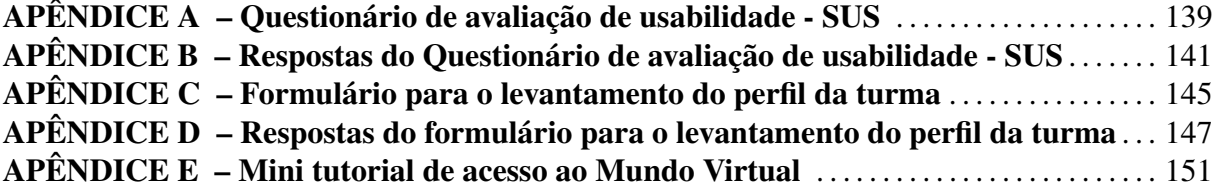

# LISTA DE ANEXOS

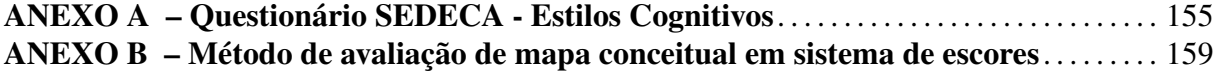

# LISTA DE ABREVIATURAS E SIGLAS

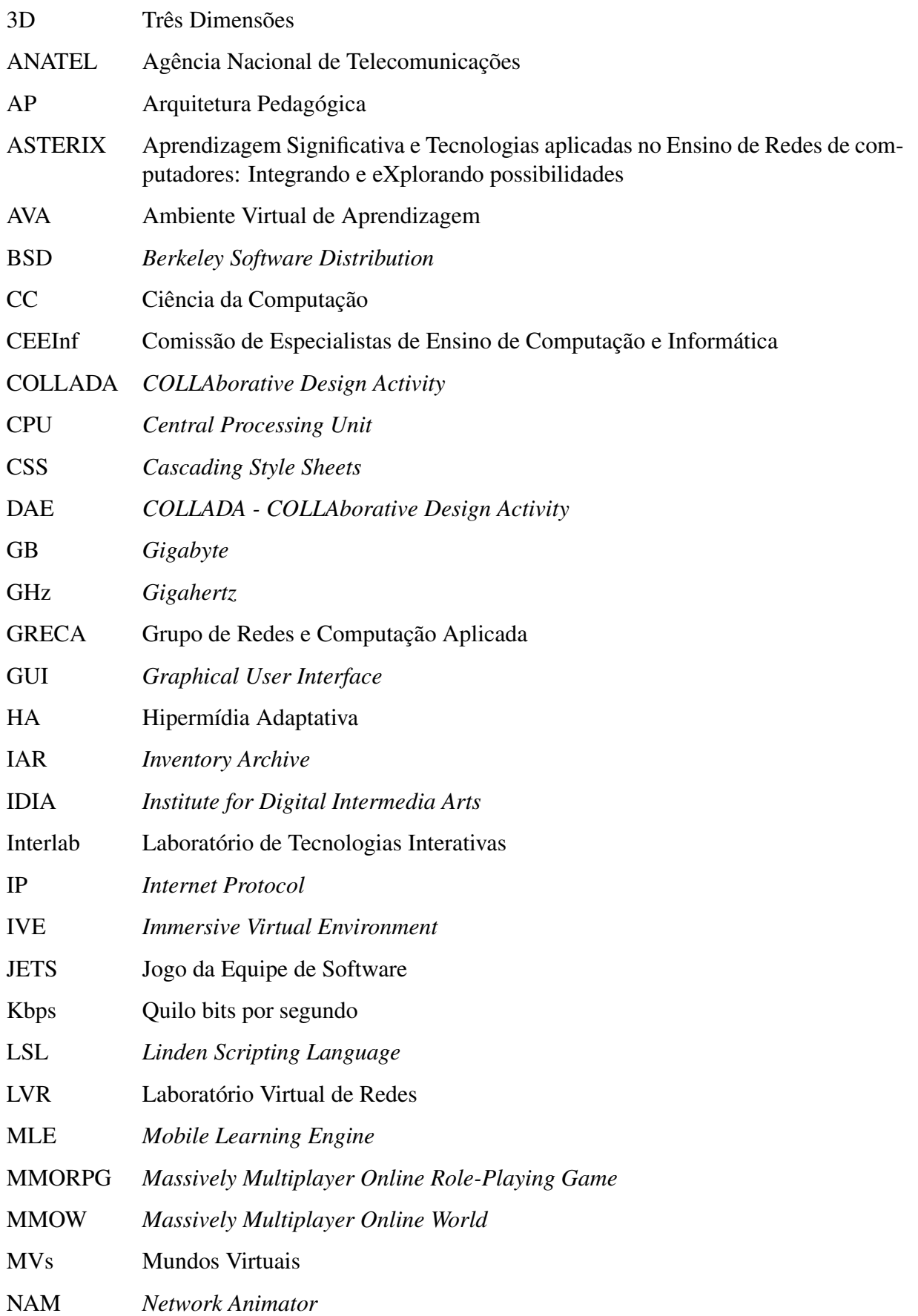

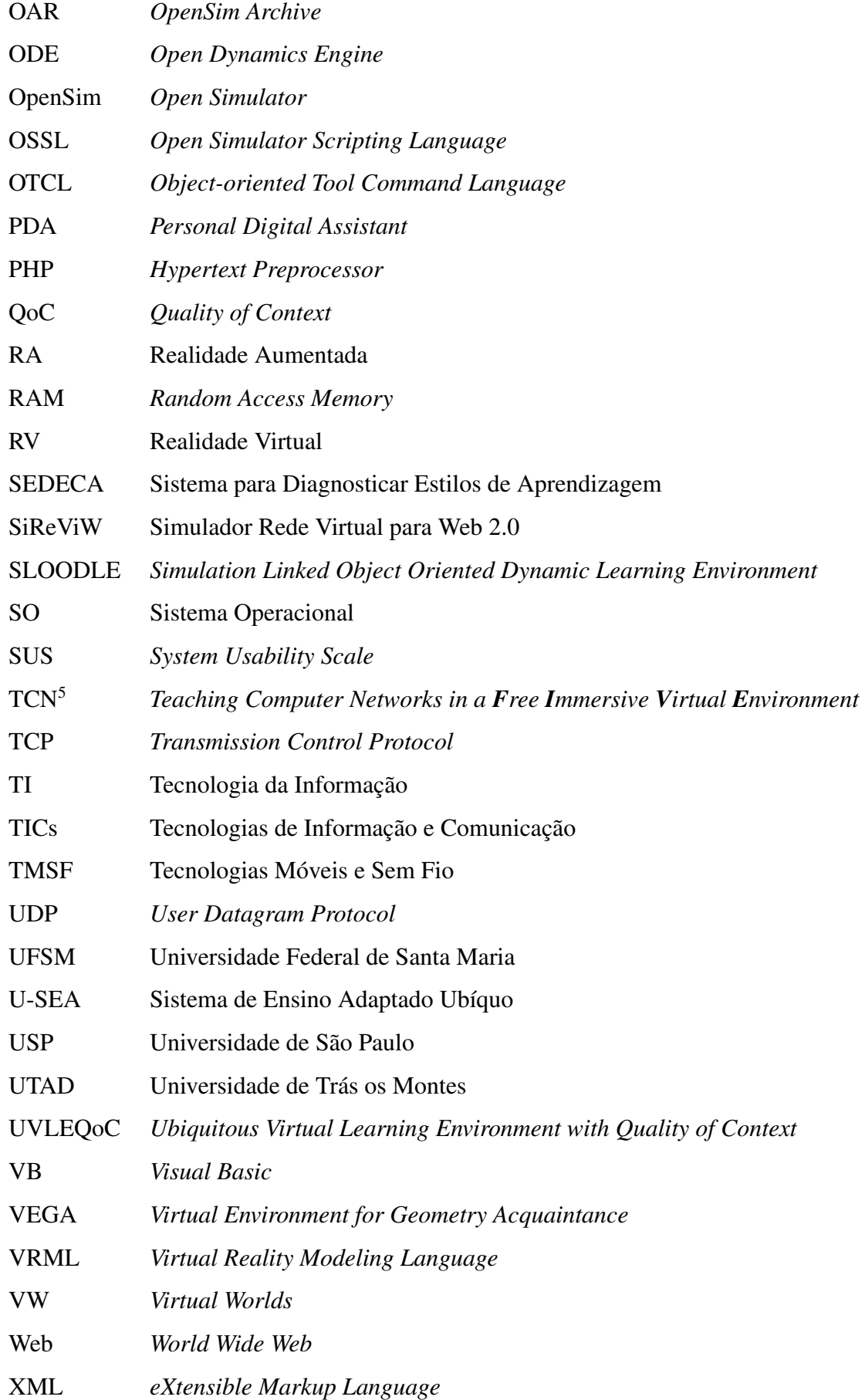

# SUMÁRIO

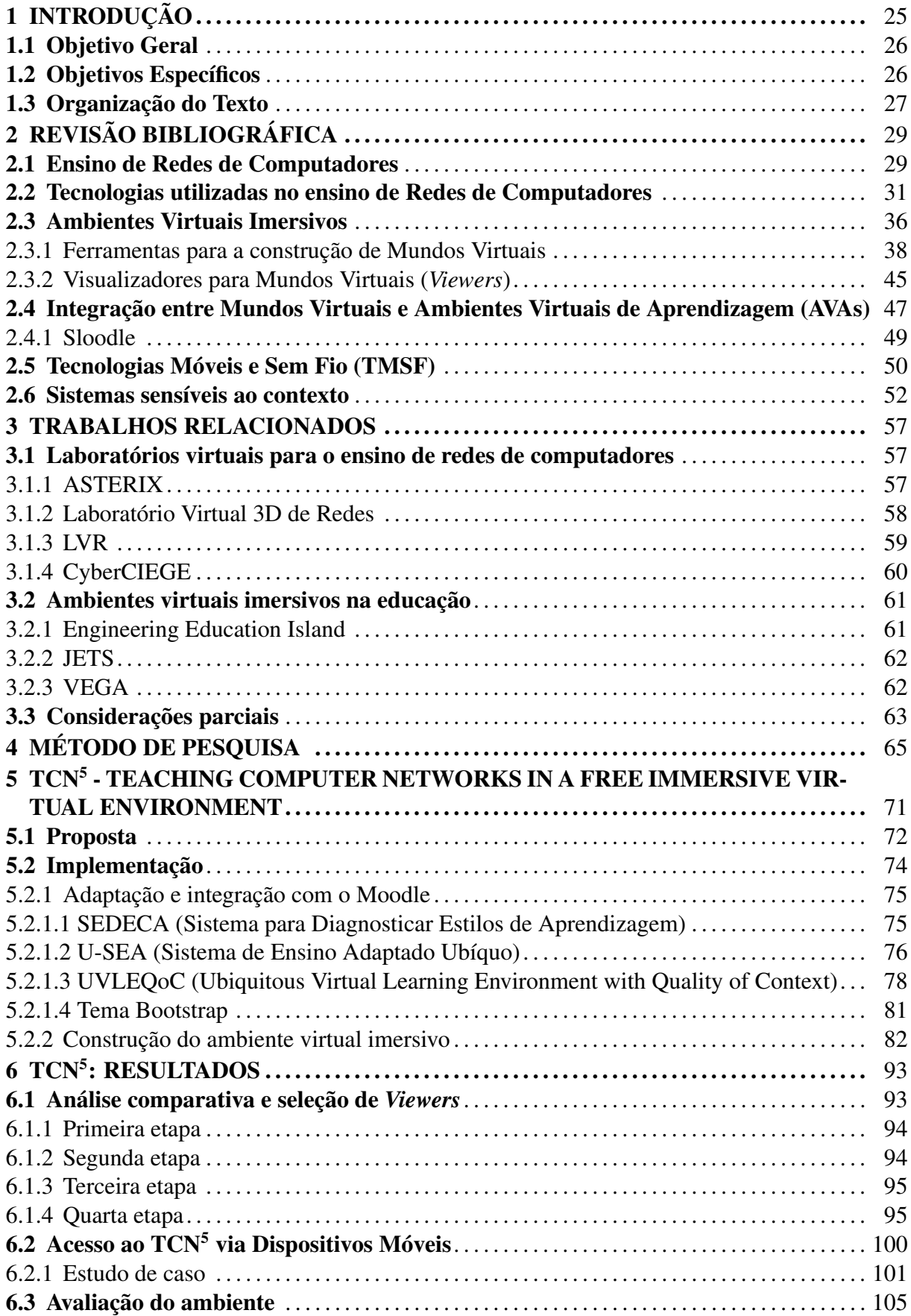

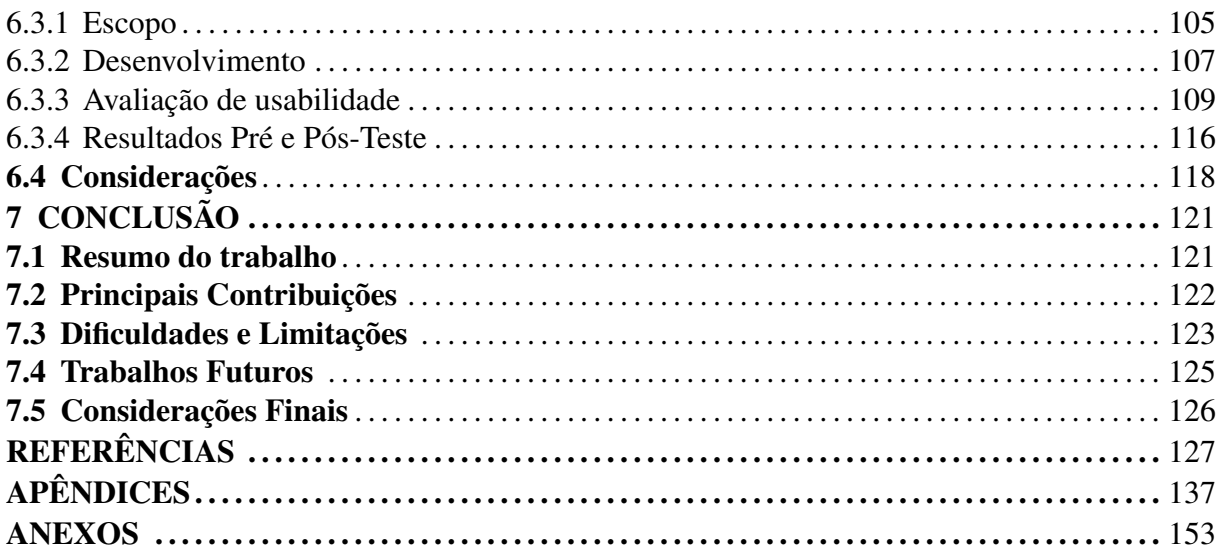

## 1 INTRODUÇÃO

A evolução tecnológica nas últimas décadas tem modificado os mais diversos setores da sociedade (e.g., indústria, comércio, agricultura, entre outros). Na área educacional, essas diferentes tecnologias permitem a criação de novas formas de ensinar, de comunicar e de representar conhecimento, beneficiando-se das vantagens que estes recursos tecnológicos têm a oferecer nessa área pedagógica [\(VOSS et al.,](#page-133-0) [2012\)](#page-133-0).

Considerando mais especificamente a área educacional de Redes de Computadores, parte-se do pressuposto, de que ensinar e aprender redes é um processo bastante penoso, principalmente em razão dos conteúdos, que são intrinsecamente extensos e complexos [\(RAUEN,](#page-132-0) [2003\)](#page-132-0). Alia-se a isso o fato de que, normalmente, a carga horária dessa disciplina é curta diante da extensão do tema, dificultando ainda mais a assimilação das teorias apresentadas. Ao mesmo tempo, há uma carência com relação à disponibilização de "laboratórios tradicionais de redes" com equipamentos e ferramentas adequadas para complementar a formação teórica dos alunos e contribuir para o processo de construção do conhecimento [\(RAUEN,](#page-132-0) [2003;](#page-132-0) [HASSAN,](#page-128-0) [2003;](#page-128-0) [MEDINA,](#page-129-0) [2004;](#page-129-0) [TETOUR; BOEHRINGER; RICHTER,](#page-133-1) [2011\)](#page-133-1).

Desta forma, torna-se ainda mais necessário buscar novas formas e estratégias para o ensino de Redes de Computadores contemplando a utilização dos recursos tecnológicos disponíveis atualmente. Uma maneira de suprir essa carência é a utilização de laboratórios virtuais de redes, permitindo a realização de atividades práticas e a interação com equipamentos, simulações e conteúdos de redes, além de agregar o diferencial da flexibilidade de tempo e espaço proporcionada por essa tecnologia.

Além disso, atualmente têm crescido a utilização de ambientes imersivos para educação (ou Mundos Virtuais, MVs), que conforme Amaral et al. [\(2012\)](#page-126-0), destacam-se por proporcionarem experiências de imersão fortemente realísticas, que envolvem e despertam nos estudantes a sensação de estarem dentro do ambiente virtual, permitindo o desenvolvimento de atividades práticas semelhantes àquelas realizadas em ambientes reais.

Ao mesmo tempo, observa-se um aumento nas pesquisas relacionadas à interconexão entre os mundos virtuais e os ambientes virtuais de aprendizagem [\(CARMO,](#page-127-0) [2013;](#page-127-0) [SILVA,](#page-133-2) [2012;](#page-133-2) [LIVINGSTONE et al.,](#page-129-1) [2011;](#page-129-1) [MORGADO,](#page-130-0) [2011\)](#page-130-0). Esta interoperabilidade desses ambientes permite uma nova forma de condução do processo de ensino e aprendizagem, mais atraente, com inúmeras funcionalidades interativas, ampliando e modificando o contexto educacional atual [\(CARMO,](#page-127-0) [2013\)](#page-127-0).

Desta forma, este trabalho almeja criar uma alternativa para aprimorar o ensino de Redes de Computadores por meio da construção e utilização de um ambiente virtual imersivo integrado à um ambiente virtual de aprendizagem que considere e trate características de *context-aware computing*.

Para o desenvolvimento do ambiente virtual imersivo, foram utilizados e aprimorados outros projetos desenvolvidos no grupo de pesquisa do autor, conforme será descrito ao longo do texto. Além disso, foram empregados recursos tecnológicos abertos e gratuitos.

### 1.1 Objetivo Geral

O presente trabalho tem como objetivo construir um ambiente virtual imersivo para o ensino de Redes de Computadores, visando uma aprendizagem significativa dos conceitos e situações envolvidas nesta área tão complexa e dinâmica, que exige cada vez mais dos profissionais que nela atuam.

### 1.2 Objetivos Específicos

Para viabilizar a construção de uma metodologia adequada ao objetivo proposto, o mesmo foi desdobrado em objetivos específicos que orientam, de forma mais precisa, a construção do ambiente:

- 1. prover ao ambiente virtual imersivo características de *context-aware computing*;
- 2. integrar o AVA Moodle com o mundo virtual OpenSimulator utilizando a tecnologia do Sloodle;
- 3. analisar os diferentes *viewers* disponíveis e selecionar aqueles que melhor se adequam às necessidades desse trabalho;
- 4. construir os objetos (e.g., roteadores, switches, computadores) dentro do mundo virtual;
- 5. criar atividades para interação com os objetos criados;
- 6. criar a possibilidade dos alunos interagirem com equipamentos reais, mesmo estando "imersos" no mundo virtual;

7. realizar a validação do TCN<sup>5</sup> com alunos, a fim de verificar a viabilidade prática da proposta;

### 1.3 Organização do Texto

O texto está organizado como segue.

O Capítulo [2](#page-28-0) é dedicado à fundamentação teórica, sendo apresentadas as principais características sobre ensino de Redes de Computadores, Ambientes Virtuais Imersivos, integração entre MVs e AVAs, tecnologias móveis e sem fio e sistemas sensíveis ao contexto.

No Capítulo [3](#page-56-0) são apresentados trabalhos relacionados que foram analisados a fim de utilizar o conhecimento adquirido a partir da experiência desses estudos para a formulação da proposta desta dissertação.

No Capítulo [4](#page-64-0) é apresentada a metodologia utilizada para o desenvolvimento do trabalho.

No Capítulo [5](#page-70-0) é descrita a proposta e implementação do TCN<sup>5</sup>.

O Capítulo [6](#page-92-0) apresenta os resultados da análise comparativa entre os *viewers* para mundos virtuais, do acesso via dispositivos móveis e da avaliação do ambiente desenvolvido neste trabalho.

Por fim, no Capítulo [7](#page-120-0) é apresentado um resumo, juntamente com as principais contribuições do trabalho. Ainda, algumas dificuldades e limitações encontradas durante o desenvolvimento, bem como as sugestões para trabalhos futuros e as considerações finais desta dissertação.

## 2 REVISÃO BIBLIOGRÁFICA

<span id="page-28-0"></span>Este capítulo tem como objetivo identificar os principais conceitos relacionados à utilização de ambientes virtuais de aprendizagem e da tecnologia dos ambientes virtuais imersivos no apoio aos processos de ensino e aprendizagem. Com base nisso, prover um embasamento teórico para o desenvolvimento do TCN<sup>5</sup>. Neste sentido, serão abordados os seguintes tópicos: Ensino de Redes de Computadores; Ambientes Virtuais Imersivos; Integração entre Mundos Virtuais (MV) e Ambientes Virtuais de Aprendizagem (AVA) e Sistemas sensíveis ao contexto.

#### 2.1 Ensino de Redes de Computadores

O ensino de temas técnicos na área de redes de computadores envolve conceitos difíceis de serem entendidos na forma pedagógica tradicional, ou seja, de forma estática. Entretanto, utilizando tecnologias digitais é possível facilitar o aprendizado do aluno com atividades, simulações e exercícios que complementam a fixação dos assuntos abordados [\(VOSS et al.,](#page-133-0) [2012\)](#page-133-0).

Rauen [\(2003\)](#page-132-0) apresenta um amplo estudo em busca de melhores formas de ensinar e aprender redes de computadores. A autora cita a apresentação realizada, já em 1991, pelo professor José Antão Moura durante o 9<sup>°</sup> SBRC, que "questionava sobre a forma como o assunto "redes de computadores" vinha sendo abordado entre os pesquisadores nacionais" [\(RAUEN,](#page-132-0) [2003,](#page-132-0) p. 24). A pesquisa realizada pela autora em anais do Simpósio Brasileiro de Redes de Computadores e na Internet aponta que,

> alguns esforços para a melhoria do ensino de redes já estavam sendo realizados a partir de 1987. Estes esforços podem ser traduzidos em ferramentas para auxilio de redes, construção de laboratórios virtuais, desenvolvimento de novas tecnologias até a identificação de perfis profissionais e a organização de conteúdos. [\(RAUEN,](#page-132-0) [2003,](#page-132-0) p. 25)

A pesquisa realizada por Rauen envolveu 30 universidades, onde foram enviados questionários para alunos de cursos de graduação e pós-graduação (sendo 20 Cursos de Ciências da Computação, 4 Cursos de Engenharia da Computação e 6 Cursos de Sistemas de Informação), além de professores que ministravam ou haviam ministrado a disciplina de Redes de Computadores. Por meio desses questionários a autora buscou abordar desde a forma como essa disciplina estava sendo ministrada até a identificação dos principais problemas enfrentados por professores e alunos no processo de ensino e aprendizagem. Como resultado, cerca de 50% dos alunos apontaram a falta de laboratórios como um dos fatores que dificultam o aprendizado na área de Redes de Computadores. Algumas das justificativas apontadas pela autora para a não

disponibilização de um laboratório específico para as disciplinas de redes de computadores são: "o alto custo dos equipamentos, a necessidade de uso exclusivo desses recursos e a rapidez com que estes recursos se tornam obsoletos" [\(RAUEN,](#page-132-0) [2003,](#page-132-0) p. 61).

Neste sentido, o que a autora sugere para suprir essa carência,

é o uso de ferramentas adequadas para simulação dos conteúdos de redes. Assim, pode-se utilizar softwares de simulação para fazer o projeto de uma rede e testar a rede projetada sob diversas condições de carga, segurança, topologias, equipamentos de interligação, etc. A partir de simulações, o estudante pode inferir qual a melhor configuração de equipamentos e serviços para um determinado ambiente. [\(RAUEN,](#page-132-0) [2003,](#page-132-0) p. 61).

De forma semelhante, para Hassan [\(2003\)](#page-128-0), o "material didático (a dificuldade para a produção de textos e outros recursos didáticos) e a pouca disponibilidade de equipamentos adequados para a utilização de ferramentas" são alguns dos problemas enfrentados no ensino da disciplina de redes de computadores. Conforme o autor, parte disso se dá devido "à velocidade em que os avanços tecnológicos acontecem e ao custo de manutenção de um laboratório experimental".

Medina [\(2004\)](#page-129-0), ao discutir o uso de materiais de ensino de redes de computadores visando a uma aprendizagem significativa, escreve que o uso de ferramentas como meio de ensino implica mais do que contato direto e observação de objetos e eventos,

> envolve, também, a experiência de descoberta e a relação com aspectos do processo científico, tais como formação e testagem de hipóteses, projeto e realização de experimentos, controle e manipulação de variáveis e possibilidades de fazer inferências a partir de dados. Destaca que a experiência das ferramentas é útil e necessária para a compreensão da ciência e enfatiza que estas devem ser cuidadosamente integradas com o conteúdo abordado na disciplina, ou seja, devem lidar com metodologia ligada ao assunto do curso e não com experiências escolhidas somente por serem adequadas para ilustrar várias estratégias de descoberta. (AUSUBEL, 1980 apud MEDINA, 2004, p. 86)

Já as diretrizes curriculares do MEC observam os seguintes aspectos gerais relativos ao ensino da disciplina redes de computadores nos cursos de graduação:

> Conhecimentos básicos na área de Redes de Computadores envolvem os princípios da comunicação de dados, através da apresentação de seus conceitos básicos, topologias, conceitos relacionados à transmissão e codificação da informação (tipos de transmissão, multiplexação e modulação, modalidades de comutação, técnicas de detecção de erros, etc.), conhecimentos de como o hardware e o software de redes estão organizado em níveis, formando as arquiteturas de redes. Exemplos de arquiteturas de redes devem ressaltar os serviços, as funções de cada nível e os respectivos protocolos de comunicação; os diversos tipos de redes (locais, metropolitanas e geograficamente distribuídas), as redes de integração de serviços e aspectos básicos de interconexão de redes.

> Conhecimentos complementares da área podem oferecer uma visão geral dos sistemas operacionais de redes; da necessidade de gerenciar redes; dos ataques possíveis e dos métodos aplicáveis à segurança de redes e conhecimentos de como modelar e avaliar o desempenho de sistemas de rede de computadores.

Aulas práticas também são recomendadas que possam, por exemplo, familiarizar o aluno com os serviços, aspectos de instalação, gerência e segurança de redes [\(CE-](#page-127-1)[EINF,](#page-127-1) [1999,](#page-127-1) p. 9).

Com base nisso, Monteiro et al. [\(2000\)](#page-130-1) afirmam que é preciso não só formar pessoas com conhecimentos mais avançados na área de redes de computadores para desenvolver e pesquisar, como também pessoas com níveis intermediários, para instalar, administrar e gerenciar a infra-estrutura de redes. Do mesmo modo, formar pessoas com conhecimento mais superficial do funcionamento das redes, no sentido de permitir que possam selecionar a tecnologia mais adequada e desenvolver aplicativos de forma distribuída, por exemplo [\(MONTEIRO; MAR-](#page-130-1)[TINS; GIOZZA,](#page-130-1) [2000\)](#page-130-1).

Conforme Dutra [\(2002\)](#page-128-1), devem ser utilizadas abordagens centradas no aluno, tendo por objetivo a preparação de profissionais que possuam, além do conhecimento técnico em redes, a habilidade de aplicar estes conhecimentos em problemas reais e a buscar o aperfeiçoamento por meio da aprendizagem e do trabalho colaborativo.

### 2.2 Tecnologias utilizadas no ensino de Redes de Computadores

Uma das formas de realizar atividades práticas é por meio da utilização de simuladores. A palavra simulador, conforme extraído do dicionário Aurélio<sup>[1](#page-30-0)</sup>, significa: "Aparelho capaz de reproduzir o comportamento de outro aparelho cujo funcionamento se deseja estudar, ou de um corpo cuja evolução se quer seguir". Ou ainda, em uma definição mais técnica e específica, pode ser considerado como um programa de computador (como um jogo ou fluxograma animado) ou um dispositivo dedicado que modela (simula) alguns aspectos de uma situação da vida real (como o voo de uma aeronave) e pode ser manipulado para observar os resultados de diferentes pressupostos ou ações, sem expor o pesquisador a qualquer risco ou perigo [\(BUSINESS,](#page-127-2) [2013\)](#page-127-2).

A utilização de simuladores no contexto educacional, permite que os alunos realizem experiências práticas de conteúdos que talvez só tivessem contato teórico. Desta forma, possibilitam uma maior interação dos alunos com os assuntos abordados, consequentemente aumentando o interesse e a participação dos mesmos.

Ao mesmo tempo, simuladores podem ser utilizados em situações em que a prática é muito onerosa ou pode colocar em risco grandes investimentos, equipamentos difíceis de conseguir ou até mesmo vidas humanas [\(GIFFONI,](#page-128-2) [2010\)](#page-128-2). Giffoni aponta alguns exemplos da utilização de simuladores para a aprendizagem como um todo, tais como: simuladores de voo,

<span id="page-30-0"></span><sup>1</sup> Dicionário Aurélio Online. Disponível em: http://www.dicionariodoaurelio.com/

simulador de reserva de petróleo, simuladores de Fórmula 1, entre outros.

De acordo com Cooper e Fina [\(1999\)](#page-127-3), simuladores de treinamento podem melhorar a aprendizagem, integrando a abstração teórica dos livros didáticos com a natureza tátil do laboratório. O objetivo principal dos simuladores de treinamento é a educação. Conforme os autores, eles motivam, ajudam com a visualização, e fornecem exercícios práticos e experiência [\(COOPER; FINA,](#page-127-3) [1999\)](#page-127-3).

Na área de redes de computadores, há inúmeras soluções de simuladores que permitem criar topologias de redes, analisar o tráfego ou simular o funcionamento de uma rede *wireless*, por exemplo. Esses simuladores permitem que os alunos tenham uma visão mais prática da área de redes de computadores. Algumas dessas ferramentas são descritas a seguir.

O Cisco Packet Tracer<sup>[2](#page-31-0)</sup> é uma ferramenta de aprendizado que suporta uma vasta gama de simulações físicas e lógicas, além de fornecer ferramentas de visualização para ajudar a entender os trabalhos internos de uma rede [\(VOSS et al.,](#page-133-0) [2012\)](#page-133-0).

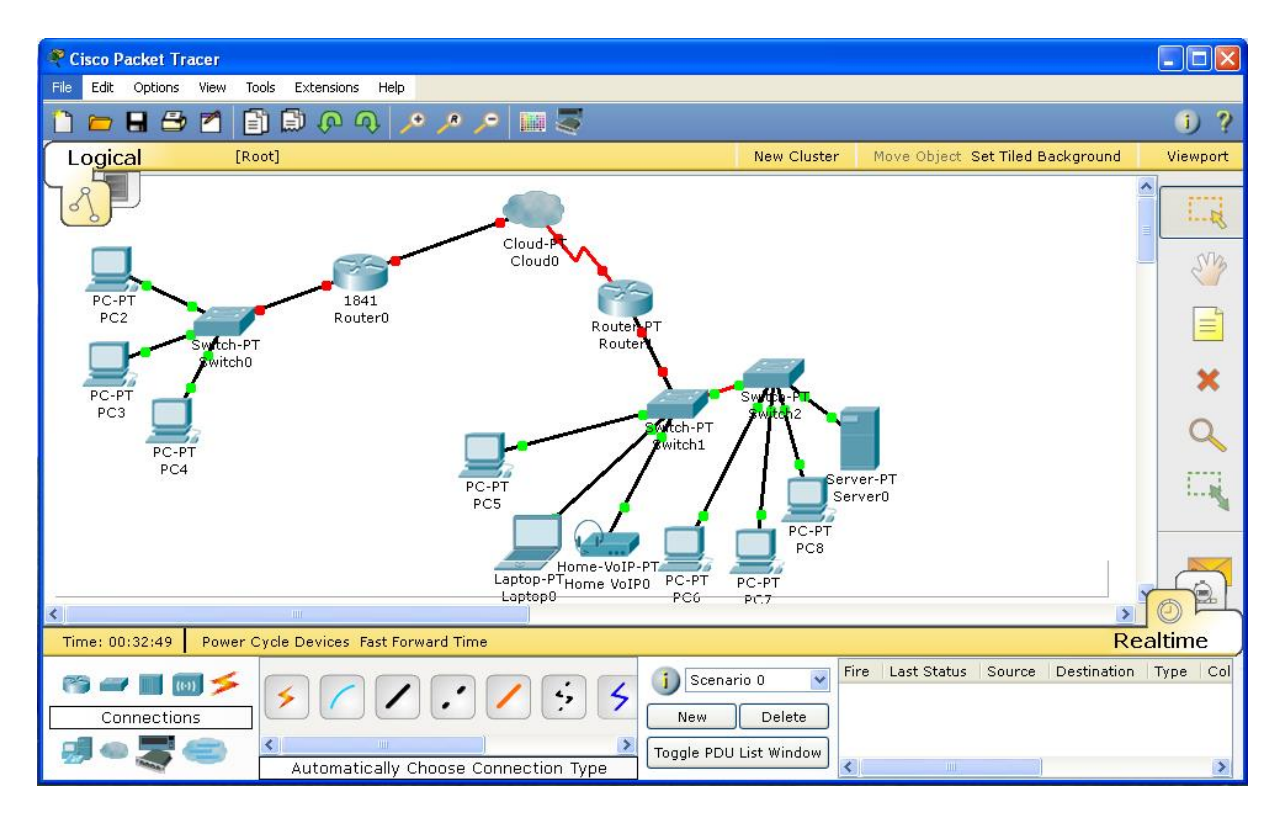

Figura 2.1 – Exemplo de simulação utilizando o Cisco Packet Tracer Fonte: [\(VOSS et al.,](#page-133-0) [2012\)](#page-133-0)

Este simulador permite auxiliar os alunos a desenvolverem suas habilidades práticas em topologias de rede. Além disso, esta ferramenta permite visualizações e avaliação de recur-

<span id="page-31-0"></span><sup>2</sup> Disponível em: https://www.netacad.com/web/about-us/cisco-packet-tracer

sos que facilitam a aprendizagem de conceitos complexos a respeito da tecnologia de redes de computadores (e.g, roteamento estático e dinâmico, funcionamento dos protocolos, etc.), e ainda desenvolver habilidades, tais como: tomada de decisão, pensamento crítico e resolução de problemas [\(VOSS et al.,](#page-133-0) [2012\)](#page-133-0).

Ao mesmo tempo, essa ferramenta permite visualizações que ajudam a entender os trabalhos internos de uma rede (e.g, *subnetting*, encaminhamento de pacotes, entre outros). Suas atividades consistem em simulações de rede, jogos, atividades e desafios, permitindo ensinar e demonstrar conceitos técnicos e projetos de sistemas de rede.

Além do Packet Tracer, outra ferramenta de simulação com grande aceitação, principal-mente na comunidade acadêmica, é o Network Simulator (ns-2). O ns-2<sup>[3](#page-32-0)</sup> é um simulador para eventos discretos orientado para a pesquisa em redes de computadores. Conforme descrito na página oficial da ferramenta, fornece um apoio substancial para a simulação de TCP, roteamento e protocolos de *multicast* em redes com e sem fio (locais e de satélite) [\(NS-2,](#page-130-2) [2013\)](#page-130-2).

Apesar de sua grande aceitação, o ns-2 possui algumas características que dificultam a sua utilização. Uma delas é o fato de não possuir uma interface gráfica de usuário (GUI, da sigla em inglês). Para visualizar uma simulação, é necessário utilizar a ferramenta Network Animator (NAM). Outro fator, é a necessidade da programação dos *scripts* através da *Object-oriented Tool Command Language* (OTCL). No entanto, algumas iniciativas, como a de Ferreira et al. [\(2013\)](#page-128-3) propõem alternativas para contornar esse problema. O trabalho em questão apresenta uma solução que proporciona aos alunos a geração automática de *scripts* na linguagem OTCL, a partir da utilização do Moodle [\(FERREIRA et al.,](#page-128-3) [2013\)](#page-128-3).

Uma alternativa interessante às ferramentas citadas é o SiReViW<sup>[4](#page-32-1)</sup> (Simulador Rede Virtual para Web 2.0). Conforme Da Silva [\(2009\)](#page-127-4), o SiReViW é um *software* que auxilia no aprendizado e na montagem de projetos de redes de computadores. Por meio dessa ferramenta é possível montar redes LAN, MAN ou WAN, ou ainda unir essas redes através de roteadores. Assim, fornece aos alunos uma visão de como funcionam as redes, a interligação e a interação entre elas, contribuindo para o aprendizado dos mesmos. Deste modo, essa ferramenta foi escolhida para ser utilizada na construção do TCN<sup>5</sup>. O principal motivo para a escolha da mesma é o fato de ser implementada para *web*, possibilitando desta forma, que a mesma seja utilizada pelos alunos de dentro do mundo virtual. Do mesmo modo, permite ao professor acompanhar o andamento da execução dos exercícios efetuados pelos alunos.

<span id="page-32-0"></span><sup>3</sup> Disponível em: http://www.isi.edu/nsnam/ns/

<span id="page-32-1"></span><sup>4</sup> Disponível em:http://sourceforge.net/projects/simuredevirtual/files/

Além desses, destacam-se ainda: Cnet<sup>[5](#page-33-0)</sup>, GNS3<sup>[6](#page-33-1)</sup>, Jim Sim<sup>[7](#page-33-2)</sup>, Net Simk<sup>[8](#page-33-3)</sup>, OPNET IT Guru<sup>[9](#page-33-4)</sup>, entre outros.

Outra forma de se aproveitar a tecnologia a favor da educação é por meio da utilização de laboratórios virtuais de ensino. Conforme Dizeró et al. [\(1998\)](#page-128-4),

> "Um Laboratório Virtual consiste num ambiente tridimensional modelado de tal forma a fornecer ao aluno a sensação de se estar em um laboratório real, permitindo a ele manipular objetos, simular efeitos, entre outras experiências, muitas delas até mesmo impossíveis de serem realizadas em um laboratório real." [\(DIZERó; VICENTIN;](#page-128-4) [KIRNER,](#page-128-4) [1998,](#page-128-4) p. 6)

Diferente dos simuladores, os laboratórios virtuais, em geral, são mais amplos, integram tecnologias e permitem mais interação. Medina [\(2004\)](#page-129-0) afirma que esses laboratórios permitem que o aluno realize simulações/animações a partir da construção de um percurso formado por etapas, conduzindo-o ao objetivo pretendido, facilitando desta forma, a conceitualização e compreensão dos processos vivenciados e a elaboração das conclusões obtidas a partir desta experiência.

Além disso, a utilização de um laboratório real de ensino pode ser muito onerosa, pois envolve investimento em infraestrutura, funcionários (e.g., professores, monitores/tutores de laboratório, etc.), entre outras restrições como limite de horários, disponibilidade de espaços físicos (i.e., para comportar um número maior de alunos/turmas). Todos esses fatores, além do avanço tecnológico, levaram a construção de uma vasta gama de laboratórios virtuais aplicados a diferentes áreas do conhecimento (e. g., Ensino de Línguas, Matemática, Medicina, entre outros).

Dentre os tipos de laboratórios virtuais existentes, estão os laboratórios de redes de computadores, os quais de acordo com Wong [\(2007\)](#page-134-0) possuem os mesmos objetivos propostos por Ernst (1983 apud Wong 2007) há mais de 20 anos no contexto do ensino geral de engenharia, ou seja, aprofundar a compreensão do aluno dos conceitos de rede, desenvolver habilidades e aumentar a experiência com a avançada tecnologia de rede.

Além de servirem como ferramentas na preparação de profissionais, os laboratórios virtuais proveem aos alunos o conhecimento técnico em redes, e ainda a habilidade de aplicar estes conhecimentos em problemas reais, bem como a noção de buscar o aperfeiçoamento por meio da aprendizagem e do trabalho colaborativo. Simultaneamente propiciam uma economia tanto

<span id="page-33-0"></span><sup>5</sup> Disponível em: http://www.csse.uwa.edu.au/cnet/

<span id="page-33-1"></span><sup>6</sup> Disponível em: http://www.gns3.net/

<span id="page-33-2"></span><sup>7</sup> Disponível em:http://www.jimboney.com/about.php

<span id="page-33-3"></span><sup>8</sup> Disponível em: http://netsimk.com/

<span id="page-33-4"></span><sup>&</sup>lt;sup>9</sup> Disponível em: http://www.opnet.com/university\_program/itguru\_academic\_edition/index.html

em termos de aquisição de equipamentos quanto em custos com pessoal. Ao mesmo tempo, a partir da utilização de um laboratório virtual é possível oferecer um ensino personalizado com base no contexto dos usuários, conforme descrito na Seção [2.6.](#page-51-0)

Além da utilização de simuladores e laboratórios virtuais, outra ferramenta que pode ser utilizada como alternativa para aprimorar e facilitar o processo de aprendizagem dos alunos em sala de aula são os Jogos Sérios (ou *Serious Games*).

O paradigma de Jogos Sérios possui inúmeras aplicações que podem ser utilizadas tanto na educação, como em corporações, organizações governamentais e não governamentais [\(SILVA,](#page-133-2) [2012\)](#page-133-2). Assim, diversas áreas educacionais, como engenharia, matemática, química, redes de computadores, entre outras, podem ser exploradas a partir da criação de atividades, baseadas no formato de Jogos Sérios [\(VOSS; NUNES; MEDINA,](#page-134-1) [2013\)](#page-134-1). No que se refere à área de redes de computadores em particular, destacam-se o CyberCIEGE<sup>[10](#page-34-0)</sup> e o Hazardous Software $11$ .

Por meio dos Jogos Sérios, é possível criar atividades com regras previamente estabelecidas, desafios e recompensas, caracterizando o perfil de um jogo, que auxiliam os usuários a aprenderem determinados conteúdos de acordo com a área escolhida. Conforme Muratet et al. [\(2009\)](#page-130-3), uma hipótese é que se o jogo é atrativo, divertido, estimulante e encoraja os jogadores a progredirem, então ele irá automaticamente aprender novos conteúdos a partir do jogo e absorver uma grande quantidade de informações. Se as atividades forem elaboradas corretamente, de forma que estimulem e proporcionem entretenimento para os usuários, consequentemente eles irão adquirir um maior conhecimento sobre o assunto em questão.

Com relação ao processo de ensino-aprendizagem, Mitamura et al. [\(2012\)](#page-129-2) afirmam que os Jogos Sérios incentivam a aprendizagem através de jogos e permitem o aluno se submeter a experiências que são geralmente de alto custo e alto risco, a um baixo custo e baixo risco através de jogos. Estes ambientes motivam os estudantes através do contato com aplicações interativas, que geralmente agregam realidade virtual e simulação em 3D, a executarem um conjunto de atividades e experiências simuladas, que não poderiam ser realizadas devido aos altos custos e sem os riscos inerentes caso fossem realizadas em ambientes reais.

<span id="page-34-0"></span><sup>10</sup> Disponível em: http://www.cisr.us/cyberciege/

<span id="page-34-1"></span><sup>11</sup> Disponível em: http://www.hazardoussoftware.com/site/index.php

#### 2.3 Ambientes Virtuais Imersivos

Antes de fazer uma definição de Ambientes Virtuais Imersivos propriamente ditos, cabe ressaltar que não há consenso na definição dos mesmos, tampouco na nomenclatura utilizada para descrever os ambientes gráficos 3D que permitem a interação em um espaço virtual. Desta forma, encontram-se na literatura diferentes maneiras de se referir a esses ambientes. A seguir lista-se uma série de termos que no contexto deste trabalho serão tratados simplesmente por Ambientes Virtuais Imersivos (IVE, da sigla em inglês para *Immersive Virtual Environment*) ou Mundos Virtuais (MV ou VW, da sigla em inglês para *Virtual Worlds*), termos alternativos incluem:

- 3D *Virtual Worlds* (3DVW) ou Mundos Virtuais 3D (MV3D) [\(IBáñEZ et al.,](#page-128-5) [2011;](#page-128-5) [LIVINGSTONE et al.,](#page-129-1) [2011;](#page-129-1) [CARMO,](#page-127-0) [2013\)](#page-127-0)
- *Collaborative Virtual Environments* (CVEs) [\(ANTUNES et al.,](#page-126-1) [2006\)](#page-126-1)
- *Digital Virtual World 3D* (DVW3D) ou Mundos Digitais Virtuais em 3D (MDV3Ds) [\(REINHARD,](#page-132-1) [2012;](#page-132-1) [SCHLEMMER,](#page-132-2) [2010\)](#page-132-2)
- Espaços de Convivência Digitais Virtuais (ECODIs) [\(SCHLEMMER,](#page-132-2) [2010\)](#page-132-2)
- *Massively Multiplayer Online World* (MMOW) [\(PEARCE; BOELLSTORFF; NARDI,](#page-131-0) [2011\)](#page-131-0)
- *Massively Multiplayer Persistent Universe* [\(IVORY,](#page-128-6) [2012\)](#page-128-6)
- *Metaverse* [\(REINHARD,](#page-132-1) [2012\)](#page-132-1)
- *Multi-User Virtual Environment* (MUVE) [\(ALLISON et al.,](#page-126-2) [2012;](#page-126-2) [IVORY,](#page-128-6) [2012;](#page-128-6) [REI-](#page-132-1)[NHARD,](#page-132-1) [2012\)](#page-132-1)
- *Persistent Online World* [\(IVORY,](#page-128-6) [2012\)](#page-128-6)
- *Social Virtual Worlds* [\(BOOK,](#page-126-3) [2004\)](#page-126-3)
- *Synthetic World* [\(CASTRONOVA,](#page-127-5) [2005\)](#page-127-5)
- *Three-dimensional Collaborative Virtual Environments* (3D CVE) [\(SCHMEIL,](#page-132-3) [2012\)](#page-132-3)
- *Virtual Environment* [\(IVORY,](#page-128-6) [2012\)](#page-128-6)
Com base nisso, diversos trabalhos têm sido desenvolvidos com o propósito de buscar definir e esclarecer o que são Mundos Virtuais. Por exemplo, em [\(BELL,](#page-126-0) [2008;](#page-126-0) [MORGADO,](#page-130-0) [2009;](#page-130-0) [BAINBRIDGE,](#page-126-1) [2010;](#page-126-1) [REINHARD,](#page-132-0) [2012;](#page-132-0) [MORETTI; SCHLEMMER,](#page-130-1) [2012;](#page-130-1) [IVORY,](#page-128-0) [2012\)](#page-128-0), são apresentadas definições e comparações de conceitos, com o objetivo de melhorar o entendimento em torno desses ambientes.

Morgado [\(2009\)](#page-130-0), esclarece que há vários tipos de mundos virtuais. Pode-se argumentar, por exemplo, que um simples jogo de aventura onde um jogador interpreta o papel de estar "dentro" do jogo, recebe descrições textuais do ambiente e utiliza comandos para alterar o estado do jogo, já é um mundo virtual. É o caso de jogos clássicos como PacMan<sup>[12](#page-36-0)</sup> ou tantos outros, onde o jogador controla um personagem no interior de um espaço virtual criado por computador. Ainda conforme o autor, considerando apenas a definição do dicionário para "mundo" e para "virtual", de fato esses jogos podem ser denominados mundos virtuais. No entanto, a utilização do conceito desta forma apenas confunde e não esclarece [\(MORGADO,](#page-130-0) [2009\)](#page-130-0).

Além disso, para chegar ao conceito de Mundo Virtual, Morgado [\(2009\)](#page-130-0) utiliza o conceito de ambiente virtual, ou seja "tudo aquilo em que agimos sem se poder tocar directamente com as mãos, o que a tecnologia electrónica nos mostra e só existe fisicamente sob a forma de posições, velocidades e estado de partículas atómicas e fotões<sup>[13](#page-36-1)</sup>", em conjunto com os conceitos de multiutilização e de presença imersiva. Chegando desta forma, ao conceito de Mundo Virtual como:

> plataformas informáticas (jogos ou ambientes sociais), onde podem estar telepresentes imersivamente vários jogadores ou utilizadores, que podem comunicar entre si. Ou seja, a participação desses utilizadores no mundo dá-se através de uma personagem virtual ("avatar") e – aspecto fundamental – é através deste avatar que o utilizador interage com o mundo e por ele é afectado [\(MORGADO,](#page-130-0) [2009,](#page-130-0) p. 6).

De forma semelhante, Bainbridge [\(2010\)](#page-126-1), define os Mundos Virtuais (MVs) como ambientes *on-line* persistentes (ou seja, continuam existindo mesmo depois que os usuários saem dele e as mudanças realizadas pelos mesmos são de certa forma permanentes) gerados por computador onde as pessoas podem interagir, seja para o trabalho ou lazer, de forma comparável ao mundo real. A interação nesses ambientes é realizada através de avatares, que são a representação virtual dos usuários para a interação via computador [\(BAINBRIDGE,](#page-126-1) [2010\)](#page-126-1).

<span id="page-36-0"></span><sup>12</sup> Pac-Man é considerado um dos maiores clássicos dos jogos de vídeo game. Desenvolvido pela Namco e lançado no Japão em 1980, tornou-se imensamente popular desde o seu lançamento até os dias atuais. É um ícone da cultura popular dos anos 1980. Disponível em: http://pacman.com/en/pac-man-history/

<span id="page-36-1"></span><sup>&</sup>lt;sup>13</sup> O fotão (português europeu) ou fóton (português brasileiro) é a partícula elementar mediadora da força eletromagnética (WIKIPEDIA,2013)

Para Schmeil [\(2012\)](#page-132-1) as três principais características que distinguem os mundos virtuais dos demais ambientes virtuais, tais como os *Massively multiplayer online role-playing game* (MMORPG) por exemplo, são:

- os avatares (i.e., representações dos usuários) são altamente customizáveis;
- o ambiente virtual é altamente configurável;
- a maior parte do mundo virtual é projetado e criado por seus usuários;

Conforme Schlemmer [\(2010,](#page-132-2) p. 154), os mundos virtuais diferem dos MMORPGs "pela ausência de um enredo ou um contexto predefinido para que a história se desenvolva. O enredo e a história são construídos no viver e no conviver dos seus e-habitantes." A autora aponta ainda a diferenciação entre os mundos virtuais e os AVAs, "fundamentalmente pelos ambientes gráficos 3D, com possibilidade de interação via texto, voz, gesto e representação gráfica".

Com relação aos Mundos Virtuais, ou Ambientes Virtuais Imersivos, o paradigma de educação imersiva tem como objetivo disponibilizar espaços tridimensionais onde o estudante pode transitar e vivenciar experiências em um ambiente altamente interativo [\(ORGAZ et al.,](#page-131-0) [2012\)](#page-131-0). O MV permite ainda que o usuário desenvolva um conjunto de tarefas, como manipulação de experimentos simulados, porém sem o risco das consequências inerentes as mesmas atividades quando realizadas em laboratórios reais [\(VOSS et al.,](#page-134-0) [2013a\)](#page-134-0).

2.3.1 Ferramentas para a construção de Mundos Virtuais

Para a construção dos Mundos Virtuais, segundo Morgado [\(2011\)](#page-130-2), podem ser utilizados uma variedade de bibliotecas de programação e ferramentas de desenvolvimento (e.g., ferramentas de construção, desenho gráfico e animação). Dentre essas bibliotecas e ferramentas, conforme Morgado [\(2011,](#page-130-2) p. 34), três tipos concretos se destacam:

• os motores de visualização ou controle (também conhecidos como *game engines* ou *graphics engines*) - incluem subcomponentes diversos para concretizar as diversas tarefas de controle e visualização, entre as quais as associadas aos serviços de comunicação em rede, que permitem disponibilizar os mundos virtuais, e as associadas aos motores de física, que proporcionam comportamentos dinâmicos realistas a nível da mecânica física.

Como exemplo citam-se: Panda3D<sup>[14](#page-38-0)</sup>, Delta3D<sup>[15](#page-38-1)</sup>, Quest3D<sup>[16](#page-38-2)</sup>, Truevision3D<sup>[17](#page-38-3)</sup>, Unreal En-gine<sup>[18](#page-38-4)</sup>, CryENGINE<sup>[19](#page-38-5)</sup>, 3DVIA<sup>[20](#page-38-6)</sup>, Unity<sup>[21](#page-38-7)</sup> entre muitos outros (uma análise comparativa de alguns desses motores foi feita por Trenholme & Smith, 2008 apud Morgado, 2011);

- os motores de agentes artificiais apoiam a geração de agentes com comportamentos pré-determinados, baseados em técnicas de roteiros, de inteligência artificial ou de reação a eventos, como exemplos: Instinct(maker)<sup>[22](#page-38-8)</sup>, Quagents<sup>[23](#page-38-9)</sup>, Brahms<sup>[24](#page-38-10)</sup> ou Havok Behavior<sup>[25](#page-38-11)</sup> – bem como outros não autônomos, disponibilizados como parte integrante de motores de visualização e controle como os supracitados;
- as plataformas de mundos virtuais disponibilizam um espaço virtual compartilhado por vários usuários, proporcionando ferramentas de produção de conteúdo focadas nas características ou necessidades dos usuários finais, não dos especialistas, mas que, ainda assim, são usadas por alguns especialistas para produção de espaços complexos. Como exemplo destacam-se: Activeworlds<sup>[26](#page-38-12)</sup>, OpenSimulator<sup>[27](#page-38-13)</sup>, Second Life<sup>[28](#page-38-14)</sup>, OpenWonder-land<sup>[29](#page-38-15)</sup> e Open Cobalt<sup>[30](#page-38-16)</sup>.

Com relação às plataformas para a construção de Mundos Virtuais, elas podem ser classificadas basicamente em duas formas: abertas e proprietárias. Conforme Carmo [\(2013,](#page-127-0) p. 39), "as plataformas proprietárias são baseadas em *software* pertencente a uma "empresa controladora" que determina quais as condições para seu uso, autorizando ou não que usuários desenvolvedores realizem modificações no sistema". Como exemplos dessas plataformas proprietárias, destacam-se: o Activeworlds, o Second Life e o Open Cobalt.

<span id="page-38-0"></span><sup>14</sup> Disponível em: https://www.panda3d.org/

<span id="page-38-1"></span><sup>15</sup> Disponível em: http://www.delta3d.org/

<span id="page-38-2"></span><sup>16</sup> Disponível em: http://quest3d.com/

<span id="page-38-3"></span><sup>17</sup> Disponível em: http://www.truevision3d.com/

<span id="page-38-4"></span><sup>18</sup> Disponível em: http://www.unrealengine.com/

<span id="page-38-5"></span><sup>19</sup> Disponível em: http://www.crytek.com/cryengine

<span id="page-38-6"></span><sup>20</sup> Disponível em: http://www.3dvia.com/

<span id="page-38-7"></span><sup>21</sup> Disponível em: http://unity3d.com/

<span id="page-38-8"></span><sup>22</sup> Disponível em: http://www.instinct-maker.com/

<span id="page-38-9"></span><sup>23</sup> Disponível em: http://www.cs.rochester.edu/trac/quagents/wiki

<span id="page-38-10"></span><sup>24</sup> Disponível em: http://www.agentisolutions.com/brahms.htm

<span id="page-38-11"></span><sup>&</sup>lt;sup>25</sup> Disponível em: http://www.havok.com/news-and-press/releases/havok-releases-behavior-tool-download-gamecharacter-design

<span id="page-38-12"></span><sup>26</sup> Disponível em: https://www.activeworlds.com/index.html

<span id="page-38-13"></span> $^{27}$  Disponível em: http://opensimulator.org/wiki/Main Page

<span id="page-38-14"></span><sup>28</sup> Disponível em: http://secondlife.com/

<span id="page-38-15"></span><sup>29</sup> Disponível em: http://openwonderland.org/

<span id="page-38-16"></span><sup>30</sup> Disponível em: http://www.opencobalt.org/

Já as plataformas abertas, segundo Carmo [\(2013,](#page-127-0) p. 39), "disponibilizam o código fonte do sistema para consulta e alteração, permitindo que desenvolvedores autônomos estendam, adaptem, ou mesmo corrijam pequenas falhas no *software*". Ainda conforme o autor, a implementação e manutenção desses sistemas é feito, geralmente, por grupos de entusiastas desenvolvedores, que podem ser apoiados por fundações. Como exemplos dessas plataformas abertas, destacam-se: o OpenSimulator e o Open Wonderland.

Como uma das premissas para o desenvolvimento do TCN<sup>5</sup> era a utilização de ferramentas livres, foram consideradas para a implementação do ambiente apenas as plataformas abertas OpenSimulator e Open Wonderland.

O Open Wonderland, conforme descrito na página oficial da ferramenta, constitui-se de um conjunto de ferramentas de código aberto, 100% desenvolvido em Java, para a criação de mundos virtuais 3D colaborativos. É um software em desenvolvimento ativo, não um produto final, conduzido pela organização sem fins lucrativos Open Wonderland Foundation, que conta com uma equipe de desenvolvimento pequena e depende de doações para manter o projeto ativo [\(OPENWONDERLAND,](#page-131-1) [2013\)](#page-131-1).

Para a construção do mundo virtual é utilizada uma arquitetura cliente-servidor, onde é disponibilizado um sistema de coordenadas, no qual os clientes conectam-se para realizar a interação com o mundo virtual. Para essa interação e visualização do ambiente 3D é necessário a instalação de um visualizador, que é disponibilizado para *download* no momento do primeiro acesso do usuário ao servidor, para isso é utilizado a tecnologia Java Web Start [\(OPENWON-](#page-131-1)[DERLAND,](#page-131-1) [2013\)](#page-131-1).

Conforme Kaplan e Yankelovich [\(2011\)](#page-129-0), o servidor do OpenWonderland é composto por um conjunto de quatro serviços, cada um com seus próprios mecanismos de rede e armazenamento, sendo eles:

- Web administration server é o ponto principal para a coordenação dos diferentes servi-ços. É baseado no servidor de código-fonte aberto Glassfish Java EE<sup>[31](#page-39-0)</sup>. Esse servidor é responsável pelos principais serviços do Wonderland, como autenticação e gerenciamento dos serviços ativos;
- <span id="page-39-0"></span>• Darkstar - é responsável por controlar os estados atualizados dos objetos no mundo, incluindo a localização atual de cada objeto e avatar. Também fornece um mecanismo de

comunicação abstrato que permite a troca de mensagens simples entre o cliente e o servidor.

- jVoiceBridge responsável pelo gerenciamento do sistema de som do ambiente, é um aplicativo de mixagem de áudio que proporciona uma sensação de áudio imersivo, ou seja, o volume do áudio diminui ou aumenta conforme o avatar afasta-se ou aproxima-se do objeto que está executando o áudio;
- Shared Application Server (SAS) é executado para permitir o compartilhamento de aplicações hospedados em um servidor. É necessário para a reconstrução das imagens do lado do cliente em aplicações legadas. Para as demais aplicações é utilizado o servidor Darkstar.

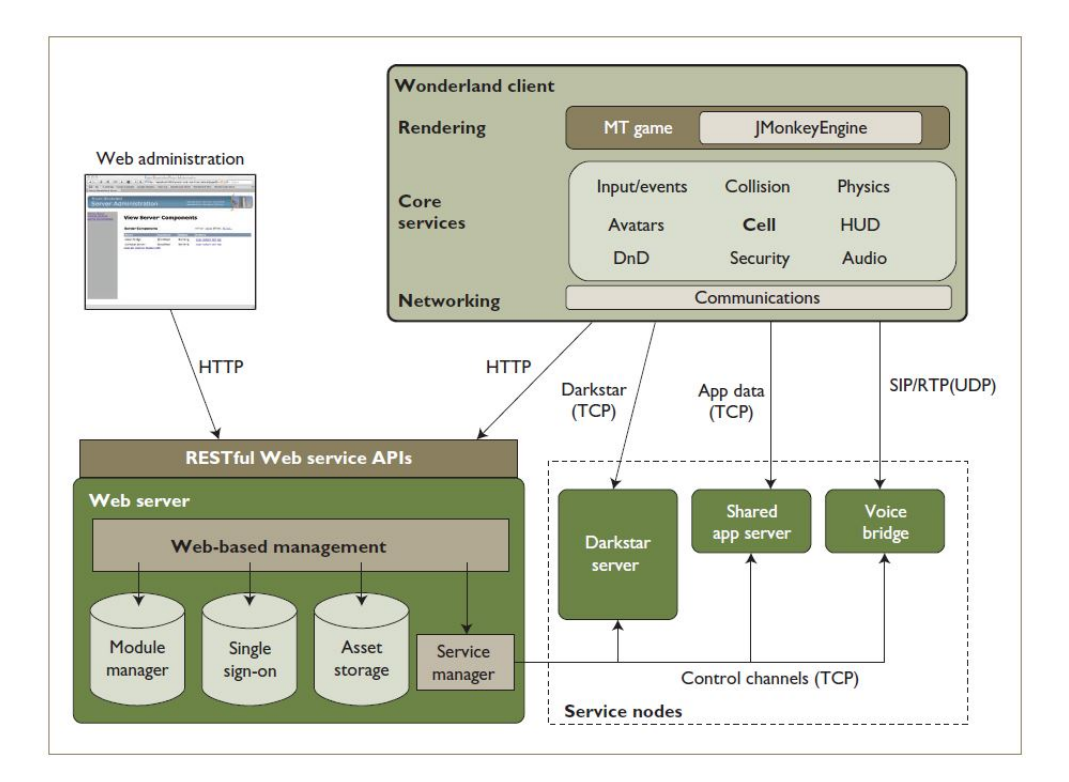

Figura 2.2 – Arquitetura de funcionamento do OpenWonderland. Fonte: [KAPLAN; YANKELOVICH](#page-129-0) [\(2011\)](#page-129-0)

O objetivo do Open Wonderland é fornecer um ambiente que seja robusto o suficiente em termos de segurança, escalabilidade, confiabilidade e funcionalidade para que as organizações possam contar com ele como um lugar para realizar negócios reais ou educação. Os tipos de colaborações que podem acontecer dentro do espaço incluem a comunicação de áudio, compartilhamento de aplicações de todo o tipo que estejam rodando no *desktop*, e criação colaborativa de conteúdo [\(OPENWONDERLAND,](#page-131-1) [2013\)](#page-131-1) .

Já o OpenSimulator (ou OpenSim), conforme a descrição da página oficial da ferramenta, trata-se de um servidor multi-plataforma de código aberto, um servidor multi-usuários de aplicações 3D. Pode ser usado para criar um ambiente virtual (ou mundo) que pode ser acessado por meio de uma variedade de clientes, em vários protocolos [\(OPENSIM,](#page-131-2) [2013\)](#page-131-2).

O OpenSim foi projetado para ser facilmente extensível, o que permite aos desenvolvedores personalizarem os seus mundos virtuais utilizando as tecnologias que melhor trabalham. Desenvolvido em C#, o OpenSim roda tanto no Windows sobre o Framework .NET quanto sobre máquinas do tipo UNIX sobre o Framework Mono (o que permite que rode sobre os sistemas operacionais Linux e Mac OS) [\(OPENSIM,](#page-131-2) [2013\)](#page-131-2).

Além disso, o código fonte é distribuído sob licença BSD (Berkeley Software Distribution), permitindo que seja incorporado a produtos proprietários. Ao mesmo tempo, o OpenSim é compatível com uma série de *viewers*, conforme pode ser visualizado na Seção [6.1.](#page-92-0)

Conforme visualizado na Figura [2.3,](#page-42-0) a arquitetura tecnológica do Open Simulator, é formada principalmente pelos seguintes serviços, descritos por Azevedo [\(2011,](#page-126-2) p. 42) como:

- Login Service: serviço responsável por validar o acesso ao ambiente;
- Asset Service: serviço responsável por estabelecer a comunicação com o banco de dados para armazenar e recuperar os objetos modelados, incluídos no ambiente (Som, textura, imagens, cartões de visita, scripts e objetos);
- Grid Service: serviço responsável por autenticar as regiões (espaços virtuais) no *grid*. Esse serviço coordena as escalas (X e Y) de localização das regiões para que não ocorram superposições;
- UserAccount Sevice: serviço responsável por autenticar o usuário no *grid*. Ele cria um identificador de sessão que permite acessar e solicitar informações dos outros servidores.
- Inventory Service: serviço responsável por armazenar, organizar e recuperar as informações do usuário (Som, textura, imagens, cartões de visita, scripts e objetos).

Com relação a forma de execução, o OpenSim pode ser executado tanto no modo *standalone* (de forma independente) quanto no modo *grid* (integrado num *grid* de servidores). No modo *standalone*, ele executa todos os servidores em um ou mais servidor(es) de simulação ou de região num único processo, isto é, num único executável, "OpenSim.exe" (Figura [2.3\(a\)\)](#page-42-1).

Já no modo *grid*, os vários aspectos da simulação são separados entre múltiplos processos, que podem ser executados em diferentes máquinas. Tendo desta forma o potencial de ser escalonável - os processos são divididos em instâncias e executados pelo processo "Robust.exe" (Figura [2.3\(b\)\)](#page-42-2). Para inicializar o serviço no modo *grid*, é necessário executar em sequência, o "Robust.exe" (que ativa o funcionamento dos dados, no entanto sem permitir o acesso ao mundo virtual) e o "OpenSim.exe" (que inicializa o Mundo Virtual, permitindo o acesso às regiões existentes, podendo ser uma ou várias regiões criadas no servidor) [\(AZEVEDO,](#page-126-2) [2011\)](#page-126-2).

<span id="page-42-1"></span>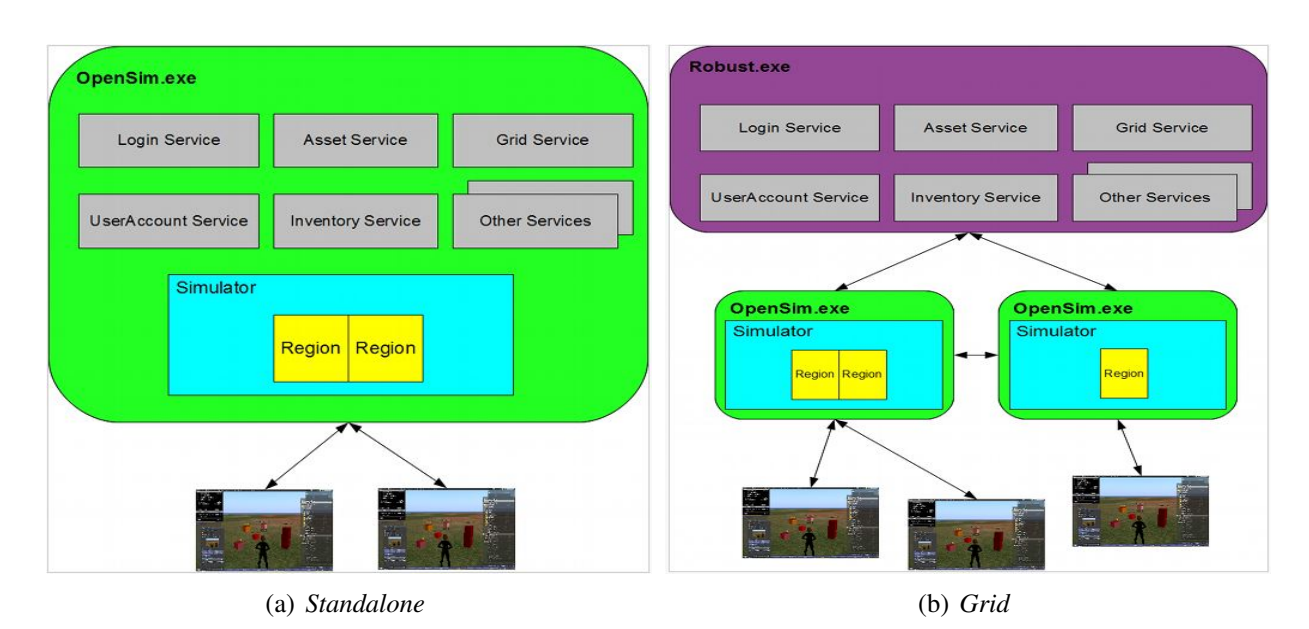

<span id="page-42-2"></span><span id="page-42-0"></span>Figura 2.3 – OpenSim rodando nos modos *standalone* e *grid* Fonte: [OPENSIM](#page-131-2) [\(2013\)](#page-131-2)

Tanto no modo *grid* quanto no *standalone*, os simuladores de região são executados pelo processo "OpenSim.exe", no entanto, para o modo *grid*, esse processo trabalha apenas auxiliando na simulação do ambiente e comunicando-se com os serviços de dados, que rodam em processos separados [\(CARMO,](#page-127-0) [2013\)](#page-127-0).

As principais características listadas na página oficial do Open Sim incluem:

- Oferece suporte *online* para ambientes 3D multi-usuários tão pequenos como um simulador ou tão grande quanto milhares de simuladores.
- Suporta espaços virtuais 3D de tamanhos variáveis dentro de uma única instância.
- Suporta múltiplos clientes e protocolos acessar o mesmo mundo, ao mesmo tempo através de múltiplos protocolos.
- Suporta simulações físicas em tempo real, com várias opções de motores (*engines*), incluindo o Open Dynamics Engine (ODE).
- Permite que clientes criem conteúdo 3D em tempo real.
- Suporta *scripts* no mundo virtual usando diferentes linguagens (e.g., LSL/OSSL, C# e VB.NET).
- Oferece capacidade ilimitada para personalizar aplicativos do mundo virtual através dos módulos de *plugin* de cena.

Mais detalhes sobre o OpenSim (e.g., instalação, configuração, criação de objetos, entre outros) são descritos na Seção [5.2.2.](#page-81-0) As principais informações sobre as plataformas para construção dos Mundos Virtuais abertas OpenSim e OpenWonderland foram compiladas e são apresentadas na Tabela [2.1.](#page-43-0)

<span id="page-43-0"></span>

| Características / Plataformas              | <b>OpenSim</b>      | <b>OpenWonderland</b> |  |
|--------------------------------------------|---------------------|-----------------------|--|
| <b>Modelling (In World)</b>                | Sim                 | Não                   |  |
| <b>Modelling (Externally)</b>              | Sim                 | Sim                   |  |
| <b>Scripting</b>                           | Sim                 | Sim                   |  |
| <b>Physics Engine</b>                      | Sim                 | Não                   |  |
| VoIP                                       | Não                 | Sim                   |  |
| <b>Media Support</b>                       | Sim                 | Sim                   |  |
| <b>Database Support</b>                    | Sim                 | Sim                   |  |
| <b>External Software Integration</b>       | Sim                 | Sim                   |  |
| <b>Size of User Base</b>                   | ***                 | **                    |  |
| <b>Size of Development Community</b>       | ****                | **                    |  |
| <b>Supported Platforms</b>                 | Windows, Mac, Linux | Windows, Mac, Linux   |  |
| <b>Level of Interactivity</b>              | ***                 | ****                  |  |
| <b>Custom Avatars</b>                      | Sim                 | Sim                   |  |
| <b>Custon Animation</b>                    | Sim                 | Sim                   |  |
| <b>Max. Number of Concurrent</b>           | ***                 | ****                  |  |
| <b>Internet Browser Web</b>                | Sim                 | Sim                   |  |
| <b>Internal Web Browser (Flash Suport)</b> | Não                 | Sim                   |  |
| <b>Internal Sharable Web Browser</b>       | Não                 | Sim                   |  |

Tabela 2.1 – Comparativo entre as principais plataformas abertas de Mundos Virtuais

Fonte: Adaptado de [WYNNE](#page-134-1) [\(2013\)](#page-134-1)

Com base nas informações apresentadas na tabela, é possível perceber uma grande similaridade entre as duas plataformas. Com relação aos itens VoIP e Web Browser Interno Compartilhável, apesar de não serem funcionalidades nativas do OpenSim, podem ser implementadas por meio da integração de serviços ou ferramentas "terceirizadas". Tais como: o Vivox<sup>[32](#page-44-0)</sup>, para a funcionalidade VoIP e a opção "Mídia" do *viewer* Firestorm, por exemplo, para compartilhar o Web Browser interno. Já com relação ao OpenWonderland, as principais limitações apontadas são: a falta de um modelador interno e a falta de um *Physics Engine* (ou mecanismo de física), o que permitiria um comportamento mais realista dos objetos do mundo, por exemplo.

Para o desenvolvimento do presente trabalho optou-se por utilizar a plataforma OpenSim para a implementação do Mundo Virtual. Essa escolha se deu principalmente por:

- Possibilitar a integração com o AVA Moodle;
- Ser uma solução amplamente conhecida, gratuita e *open source*.
- Estar totalmente consolidada e contar com uma ampla comunidade de usuários e desenvolvedores;
- Permitir a construção de ambientes altamente customizáveis e com um comportamento realista dos objetos;
- Ser acessível por uma grande variedade de *viewers*;
- Permitir a programação de *scripts* LSL/OSSL, que garantem uma grande interatividade com os objetos do ambiente.
- Permitir acesso via dispositivo móvel.

Além disso, outros trabalhos desenvolvidos no grupo de pesquisa do autor utilizam essa ferramenta, consequentemente possibilitando uma curva de aprendizagem menor, maior colaboração, resolução de dúvidas, além da integração entre as aplicações construídas.

<span id="page-44-1"></span>2.3.2 Visualizadores para Mundos Virtuais (*Viewers*)

O crescimento da utilização de mundos virtuais com o objetivo de apoiar o processo de ensino-aprendizagem é comprovado pelas recentes publicações nos diversos campos de pesquisa ([\(TAROUCO et al.,](#page-133-0) [2012\)](#page-133-0), [\(SILVA,](#page-133-1) [2012\)](#page-133-1) e [\(CALLAGHAN et al.,](#page-127-1) [2009\)](#page-127-1)). Este crescimento é em parte devido à flexibilidade do OpenSim, uma plataforma de Mundo Virtual *open source*, que, pela adoção de protocolos e normas do Second Life, criou de fato um padrão de

<span id="page-44-0"></span><sup>32</sup> Disponível em: http://support.vivox.com/opensim/

mundos virtuais abertos que são suportados por um número crescente de *viewers* "terceiros", em sua maioria de código aberto [\(ALLISON et al.,](#page-126-3) [2012\)](#page-126-3).

Os ambientes virtuais citados (OpenSim e SecondLife) são acessados remotamente a partir de um *software* específico, que é denominado *viewer*. Esses visualizadores estabelecem a conexão com o mundo virtual e permitem a interação do usuário, através de seus avatares com os objetos e elementos fornecidos pelo MV [\(NUNES et al.,](#page-131-3) [2013a\)](#page-131-3). Além da visualização, essas ferramentas permitem ainda a importação e exportação de objetos, e demais recursos relacionados aos mundos virtuais. A interface gráfica do MV é visualizada por meio do *viewer*, no qual o usuário poderá interagir e realizar suas atividades. Entre os *viewers* mais populares estão o Imprudence e o Firestorm.

No entanto, devido à grande quantidade de *viewers* disponíveis e suas particularidades, é importante que o desenvolvedor e/ou usuário esteja ciente das características e limitações de cada ferramenta. A escolha de um *viewer* que não atenda determinadas necessidades pode acarretar em diversos problemas (e.g., restrição na importação de arquivos; visualização parcial ou limitada de objetos; ausência de gerenciamento do *grid*; entre outros), impedindo nesses casos a realização das atividades propostas pelos usuários.

Diante deste contexto, a Seção [6.1](#page-92-0) apresenta uma análise de caráter qualitativo sobre os diversos *viewers* suportados pelo OpenSim, buscando identificar os principais recursos fornecidos por eles, suas vantagens e desvantagens. Com isso, auxiliar na escolha do *viewer* mais adequado para suprir as necessidades no contexto deste trabalho, seja para importação ou visualização de objetos, necessidades de processamento, etc. Em torno de quinze ferramentas foram instaladas, testadas e analisadas, dentre essas, sete se destacaram e são descritas a seguir:

- Imprudence [33](#page-45-0): é um *software* que oferece interface amigável e de fácil configuração, em consequência disso, é o *viewer* mais utilizado pelos usuários para acessar o metaverso OpenSim [\(OPENSIM,](#page-131-2) [2013\)](#page-131-2).
- Firestorm Viewer [34](#page-45-1): oferece uma vasta gama de recursos, opções e escolhas de personalização de interface [\(FIRESTORM,](#page-128-1) [2013\)](#page-128-1).
- $\bullet$  Hippo OpenSim Viewer<sup>[35](#page-45-2)</sup>: é um visualizador voltado para usuários OpenSim. Suas principais características são: possibilidade de construção de objetos, facilidade na utilização

<span id="page-45-0"></span><sup>33</sup> Disponível em: < http://wiki.kokuaviewer.org/wiki/Imprudence:Downloads>

<span id="page-45-1"></span><sup>34</sup> Disponível em: < http://www.firestormviewer.org/>

<span id="page-45-2"></span><sup>35</sup> Disponível em: < http://hippo-opensim-viewer.sharewarejunction.com/>

e na configuração do mundo virtual [\(SECONDLIFE,](#page-132-3) [2013\)](#page-132-3).

- Phoenix Viewer<sup>[36](#page-46-0)</sup>: é um avançado visualizador de código aberto com diversos recursos, opções e flexibilidade da interface [\(FIRESTORM,](#page-128-1) [2013\)](#page-128-1).
- Singularity Viewer<sup>[37](#page-46-1)</sup>: é um visualizador open source utilizado tanto para o Second Life quanto para o OpenSim. Procura combinar um visual agradável com a melhor e mais recente tecnologia disponível [\(SINGULARITY,](#page-133-2) [2013\)](#page-133-2).
- Cool VL Viewer<sup>[38](#page-46-2)</sup>: combina elementos de vários dos outros visualizadores, bem como recursos extras, tais como, alta estabilidade e confiabilidade [\(SECONDLIFE,](#page-132-3) [2013\)](#page-132-3).
- Kokua Viewer<sup>[39](#page-46-3)</sup>: é um visualizador *open source* para mundos virtuais, conecta tanto Second Life quanto OpenSim [\(SECONDLIFE,](#page-132-3) [2013\)](#page-132-3).

Além dessas, diversas outras ferramentas foram testadas. No entanto, por não possuírem todos os aspectos considerados relevantes para um *viewer*, não foram contempladas na análise comparativa. Algumas possuíam limitações ou falta de recursos (e.g., seleção de *grid*, impor-tação de objetos, interface gráfica, entre outros): Radegast<sup>[40](#page-46-4)</sup>; Exodus<sup>[41](#page-46-5)</sup>; Nirans<sup>[42](#page-46-6)</sup>; Catznip<sup>[43](#page-46-7)</sup>; Dolphin<sup>[44](#page-46-8)</sup>; Second Life Viewer<sup>[45](#page-46-9)</sup>.

Outras, tiveram seus projetos descontinuados: Meerkat<sup>[46](#page-46-10)</sup>; Idealist viewer<sup>[47](#page-46-11)</sup>; RealX-tend<sup>[48](#page-46-12)</sup>; 3Di Viewer<sup>[49](#page-46-13)</sup>; Xenki<sup>[50](#page-46-14)</sup>.

# 2.4 Integração entre Mundos Virtuais e Ambientes Virtuais de Aprendizagem (AVAs)

Outra facilidade disponibilizada pelas Tecnologias de Informação e Comunicação (TICs) como ferramentas de apoio ao ensino consiste na integração entre os ambientes virtuais de

<span id="page-46-0"></span><sup>36</sup> Disponível em: < http://www.firestormviewer.org/>

<span id="page-46-1"></span> $37$  Disponível em: < http://www.singularityviewer.org/>

<span id="page-46-2"></span><sup>38</sup> Disponível em: < http://sldev.free.fr/ >

<span id="page-46-3"></span><sup>39</sup> Disponível em: < http://wiki.kokuaviewer.org/wiki/Kokua/Downloads>

<span id="page-46-4"></span><sup>40</sup> Disponível em: http://radegast.org/

<span id="page-46-5"></span><sup>41</sup> Disponível em: http://exodusviewer.com/

<span id="page-46-6"></span><sup>42</sup> Disponível em: https://bitbucket.org/NiranV/nirans-viewer/wiki/Home

<span id="page-46-7"></span><sup>43</sup> Disponível em: http://catznip.com/index.php/Catznip\_Second\_Life\_Viewer

<span id="page-46-8"></span><sup>44</sup> Disponível em: http://dolphinviewer.eregion.de/

<span id="page-46-9"></span><sup>45</sup> Disponível em: http://secondlife.com/support/downloads/

<span id="page-46-10"></span><sup>46</sup> Disponível em: http://www.meerkatviewer.org/

<span id="page-46-11"></span><sup>47</sup> Disponível em: http://forge.opensimulator.org/gf/project/idealistviewer/

<span id="page-46-12"></span><sup>48</sup> Disponível em: http://realxtend.org/download/

<span id="page-46-13"></span><sup>49</sup> Disponível em: http://3di-rei.org/home/downloads/index.html

<span id="page-46-14"></span><sup>&</sup>lt;sup>50</sup> Disponível em: http://www.xenkiviewer.com/media/g/xenki\_viewer/tags/Xenki+XNA/default.aspx

aprendizagem (AVAs) e os mundos virtuais (MVs). A interoperabilidade desses ambientes torna-se fundamental, na medida em que agiliza e facilita a navegação e a exploração de ambos, sem a necessidade de abrir várias janelas, deixando o aluno com o sentido de um ambiente único de trabalho.

Segundo Morgado [\(2011\)](#page-130-2), a integração entre mundos virtuais e outros sistemas de formação surge por uma questão de,

> operacionalização em larga escala do uso da tecnologia, integrando-a nos sistemas de informação existentes, para viabilizar a utilização regular e prolongada pela generalidade dos actores educativos, não apenas de forma episódica ou ligada a actores particularmente entusiastas [\(MORGADO,](#page-130-2) [2011,](#page-130-2) p. 47)

Conforme Dougiamas e Taylor [\(2009\)](#page-128-2) , os ambientes virtuais de aprendizagem são caracterizados por um espaço de interação entre professor e alunos, utilizados para a realização de diferentes atividades, possibilitando a um conjunto de alunos conectarem-se a uma plataforma, para a realização de tarefas, com o intuito de estimular a formação da inteligência coletiva, possibilitando a construção do conhecimento, desenvolvendo habilidades intra e interpessoais [\(DOUGIAMAS; TAYLOR,](#page-128-2) [2009\)](#page-128-2). Os AVAs têm sido utilizados principalmente na elaboração de atividades fora do ambiente presencial de aula, como forma de melhorar a qualidade de ensino dos alunos [\(VOSS et al.,](#page-134-2) [2013b\)](#page-134-2). Para Nunes et al. [\(2013\)](#page-130-3), esses ambientes se apresentam como uma opção tecnológica para atender as novas necessidades educacionais, oferecendo ferramentas de interação para compartilhamento e aquisição de conhecimentos.

Por sua vez, o paradigma da educação imersiva se apresenta como um recurso interessante para a construção de conteúdos transdisciplinares, não lineares e dinâmicos sobre um mundo virtual, disponibilizado no próprio computador do aluno [\(VOSS et al.,](#page-134-0) [2013a\)](#page-134-0). Para Silva [\(2012\)](#page-133-1), os mundos virtuais surgem como importantes espaços para a colaboração, exploração e interação, permitindo a realização de uma série de atividades, entre elas, atividades de cunho educacional e de treinamento [\(SILVA,](#page-133-1) [2012\)](#page-133-1).

Neste sentido, pesquisadores têm buscado agregar estas duas soluções, AVAs e MVs, com a realização de atividades educacionais conjuntas, utilizando os AVAs como forma de apoio a aprendizagem nos mundos virtuais. De acordo com Livingstone et al. [\(2011\)](#page-129-1), isto ocorre quando os dois ambientes são integrados, permitindo a transferência de dados diretamente entre eles. Ainda conforme os autores, os *plugins* do Sloodle para o Moodle e Second Life ou OpenSim fazem exatamente isso – permitem a transferência de dados de identidade e de atividade entre a *Web* e ambientes 3D [\(VOSS et al.,](#page-134-0) [2013a\)](#page-134-0).

Para realizar a integração destas duas tecnologias, ambientes virtuais de aprendizagem e

mundos virtuais, a solução escolhida para ser utilizada neste trabalho foi o Sloodle, descrito em detalhes na Seção [2.4.1.](#page-48-0) No entanto, pesquisadores têm buscado outras formas de realizar essa integração, como exemplo citam-se os projetos desenvolvidos em Portugal pela Universidade de Trás os Montes (UTAD) [\(MORGADO,](#page-130-2) [2011;](#page-130-2) [ANTUNES et al.,](#page-126-4) [2006\)](#page-126-4), o projeto Blackboard<sup>[51](#page-48-1)</sup> desenvolvido pelo Institute for Digital Intermedia Arts (IDIA) da Ball State University nos Estados Unidos e o projeto Ae-3D [\(SILVA et al.,](#page-133-3) [2009;](#page-133-3) [CARMO,](#page-127-0) [2013\)](#page-127-0) desenvolvido pelo Laboratório de Tecnologias Interativas (Interlab) da Escola Politécnica da Universidade de São Paulo (USP).

#### <span id="page-48-0"></span>2.4.1 Sloodle

A tecnologia do Sloodle (*Simulation Linked Object Oriented Dynamic Learning Environment*) permite realizar a integração dos recursos do Moodle com os mundos virtuais, tanto o Second Life quanto o OpenSim. Para isso, adiciona diversas extensões de módulos funcionais, que são utilizados no mundo virtual pelos usuários.

Esses módulos são interligados por meio do Sloodle aos recursos que foram criados no ambiente Moodle. O módulo Sloodle combina os recursos do Moodle (e.g., sistema de gerenciamento de conteúdo, relatório de atividades, tarefas, questionários, blogs, fóruns, entre outros) com o Mundo Virtual. Para isso, adiciona diversas extensões de módulos funcionais, como "Web-Intercom", "Quiz Chair", "Pile-on Quiz", "Distributor", "Multi-function Sloodle Toolbar", "Choice tool" e "Presenter" [\(ZHANG,](#page-135-0) [2011\)](#page-135-0).

Os recursos adicionais utilizados nos mundos virtuais estão interligados aos módulos que foram criados no ambiente Moodle por meio da utilização do Sloodle. Com relação à associação dos elementos do Moodle com o OpenSim realizada pelo Sloodle, o "Chat" corresponde ao "Web-Intercom", onde os usuários se comunicam e trocam informações; o "Choice" permite ao usuário selecionar uma resposta para a pergunta apresentada; no "Presenter" são inseridas apresentações, vídeos e imagens para serem assistidas pelos usuários; O "Tracker" está relacionado ao "Tracker Button" e o "Tracker Scanner", que monitoram as atividades de acordo com a programação previamente definida.

Já o "Glossário" está ligado ao "Meta Gloss" e "Picture Gloss", que é um conjunto de termos sobre determinado assunto com suas definições; O "Questionário" equivale ao "Quiz Pile On" e o "Quiz Chair", um banco com questões de diversos tipos, como múltipla escolha,

<span id="page-48-1"></span><sup>51</sup> Disponível em: http://idialab.org/integrating-virtual-worlds-within-blackboard-learn-and-coursesites/

dissertativa e associativa. O "Login do Moodle" está ligado ao "Login Zone" e "Reg Enrol Booth", no qual o avatar do usuário é autenticado no ambiente de ensino. A alteração de senha do ambiente de ensino corresponde ao "Password Reset", permitindo ao usuário alterar sua senha. E por fim, o "Sloodle Set" que corresponde ao "Sloodle object" em ambos, é o elemento responsável por efetuar a ligação entre o ambiente Moodle com o mundo virtual OpenSim. O Sloodle Set é importado para dentro do mundo virtual e é através dele que são adicionados os elementos como o "Quiz" e o "Presenter" no mundo virtual OpenSim [\(VOSS et al.,](#page-134-0) [2013a\)](#page-134-0).

Mais detalhes sobre o seu funcionamento e os principais recursos disponibilizados pelo Sloodle, além da criação de atividades educacionais na disciplina de Redes de Computadores, exemplificando como os ambientes imersivos podem ser utilizados para aprimorar o processo de ensino e aprendizagem podem ser visualizados na Seção [5.2.2.](#page-81-0)

#### 2.5 Tecnologias Móveis e Sem Fio (TMSF)

O grande avanço das tecnologias de computação e telefonia móvel aumentou a mobilidade dos usuários, criando novas necessidades de se aplicar a computação móvel no contexto de ensino e aprendizagem. Dados da Agência Nacional de Telecomunicações (ANATEL)<sup>[52](#page-49-0)</sup> mostram um acentuado crescimento no uso de acessos móveis, totalizando mais de 270 milhões de acessos em Novembro de 2013, ou seja, praticamente o dobro do total de acessos registrado em Novembro de 2008 (Figura [2.4\)](#page-49-1).

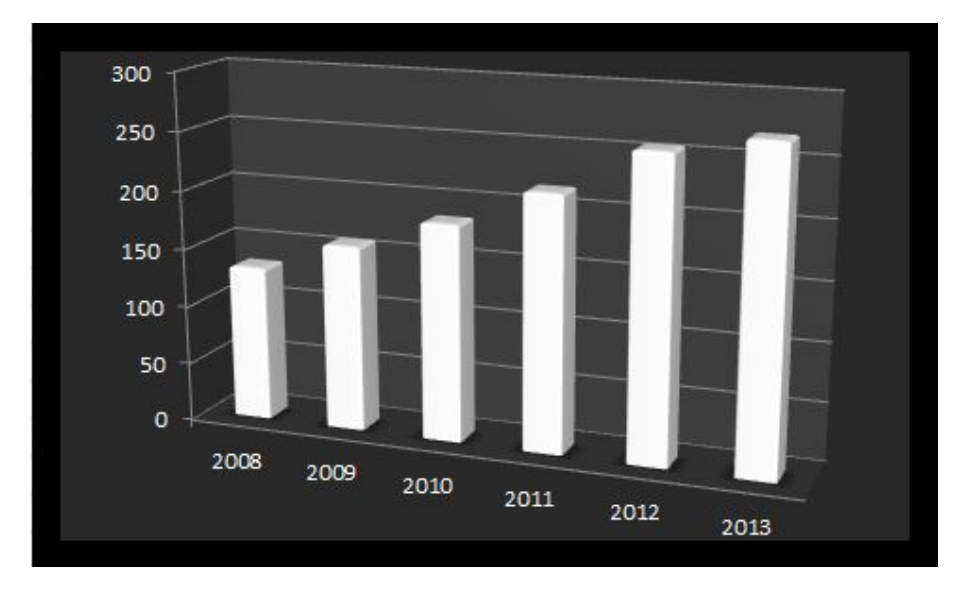

<span id="page-49-1"></span>Figura 2.4 – Crescimento no uso de acessos móveis

<span id="page-49-0"></span><sup>52</sup> Disponível em: http://www.anatel.gov.br/Portal/exibirPortalNoticias.do?acao=carregaNoticia&codigo=32213

Neste sentido, Piovesan [\(2011\)](#page-131-4) destaca a necessidade de adequar os AVAs às características individuais dos estudantes, possibilitando o acesso aos recursos educacionais com total mobilidade e adaptação do sistema ao contexto computacional dos mesmos. No entanto, apesar dessa necessidade, ainda existem muitos percalços a serem superados no sentido de permitir o acesso a qualquer hora, em qualquer lugar e de qualquer dispositivo aos recursos educacionais. O grande desafio é desenvolver *softwares* compatíveis com os dispositivos móveis, atendendo as expectativas atuais de interação com interfaces simples, intuitivas e fáceis de usar [\(CYBIS;](#page-127-2) [BETIOL; FAUST,](#page-127-2) [2010\)](#page-127-2), bem como, adequar os sistemas aos limites computacionais desses dispositivos.

Diversos trabalhos têm sido desenvolvidos propondo a utilização de dispositivos móveis na área educacional. Por exemplo, Meirelles et al. [\(2004\)](#page-129-2) apresentaram os primeiros passos na aplicação de pressupostos educacionais e tecnológicos na busca de um modelo pedagógico para um ambiente de aprendizagem *on-line* com suporte a mobilidade. No ano seguinte, Marçal et al. [\(2005\)](#page-129-3) apresentam um *framework* para a implementação de programas em dispositivos móveis focados na aprendizagem, utilizando tecnologias de computação móvel e realidade virtual. Além desses, outros trabalhos, tais como os de: Bartholo et al. [\(2009\)](#page-126-5) e da Silva et al. [\(2013\)](#page-133-4), apresentam alternativas para a utilização de dispositivos móveis no apoio aos processos de ensino e aprendizagem.

Segundo Schlemmer [\(2010\)](#page-132-2), as Tecnologias Móveis e Sem Fio (TMSF) (e.g., celulares, telefones inteligentes, *smartphones*, PDAs (*personal digital assistant*), *laptops*, dentre outras), aliadas à necessidade crescente de mobilidade de pessoas, provocam o surgimento de novas modalidades em educação, tais como: o *mobile learning (m-Learning)*, o *pervasive learning (p-Learning)* e o *ubiquitous* (ou *ubiquous*) *learning (u-Learning)*. Conforme a autora, ao utilizarmos as TMSF num contexto de mobilidade, de ubiquidade, novas questões se apresentam, constituindo desafios de ordem pedagógica, tecnológica e social.

De forma semelhante, Yahya et al. [\(2010\)](#page-134-3) descrevem a evolução tecnológica, principalmente a ampliação das capacidades de computação e comunicação dos pequenos dispositivos eletrônicos, como responsável pelo progresso do *electronic-learning (e-learning)* para o *mobile learning (m-Learning)* e do *m-Learning* para o *ubiquitous learning (u-Learning)*. O *u-Learning* apoia-se na tecnologia da Computação Ubíqua, que é descrita na Seção [2.6.](#page-51-0)

Ainda conforme Yahya et al. [\(2010\)](#page-134-3), o *u-Learning* é um paradigma de aprendizagem que está localizado em ambientes computacionais ubíquos que permitem aprender a coisa certa, no lugar e no momento certo e no caminho certo. Segundo Piovesan [\(2011,](#page-131-4) p. 13), os ambientes de *u-Learning* possibilitam "o acesso aos recursos educacionais com total mobilidade e adaptação do sistema ao contexto computacional dos estudantes". Assim, o ambiente educacional adapta esses recursos e conteúdos automaticamente de acordo com as preferências e necessidades dos estudantes, em qualquer hora e lugar, observando as características, o contexto e os recursos disponíveis (Pernas et al., 2009 apud Piovesan, 2011).

Na Seção [6.2](#page-99-0) é apresentado um estudo de caso, demostrando a utilização de tecnologias móveis no contexto do ensino de redes de computadores. Este estudo teve como objetivos principais apresentar a integração do mundo virtual desenvolvido no OpenSim com o AVA Moodle e como se dá o acesso à esses ambientes a partir de dispositivos móveis. Deste modo, apontou as principais dificuldades enfrentadas atualmente no uso desses dispositivos no contexto do ensino e aprendizagem, ressaltando a importância dos desenvolvedores realizarem um processo de validação e teste dessas tecnologias de forma a não prejudicar ou limitar os usuários na utilização dos sistemas desenvolvidos.

#### <span id="page-51-0"></span>2.6 Sistemas sensíveis ao contexto

Conforme Schmidt [\(2013\)](#page-132-4), um *tablet* ou *smartphone* que muda a orientação da tela (Figura [2.5\)](#page-52-0), mapas que orientam a si mesmos de acordo com a orientação atual do usuário e adaptam o nível de *zoom* para a velocidade atual ou ligam a luz de fundo do telefone quando utilizados no escuro, são exemplos de dispositivos que estão conscientes do seu ambiente e do seu contexto de utilização. Ainda conforme o autor, há menos de 10 anos atrás, essas funções não eram comuns e só existiam em protótipos nos laboratórios de pesquisa, onde se trabalhava com computação sensível ao contexto ou *context-aware computing* [\(SCHMIDT,](#page-132-4) [2013\)](#page-132-4).

A sensibilidade ao contexto (*context-awareness*) pode ser considerada como uma ramificação ou uma característica da Computação Ubíqua (*Ubiquitous Computing* - UbiComp), termo introduzido por Mark Weiser em 1991. O conceito de computação ubíqua cunhado por Weiser, promove a ideia da troca de informações a qualquer hora e em qualquer lugar, por meio da utilização, de forma transparente, inteligente e integrada das tecnologias computacionais [\(WEISER,](#page-134-4) [1991\)](#page-134-4).

Conforme Knappmeyer et al. [\(2013\)](#page-129-4), a UbiComp é comumente entendida como a próxima onda de uma cadeia da evolução dos paradigmas de computação, que surgiram a partir da computação *mainframe*, passando pela computação pessoal (segunda geração) e pela computação distibuída (terceira geração). A Figura [2.6](#page-53-0) ilustra essa visão de Knappmeyer et al. e destaca algumas características pertinentes à Computação Ubíqua.

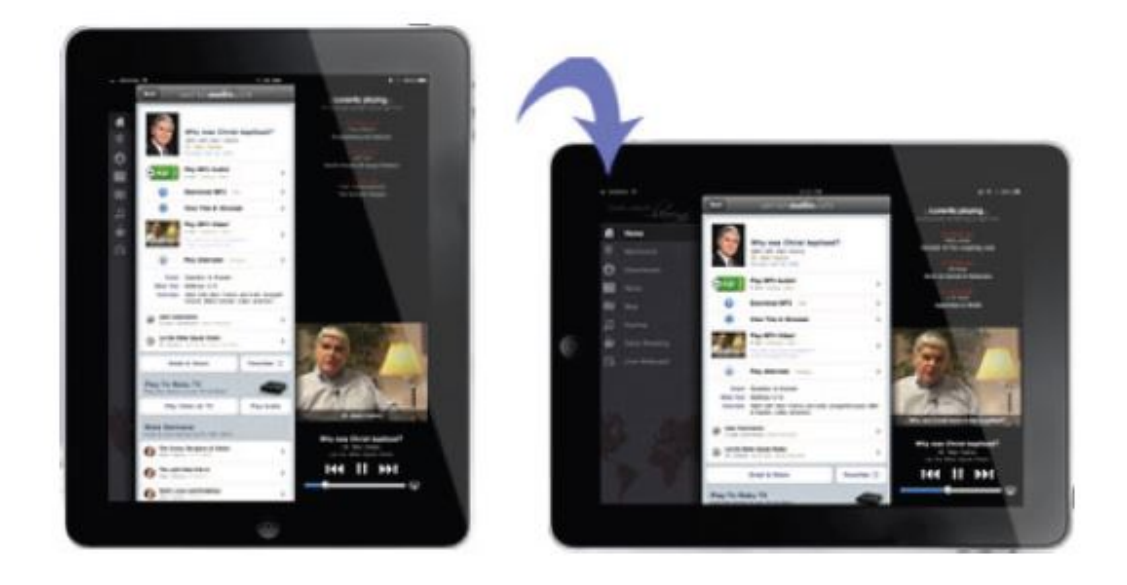

Figura 2.5 – Um "bom" exemplo de *context-aware computing* Fonte: [SCHMIDT](#page-132-4) [\(2013\)](#page-132-4)

<span id="page-52-0"></span>Com relação à definição de contexto, a mais citada na literatura, é a de Dey [\(2001\)](#page-128-3), que define contexto como qualquer informação que possa ser usada para caracterizar a situação de entidades que sejam consideradas relevantes para a interação entre um usuário e uma aplicação. No entanto, no presente trabalho será utilizada uma definição mais recente, que abrange as diferentes categorias de contexto e que é embasada na evolução da definição e compreensão de contexto na interação humano-computador encontrada na literatura. Ou seja, a definição proposta por Knappmeyer et al. [\(2013\)](#page-129-4), que apresenta contexto como qualquer informação que fornece conhecimento e características sobre uma entidade (e.g., um usuário, um aplicativo/serviço, um dispositivo, ou um lugar delimitado) que é relevante para a interação entre as próprias entidades e com o mundo digital, e pode ser classificado como sendo estático, dinâmico ou mudando rapidamente.

Já a computação sensível ao contexto, de acordo com Satyanarayanan [\(2001\)](#page-132-5), deve estar ciente do estado do usuário e seus arredores, e deve modificar o seu comportamento com base nesta informação. Conforme Pernas et al. [\(2009\)](#page-131-5), "na computação sensível ao contexto cada modificação pode exigir o início de uma série de medidas a serem tomadas no ambiente, para manter sua funcionalidade plena, uma vez que o mesmo precisa se adaptar as necessidades do usuário".

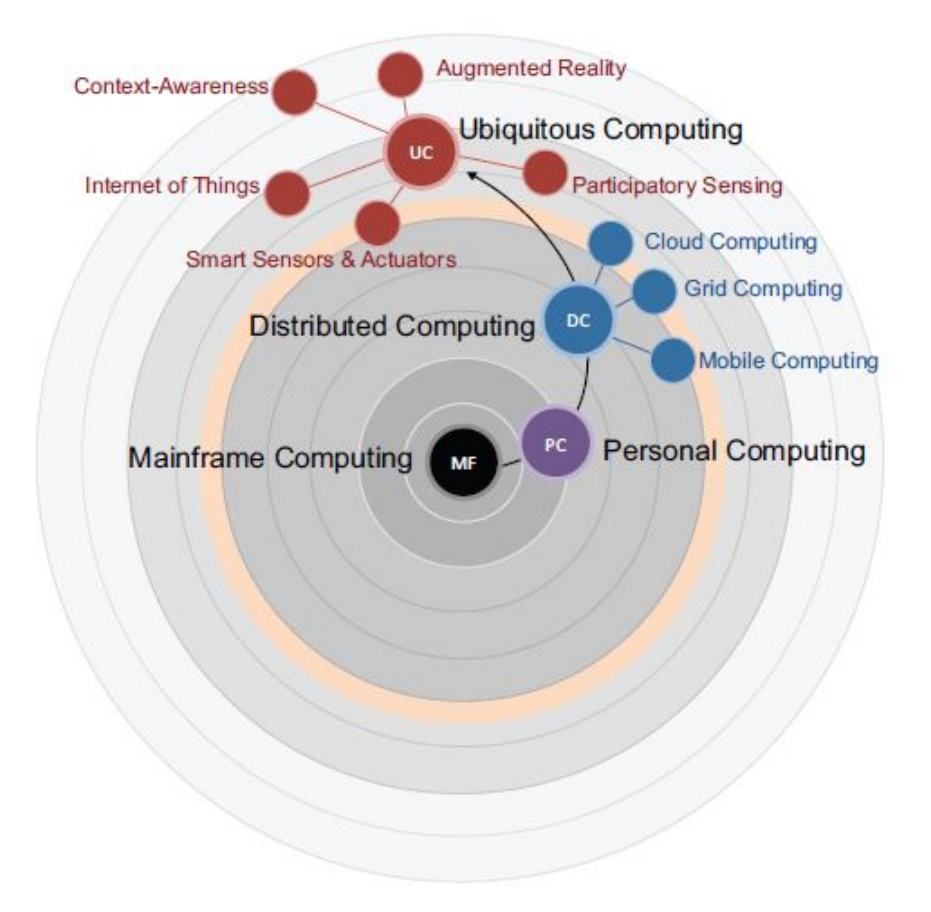

<span id="page-53-0"></span>Figura 2.6 – Cadeia evolutiva e características da Computação Ubíqua Fonte: [KNAPPMEYER et al.](#page-129-4) [\(2013\)](#page-129-4)

Assim, as informações de contexto podem ser utilizadas para realizar a análise de diversas questões envolvendo os usuários, tais como a caracterização dos estilos cognitivos e análise da aprendizagem, ainda podem ser aplicadas regras e definições para garantir a qualidade do contexto adquirido. Neste sentido, para tentar melhorar a aprendizagem dos alunos, o presente trabalho propõe analisar os dados obtidos por meio da interação dos alunos com o sistema, a fim de adequar o ambiente aos diferentes tipos de contexto (e.g., cognitivo e tecnológico). A implementação dessa adequação é descrita na Seção [5.2.](#page-73-0)

Para indicar estratégias educacionais mais eficazes, o sistema irá considerar o contexto de estilo cognitivo. Mozzaquatro [\(2010\)](#page-130-4) entende que os estilos cognitivos referem-se ao meio preferido pelo qual um indivíduo processa a informação (e.g., Divergente, Serialista, Holista e Reflexivo), descrevendo o seu modo típico de pensar, relembrar ou resolver problemas. As informações de contexto tecnológico irão ser utilizadas para adaptar o ambiente virtual às necessidades tecnológicas dos alunos, para isso serão considerados os diferentes tipos de dispositivos

e as respectivas velocidades de conexão dos mesmos.

Do mesmo modo, podem ocorrer situações de conflito onde as informações de contexto obtidas não estejam de acordo com a realidade do estudante, podendo até mesmo causar transtornos aos usuários, neste sentido, é importante tomar providências quanto à qualidade do contexto (QoC), que conforme Buchholz et al. [\(2003\)](#page-127-3), refere-se a qualquer dado que descreva a qualidade da informação que é utilizada como informação de contexto. A partir disto, a área de QoC busca tratar dificuldades relacionadas às informações obtidas, por exemplo, dados imprecisos e fontes não confiáveis, a fim de produzir alternativas válidas para a obtenção de um contexto apropriado à situação em que o usuário se encontra.

# 3 TRABALHOS RELACIONADOS

Muitas propostas para a utilização de laboratórios virtuais têm sido desenvolvidas com o objetivo de melhorar o processo de ensino-aprendizagem, da mesma forma, é crescente a utilização de ambientes virtuais imersivos na área educacional. Para o desenvolvimento desta pesquisa, alguns trabalhos foram analisados a fim de utilizar o conhecimento adquirido a partir da experiência desses estudos para a formulação desta proposta. Para uma melhor visualização e compreensão, os trabalhos foram divididos em duas seções: [3.1](#page-56-0) - Laboratórios virtuais para o ensino de redes de computadores e [3.2](#page-60-0) - Ambientes virtuais imersivos na educação.

#### <span id="page-56-0"></span>3.1 Laboratórios virtuais para o ensino de redes de computadores

Diversos trabalhos têm sido desenvolvidos com o propósito de buscar atender as necessidades da realização de atividades práticas no ensino de redes de computadores. Por exemplo, em [\(DAVIS; RANSBOTTOM; HAMILTON,](#page-127-4) [1998;](#page-127-4) [DUTRA,](#page-128-4) [2002;](#page-128-4) [RAUEN,](#page-132-6) [2003;](#page-132-6) [WONG et al.,](#page-134-5) [2007\)](#page-134-5) são apresentadas alternativas para auxiliar no ensino e aprendizagem com a utilização de simuladores e laboratórios virtuais. Além desses, outros trabalhos considerados relevantes para o contexto deste trabalho, são descritos a seguir.

#### 3.1.1 ASTERIX

Medina [\(2004\)](#page-129-5) apresenta o laboratório virtual ASTERIX (Aprendizagem Significativa e Tecnologias aplicadas no Ensino de Redes de computadores: Integrando e eXplorando possibilidades). O ASTERIX é um laboratório virtual para o ensino da disciplina de redes de computadores, que incorpora aspectos da realidade virtual, inteligência artificial e simulação/animação, a fim de facilitar a aprendizagem significativa dos conceitos básicos de redes. Para isso, os alunos podiam interagir com as animações, simulações e dispositivos de redes em 3D. Ao mesmo tempo, dispunham de um *chatterbot* que respondia as dúvidas dos mesmos no momento da utilização do laboratório.

A validação do ambiente foi realizada por meio do desenvolvimento de projetos de redes, da criação de mapas conceituais e da aplicação de questionários, mostrando resultados que influenciaram na aprendizagem significativa dos conceitos de redes. A Figura [3.1](#page-57-0) apresenta uma sala virtual do ASTERIX contendo uma bancada com dispositivos de redes (e.g., *hub,*

#### *switch* e roteador).

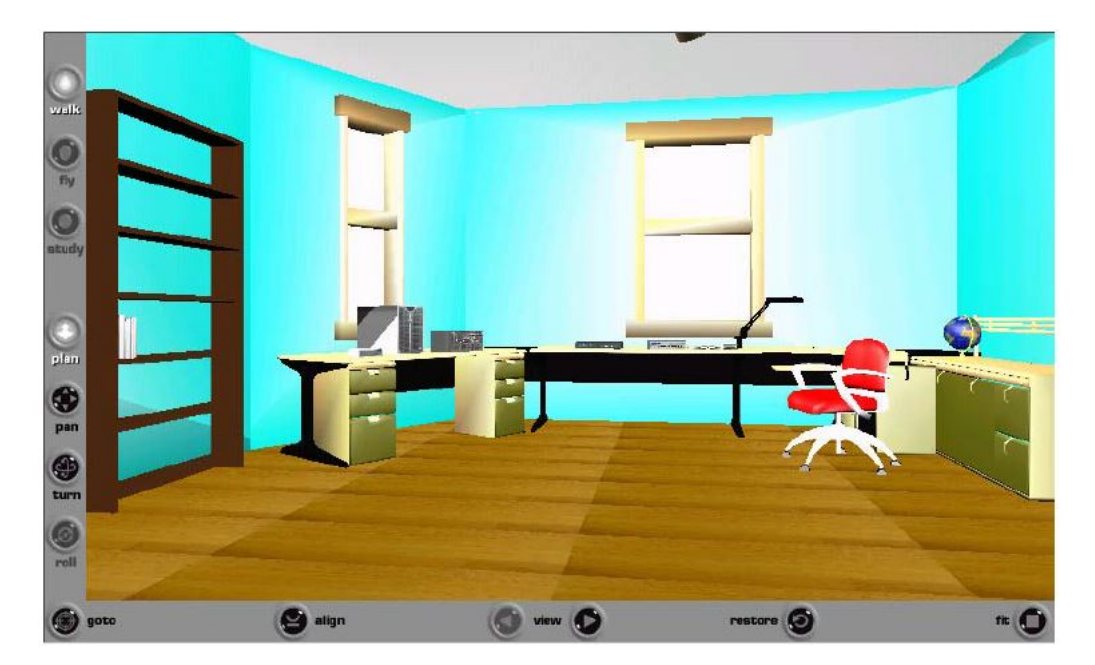

Figura 3.1 – Visão geral do ASTERIX Fonte: [MEDINA](#page-129-5) [\(2004\)](#page-129-5)

### <span id="page-57-0"></span>3.1.2 Laboratório Virtual 3D de Redes

O trabalho apresentado por Hassan [\(2003\)](#page-128-5), apresenta o protótipo do Laboratório Virtual 3D de Redes. Conforme a autora, o objetivo principal era desenvolver um ambiente de aprendizado para alunos de Redes de Computadores que proporcionasse o aprendizado pela prática, além de desenvolver habilidades para o auto-aprendizado e o trabalho em grupo [\(HASSAN,](#page-128-5) [2003\)](#page-128-5).

O protótipo foi modelado em *Virtual Reality Modeling Language* (VRML) e representa de forma simplificada uma escola de informática. Além disso, integra recursos multimídia e se apoia nas abordagens de aprendizagem construtivista e colaborativa para a composição do espaço virtual físico e cognitivo [\(HASSAN,](#page-128-5) [2003\)](#page-128-5).

Na Figura [3.2](#page-58-0) é possível visualizar o espaço virtual físico composto de cinco salas, sendo um *hall* de entrada e quatro laboratórios de aprendizagem. Nesses laboratórios ficam dispostos os objetos interativos tridimensionais utilizados para o aprendizado de redes de computadores (e. g., conceitos, tipos, funcionamento físico e lógico de uma rede).

Foi desenvolvido apenas um protótipo, não sendo realizado nenhum tipo de teste com usuários, a fim de verificar sua validade enquanto ferramenta de ensino.

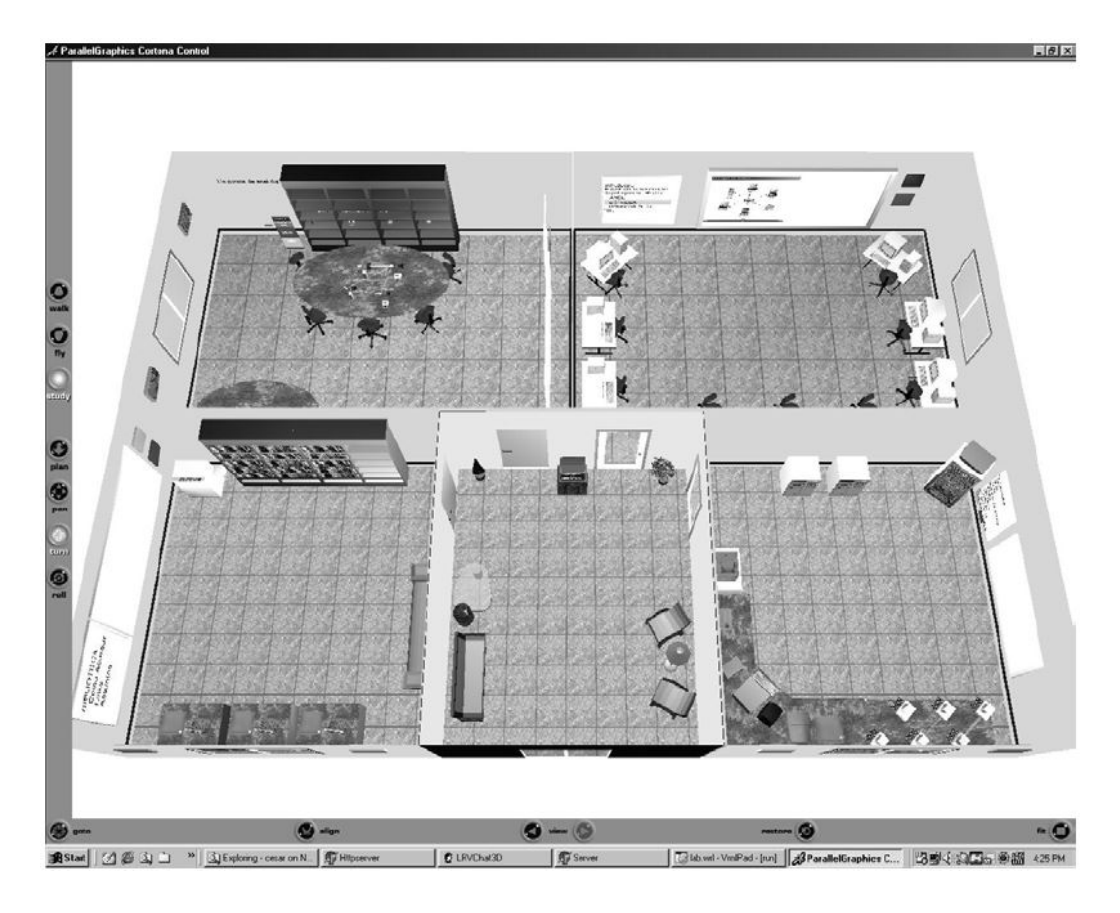

<span id="page-58-0"></span>Figura 3.2 – Cenário do Laboratório Virtual 3D de Redes Fonte: [HASSAN](#page-128-5) [\(2003\)](#page-128-5)

# 3.1.3 LVR

O trabalho de Pinheiro e Filho [\(2005\)](#page-131-6) mostra o protótipo do Laboratório Virtual de Redes (LVR), uma aplicação que permite a configuração e testes em uma rede virtual de computadores, por meio de uma Interface Gráfica de Usuário (GUI, do inglês Graphical User Interface). Foram utilizadas características da Realidade Virtual (RV) para que seus usuários tenham uma visão completa dos componentes envolvidos com um laboratório real de redes.

O LVR simula uma rede real, na qual todos os *hosts* (computadores e roteador) poderão ser configurados e testados como se nela estivessem. A interface do LVR é composta por menus, com as opções do sistema, e de uma área de trabalho, que mostra o ambiente virtual e onde são sobrepostas janelas do módulo de configuração e testes (Figura [3.3\)](#page-59-0) [\(PINHEIRO;](#page-131-6) [FILHO,](#page-131-6) [2005\)](#page-131-6).

Conforme os autores, o LVR se apresenta como uma ferramenta útil para o processo de treinamento e já está sendo usado em disciplinas de Redes de Computadores e em cursos e treinamentos de redes TCP/IP, mostrando resultados positivos quanto à receptividade do ambiente por parte dos alunos. No entanto, não foi realizado um processo de avaliação criteriosa, sendo identificada como trabalhos futuros pelos autores, que afirmam que o LVR "deverá ser exaustivamente testado por professores e alunos, através do uso mais frequente em disciplinas e cursos".

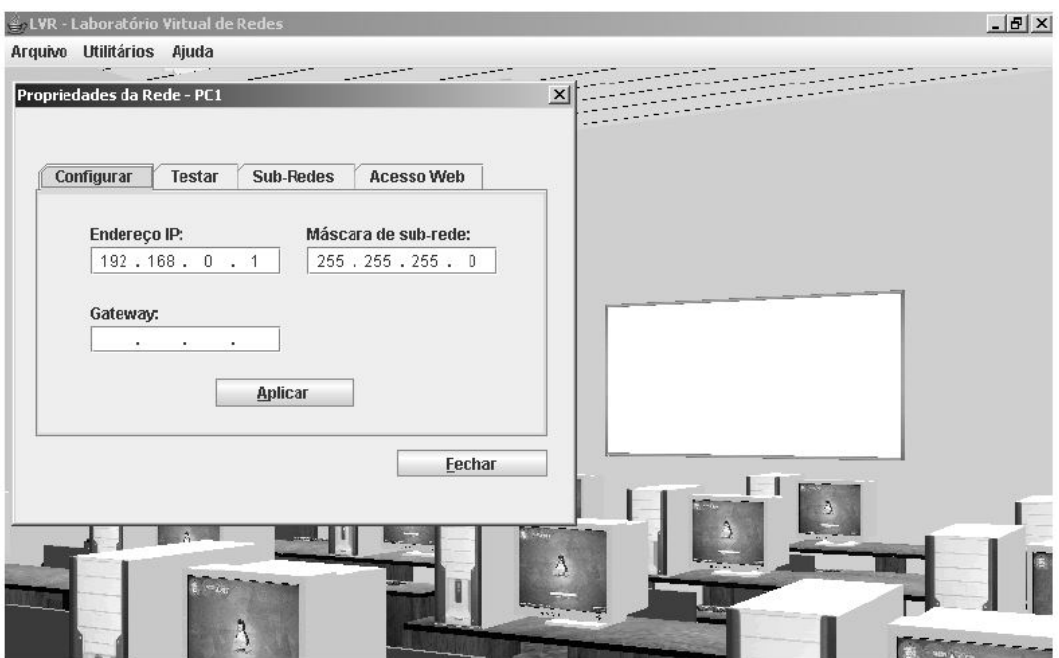

<span id="page-59-0"></span>Figura 3.3 – Visão geral do LVR Fonte: [PINHEIRO; FILHO](#page-131-6) [\(2005\)](#page-131-6)

## 3.1.4 CyberCIEGE

Thompson e Irvine [\(2011\)](#page-133-5) apresentam o CyberCIEGE, um jogo sério voltado para o ensino de conceitos de segurança de redes e computadores. O jogo permite que o jogador crie redes de computadores e tome decisões que afetam o funcionamento das mesmas (Figura [3.4\)](#page-60-1) .

No entanto, o formato de jogo que é oferecido pelo CyberCIEGE, conforme estudos realizados pelo autores, faz com que muitas vezes os estudantes avancem direto para o jogo sem ler os manuais e os tutorias de ajuda *on-line*. Isso fez com que os desenvolvedores reformulassem vários cenários para fornecerem *feedbacks* mais detalhados, além da adição de questões de múltipla escolha dentro do jogo.

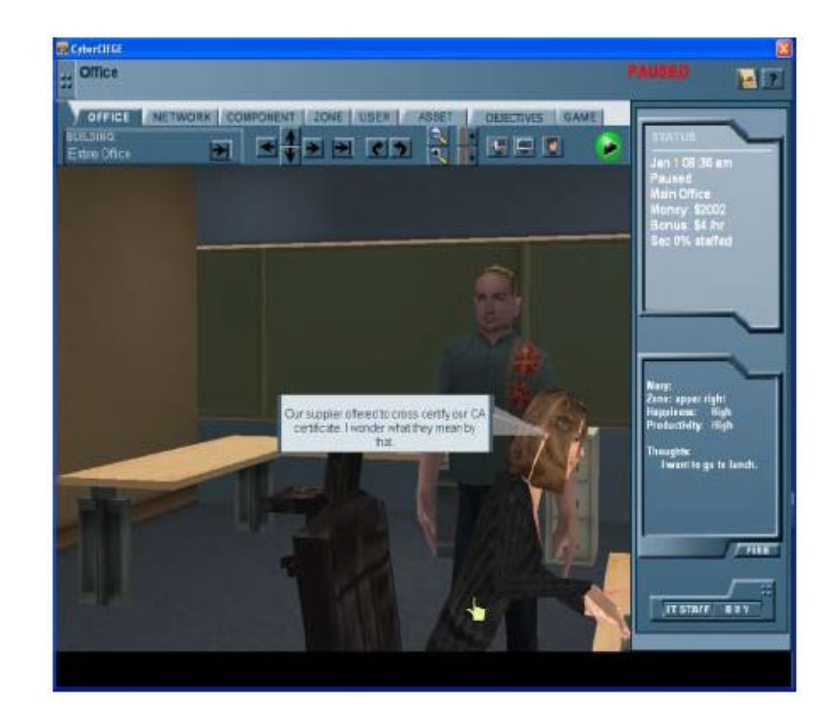

Figura 3.4 – Cenário do CyberCIEGE Fonte: [THOMPSON; IRVINE](#page-133-5) [\(2011\)](#page-133-5)

# <span id="page-60-1"></span><span id="page-60-0"></span>3.2 Ambientes virtuais imersivos na educação

Diversos trabalhos têm sido desenvolvidos utilizando ambientes imersivos na área educacional, como os de [\(ZHANG,](#page-135-0) [2011;](#page-135-0) [KONSTANTINIDIS et al.,](#page-129-6) [2010;](#page-129-6) [KALLONIS; SAMP-](#page-128-6)[SON,](#page-128-6) [2011\)](#page-128-6), entre outros, onde são apresentadas alternativas para melhorar o processo de ensino e aprendizagem com a utilização de mundos virtuais e ambientes virtuais de aprendizagem. Além desses, outros trabalhos considerados relevantes para o contexto deste trabalho, são descritos a seguir.

#### 3.2.1 Engineering Education Island

Em Callaghan et al. [\(2009\)](#page-127-1), é apresentada uma ilha educacional de engenharia projetada no mundo virtual do Second Life, na qual são realizadas atividades experimentais nos objetos criados, como em geradores e motores elétricos. O Sloodle foi utilizado para realizar a integração do mundo com o ambiente Moodle, registrando as atividades efetuadas pelos estudantes.

Como resultados, os autores elaboraram um experimento que simula os ciclos de uma unidade central de processamento (CPU da sigla em inglês), além de fazer com que os usuários interagissem no Second Life através da visualização de apresentações de conteúdos, vídeos e

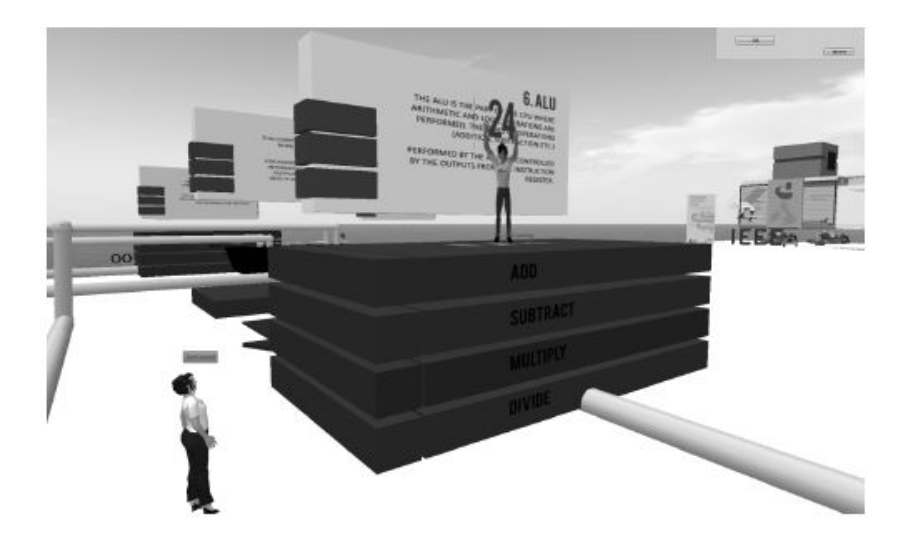

simulações dos objetos criados, sendo tudo gravado no Moodle pelo Sloodle.

Figura 3.5 – Resultado de uma simulação sendo mostrada no SecondLife Fonte: [CALLAGHAN et al.](#page-127-1) [\(2009\)](#page-127-1)

## 3.2.2 JETS

No trabalho de Silva [\(2012\)](#page-133-1), é apresentado um jogo sério denominado Jogo da Equipe de Teste de *Software* (JETS). Apresenta uma abordagem com diferentes estratégias de ensinoaprendizagem, de forma que possa ser adaptado a diferentes cursos de graduação na área de computação [\(SILVA,](#page-133-1) [2012\)](#page-133-1).

Desenvolvido no mundo virtual OpenSim e integrado com o Moodle pelo Sloodle, o jogo simula o setor de Teste de *Software* de uma empresa de desenvolvimento de sistemas (Figura [3.6\)](#page-62-0). Por meio da ferramenta questionário (disponível no Moodle), o professor pode editar os desafios das fases. No trabalho é abordado o tópico de Estratégias de Teste de *Software*, um tópico amplo relacionado à área de Teste de *Software*.

O trabalho foi avaliado por uma turma da disciplina de Engenharia de *Software* do curso de Engenharia da Computação da UFSM.

#### 3.2.3 VEGA

Em Amaral et al. [\(2012\)](#page-126-6) e Tarouco et al. [\(TAROUCO et al.,](#page-133-0) [2012\)](#page-133-0), é descrito o Virtual Environment for Geometry Acquaintance (VEGA). Trata-se de um laboratório virtual para o ensino da Geometria, voltado para um público alvo constituído por alunos do ensino fundamental e médio.

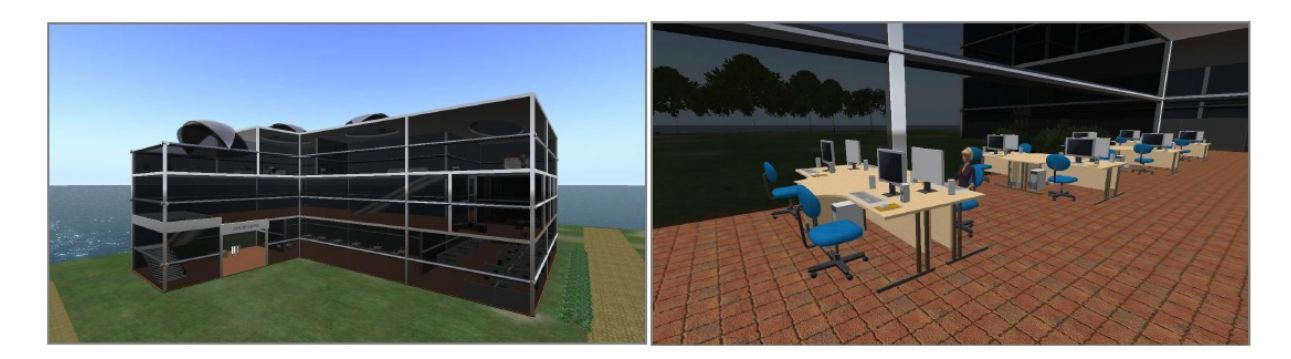

Figura 3.6 – Cenários do jogo JETS Fonte: [SILVA](#page-133-1) [\(2012\)](#page-133-1)

Foi projetado para servir como ferramenta de apoio à aprendizagem de Geometria a partir de um mundo virtual, abordando aspectos básicos à resolução de problemas mal estruturados. Para a implementação do laboratório virtual foi utilizado a ferramenta OpenSim, em conjunto com o *viewer* Firestorm.

<span id="page-62-0"></span>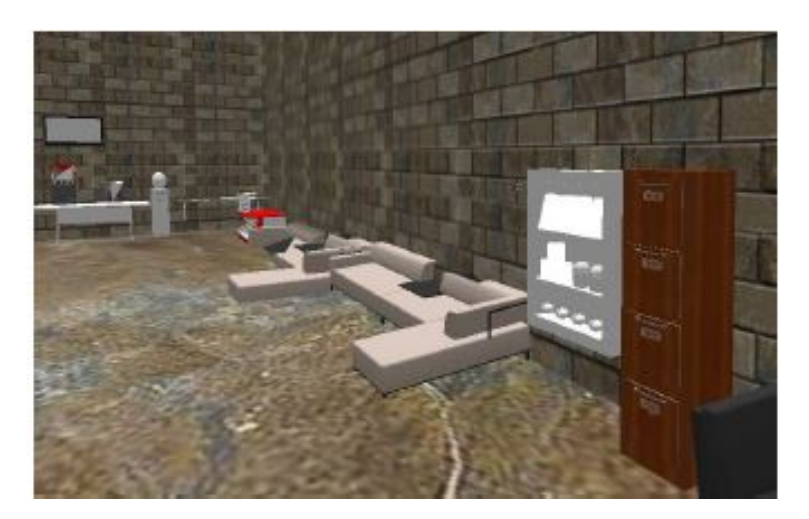

Figura 3.7 – Visualização do ambiente VEGA através do *viewer* Firestorm Fonte: [AMARAL; AVILA; TAROUCO](#page-126-6) [\(2012\)](#page-126-6)

O laboratório encontra-se em fase de desenvolvimento, ao término da implementação deste laboratório, os autores pretendem validá-lo com diferentes usuários a fim de verificar sua eficiência em termos de ferramenta pedagógica, além de questões inerentes à sua usabilidade.

# 3.3 Considerações parciais

Medina [\(2004\)](#page-129-5), Hassan [\(2003\)](#page-128-5) e Pinheiro e Filho [\(2005\)](#page-131-6), semelhante à proposta deste trabalho, apresentam laboratórios virtuais voltados ao ensino de redes de computadores utilizando realidade virtual.

Amaral et al. [\(2012\)](#page-126-6) apresentam um laboratório para o ensino de Geometria e Silva [\(2012\)](#page-133-1), apresenta um jogo sério que aborda a área de teste de *software*. Ambos diferentes da proposta deste trabalho, que é voltada para o ensino de redes, no entanto os autores abordam os conceitos de ambientes virtuais imersivos e utilizam o OpenSim, mesma tecnologia utilizada nesta proposta.

Já o trabalho de Thompson e Irvine [\(2011\)](#page-133-5) é voltado predominantemente para o ensino de segurança, embora aborde alguns conceitos fundamentais de redes, além disso, é um jogo sério onde a interação se dá apenas entre o jogador e o jogo, ao contrário dessa proposta onde um dos objetivos é motivar a interação entre os alunos dentro do mundo virtual por meio de seus avatares.

Diferente dos trabalhos apresentados, a proposta deste trabalho é construir um ambiente virtual imersivo, que implementa e trata as diversas informações de contexto do aprendiz (e.g., tecnologia utilizada, estilo cognitivo e qualidade do contexto) oferecendo assim uma experiência individualizada e diferenciada de aprendizagem.

# 4 MÉTODO DE PESQUISA

O delineamento da pesquisa desenvolvida neste trabalho, em sua dimensão mais ampla, pode ser classificado em pesquisa exploratória com estudo de caso [\(GIL,](#page-128-7) [2002;](#page-128-7) [YIN,](#page-135-1) [2005\)](#page-135-1) . A pesquisa exploratória, conforme Gil [\(2002\)](#page-128-7), tem como "objetivo principal o aprimoramento de ideias ou a descoberta de intuições". Enquanto Yin [\(2005\)](#page-135-1), afirma que "o estudo de caso é uma inquirição empírica que investiga um fenômeno contemporâneo dentro de um contexto da vida real, quando a fronteira entre o fenômeno e o contexto não é claramente evidente e onde múltiplas fontes de evidência são utilizadas".

O objetivo do estudo de caso foi verificar se a utilização de um ambiente virtual imersivo pode facilitar/melhorar o processo de aprendizagem da disciplina de Redes de Computadores, por meio da integração de recursos em conjunto com um AVA que trata informações de contexto dos alunos.

Esta dissertação é continuidade de pesquisas realizadas no Grupo de Redes e Computação Aplicada (GRECA) da Universidade Federal de Santa Maria (UFSM). Mais especificamente, considerando os trabalhos de Mozzaquatro [\(2010\)](#page-130-4), que desenvolveu o SEDECA (Sistema para Diagnosticar Estilos de Aprendizagem), visando realizar a adaptação do AVA Moodle em função do estilo cognitivo do aluno e Piovesan [\(2011\)](#page-131-4), que criou o U-SEA (Sistema de Ensino Adaptado Ubíquo), ao mesmo tempo, é uma integração com o trabalho de Nunes [\(2014\)](#page-130-5), o qual teve por objetivo desenvolver um ambiente virtual de aprendizagem ubíquo, onde é realizado o tratamento da Qualidade do Contexto (QoC) e que foi desenvolvido concomitantemente à essa dissertação no mesmo grupo de pesquisa do autor.

Após uma revisão bibliográfica para aprofundar os conhecimentos sobre os temas envolvidos no desenvolvimento do trabalho e definir os objetivos do mesmo, foram seguidas as seguintes etapas:

1. Em um primeiro momento foi definida a infraestrutura tecnológica (i.e., *hardware* e *software*) necessária para o desenvolvimento da dissertação. Para operacionalizar o desenvolvimento da pesquisa foi utilizado um servidor Dell Power Edge T300 com processador Intel Xeon Quadcore X3363 2.83 GHz com 4 núcleos físicos e 4 núcleos virtuais, memória RAM de 8 GB, 2 discos rígidos de 500GB e sistema operacional Windows Server 2008 de 64 bits, configurado com um endereço IP público. Neste servidor foram instalados os *softwares*:

- WampServer<sup>[53](#page-65-0)</sup> versão 2.2 (Disponibiliza as ferramentas: Apache 2.2.22; Mysql 5.5.24; PHP 5.3.13 e PhpMyadmin 3.4.10.1);
- Open Simulator<sup>[54](#page-65-1)</sup> versão 0.7.4;
- Moodle<sup>[55](#page-65-2)</sup> versão  $2.5.1+$ ;
- Sloodle<sup>[56](#page-65-3)</sup> versão 2.1 for Moodle 2.5;
- Notepad $++$ <sup>[57](#page-65-4)</sup> versão 6.5.1;

Além disso, na maior parte do tempo, para a edição e manipulação do mundo virtual, foi utilizado um *notebook* Dell com processador Intel Core i5-2410M 2.30 GHz, memória RAM de 6 GB, disco rígido de 500GB e sistema operacional Windows 7 Home Premium de 64 Bits, com o *viewer* Firestorm[58](#page-65-5), inicialmente com a versão 4.0.1 e ao decorrer do trabalho migrando para versão 4.5.1 (Firestorm-Beta). Além do Firestorm, foi utilizado o *viewer* Imprudence[59](#page-65-6) versão 1.4.0 beta 2 (mais detalhes sobre os *viewers* são descritos nas Seções [2.3.2](#page-44-1) e [6.1\)](#page-92-0). Além desses, para a realização dos testes, foram utilizados os equipamentos listados nas Tabelas [4.1](#page-67-0) e [4.2.](#page-67-1)

2. No segundo momento, após a instalação das ferramentas, foi realizada a preparação dos ambientes, tanto o ambiente virtual de aprendizagem, com a adição dos materiais de ensino (e.g., textos, vídeos, slides, etc.) quanto o ambiente virtual imersivo, onde além dos materiais de ensino citados anteriormente, também foram adicionados os objetos que compunham o ambiente (e.g., prédios, móveis, equipamentos, etc.). Ao mesmo tempo, foram adicionados os objetos do Sloodle que permitem a integração entre essas duas tecnologias (Moodle e OpenSim).

A grande maioria dos objetos inseridos no TCN<sup>5</sup> foram importados de repositórios on*line*, como o Zadaroo<sup>[60](#page-65-7)</sup> e o OpenSim Creations<sup>[61](#page-65-8)</sup>, outros do Google 3D Warehouse<sup>[62](#page-65-9)</sup>, no entanto, alguns mais básicos (e.g., mesas, estantes para a biblioteca, etc.), foram criados no próprio mundo virtual.

<span id="page-65-0"></span><sup>53</sup> Disponível em: http://www.wampserver.com/

<span id="page-65-1"></span><sup>54</sup> Disponível em: http://opensimulator.org/wiki/Download

<span id="page-65-2"></span><sup>55</sup> Disponível em: https://moodle.org/downloads/

<span id="page-65-3"></span><sup>56</sup> Disponível em: http://www.sloodle.org/download/

<span id="page-65-4"></span><sup>57</sup> Disponível em: http://notepad-plus-plus.org/

<span id="page-65-5"></span><sup>58</sup> Disponível em: http://www.firestormviewer.org/downloads/

<span id="page-65-6"></span><sup>59</sup> Disponível em: http://wiki.kokuaviewer.org/wiki/Imprudence:Downloads

<span id="page-65-7"></span><sup>60</sup> Disponível em: http://zadaroo.com/

<span id="page-65-8"></span><sup>61</sup> Disponível em: http://opensim-creations.com/

<span id="page-65-9"></span><sup>62</sup> Disponível em: http://sketchup.google.com/3dwarehouse/

Com relação aos materiais didáticos inseridos no ambiente, os mesmos foram relacionados ao tópico "Segurança em Redes de Computadores", referente ao conteúdo que seria abordado no período da validação.

Para apoiar o processo de ensino, ainda foram integrados ao TCN<sup>5</sup> o simulador de redes SiReViW (descrito na Seção [2.2\)](#page-30-0) e um ambiente de virtualização contendo um total de 25 máquinas virtuais rodando o sistema operacional Kali Linux versão 1.0 32 bits.

Para a instalação do SiReViW utilizou-se de uma máquina equipada com processador Intel Core2 Quad 2.88GHz, contendo 4 núcleos físicos/virtuais, memória RAM de 8GB e disco rígido de 500GB. O sistema operacional instalado foi Debian GNU/Linux, versão 6.0 64 bits, sem interface gráfica. Para que o SiReViW possa ser executado, é necessário que exista um servidor de aplicações Java presente. Sendo assim, optou-se por utilizar o servidor Apache Tomcat, na versão 7.0.

Para o ambiente de virtualização, levando-se em conta o grande número de máquinas virtuais, a carga de trabalho foi dividida em dois servidores, ambos executando sistema operacional Debian GNU/Linux 6.0, de 64 bits, sem interface gráfica. O primeiro era equipado com processador Intel Core2 Quad, 2.88GHz, contendo 4 núcleos físicos/virtuais, memória RAM de 8 GB e disco rígido de 500 GB. O segundo era equipado com processador Intel Xeon E3-1230 (3.3GHz, 4 núcleos físicos / 8 núcleos virtuais), 8 GB de memória e disco de 250 GB, conectado a uma controladora dedicada, com 256MB de memória cache. Em ambos, foi instalado o sistema *hipervisor* Oracle Virtual Box versão 4.2.18, compilação para 64 bits. Além da instalação padrão do sistema *hipervisor*, foi instalado o pacote "Virtual Box Extension Pack" compatível com a versão instalada do Virtual Box. O objetivo era obter suporte a alguns recursos extras de virtualização, principalmente o recurso de sincronização do ponteiro do *mouse*, pois a falta desse recurso ocasionava um grande *delay* entre o movimento do mesmo na máquina virtual e na máquina hospedeira, consequentemente dificultando a utilização.

A fim de proporcionar acesso à interface gráfica dos computadores virtuais via *web*, foi instalado e configurado o pacote "phpvirtualbox" , versão 4.2-8 nas duas máquinas "hospedeiras". Trata-se de um sistema escrito em linguagem PHP (Hypertext Preprocessor), que torna a interface gráfica do Virtual Box acessível pela rede, e consequentemente pelo mundo virtual, por meio da inserção de mídias. Vale ressaltar também, que devido ao *hipervisor* estar executando em um sistema operacional *headless*, uma aplicação *web* é a única forma de se obter acesso à interface gráfica.

3. No terceiro momento, foram realizados testes relacionados à infraestrutura tecnológica (i. e., escolha do *viewer* e testes em dispositivos móveis);

Para os testes relacionados à escolha do *viewer* foram utilizados os equipamentos descritos na Tabela [4.1.](#page-67-0) Além disso, para a medição do consumo médio de processamento utilizado por cada *viewer*, foi utilizada a ferramenta Process Lasso<sup>[63](#page-67-2)</sup>, uma ferramenta gratuita que faz o sensoriamento dos recursos consumidos por cada *software* na máquina.

| <b>Máquinas</b><br><b>Critérios</b> | Máquina 1 ( <i>notebook</i> )                              | Máquina 2 ( <i>desktop</i> ) |
|-------------------------------------|------------------------------------------------------------|------------------------------|
| Processador                         | Pentium Processor T4300 2.10 GHz Core 2 Duo E4400 2.00 GHz |                              |
| Memória                             | 4 GB                                                       | 4 GB                         |
| Disco Rígido                        | 320 GB                                                     | 750 GB                       |
| Placa de Vídeo                      | Memória compartilhada                                      | GeForce 9500GT 512 MB        |
| <b>Sistema Operacional</b>          | <b>Windows Seven Ultimate</b>                              | Windows Seven Ultimate       |

<span id="page-67-0"></span>Tabela 4.1 – Especificações técnicas dos equipamentos utilizados nos testes

Já para os testes em dispositivos móveis, foram utilizados quatro dispositivos com diferentes especificações, conforme descritos na Tabela [4.2.](#page-67-1) Ao mesmo tempo, para a realização dos testes foi utilizada uma conexão 3G (operadora Vivo S.A.). Para medir a velocidade da conexão foi utilizada a ferramenta Simet<sup>[64](#page-67-3)</sup>.

<span id="page-67-1"></span>Tabela 4.2 – Especificações técnicas dos dispositivos móveis utilizados nos testes

| <b>Dispositivo</b> | <b>Galaxy Note</b> | <b>Galaxy S3 Mini</b> | Tablet 10.1                                                         | iPad             |
|--------------------|--------------------|-----------------------|---------------------------------------------------------------------|------------------|
| Fabricante         | Samsung            | Samsung               | Samsung                                                             | Apple            |
| <b>Modelo</b>      | GT-N7000           | GT-I8190L             | <b>GT-N8000</b>                                                     | iPad 4ª Geração  |
| <b>Versão</b>      | Android $4.1.2$    | Android 4.1           | Android 4.1.2                                                       | iOS <sub>5</sub> |
| Ecrã               | 5.3"               | 4"                    | 10.1"                                                               | 9.7"             |
| <b>Memória RAM</b> | $1$ GB             | 1 GB                  | $2$ GB                                                              | 1 GB             |
| Processador        |                    |                       | Dual Core 1,4 GHz Dual Core 1 GHz Quad Core 1,4 GHz Dual Core 1 GHz |                  |

4. No quarto momento, o TCN<sup>5</sup> foi submetido à utilização por parte dos alunos da disciplina de Redes de Computadores do Curso de Ciência da Computação da UFSM, onde foi observada a interação dos alunos com o ambiente. A participação dos alunos se deu de forma voluntária, sendo que aqueles que participassem do experimento, estavam dispensados de uma das etapas da avaliação formal da disciplina. Assim, da turma constituída

<span id="page-67-2"></span><sup>63</sup> Disponível em: http://bitsum.com/prolasso.php

<span id="page-67-3"></span><sup>64</sup> Disponível em: http://simet.nic.br/

de um total de 40 alunos, 25 se propuseram a participar da avaliação. O experimento foi realizado entre os dias 27 de Novembro e 11 de Dezembro de 2013.

Para realizar o levantamento do perfil da turma foi utilizado um formulário *on-line*, criado por meio da tecnologia do Google Drive[65](#page-68-0). O formulário utilizado é composto por uma questão descritiva e cinco questões de múltipla escolha e está disponível no Apêndice [C.](#page-144-0) Para avaliar o conhecimento da turma com relação ao tópico "Segurança em Redes de Computadores" foram aplicados um pré e um pós teste, por meio da elaboração de mapas conceituais. Desta forma, no segundo dia da avaliação do TCN<sup>5</sup>, ao iniciar a aula, foi solicitado aos alunos que elaborassem um mapa conceitual sobre o tópico em questão, onde foi disponibilizado um tempo de 10 minutos para elaboração do mesmo. De forma idêntica, no último dia da avaliação, porém ao final da aula, foi solicitado novamente a elaboração de uma mapa conceitual, sendo disponibilizado o mesmo período de 10 minutos para a elaboração. Para a avaliação desses mapas conceituais foi utilizado o método de sistema de escores proposto por Novak [\(1984\)](#page-130-6), disponível no Anexo [B.](#page-140-0)

As atividades práticas realizadas durante os horários de aula foram desenvolvidas em um laboratório de informática, o qual possui um total de 25 microcomputadores com sistema operacional Microsoft Windows Vista. Os equipamentos possuem as seguintes configurações de Hardware: Processador: Core 2 Quad 2.66 GHz; Memória RAM: 2 GB; Placa de vídeo: Intel(R) GMA 4500; Disco Rígido: 160 GB; Monitor: Wide Samsung  $18.5$ ".

Finalmente, para verificar a percepção dos alunos com relação ao ambiente construído, foi aplicado um teste de usabilidade após a interação dos mesmos com o TCN<sup>5</sup>. Para verificar a usabilidade do ambiente, o questionário adotado foi o *System Usability Scale* (SUS), proposto por John Brooke [\(BROOKE,](#page-127-5) [1996\)](#page-127-5). O formulário traduzido e adaptado ao contexto do trabalho está disponível no Apêndice [A.](#page-138-0)

5. Por fim, foi feita a análise dos dados obtidos durante a validação do TCN<sup>5</sup>. Essa análise dos dados foi realizada por meio de estatística descritiva. Conforme Moraes et al. [\(2011,](#page-130-7) p. 11), a estatística descritiva "refere-se à maneira de apresentar um conjunto de dados em tabelas e gráficos e à maneira de resumir, através de certas medidas, as informações contidas nestes dados".

<span id="page-68-0"></span><sup>65</sup> Disponível em: http://drive.google.com/

# 5 TCN<sup>5</sup> - TEACHING COMPUTER NETWORKS IN A FREE IMMERSIVE VIRTUAL ENVIRONMENT

Neste capítulo é apresentado em detalhes como ocorreu a modelagem e o processo de construção do TCN<sup>5</sup>. O objetivo foi conceber um ambiente virtual imersivo com características de *context-aware computing*, considerando a contribuição de um conjunto de trabalhos desenvolvidos no grupo de pesquisa do autor, Grupo de Redes e Computação Aplicada (GRECA), na Universidade Federal de Santa Maria (UFSM).

Esta dissertação, teve, portanto, o desafio de reunir as contribuições desses trabalhos e tratá-las, considerando as especificidades de um ambiente virtual imersivo. As características reunidas no ambiente são apresentadas na Figura [5.1.](#page-70-0)

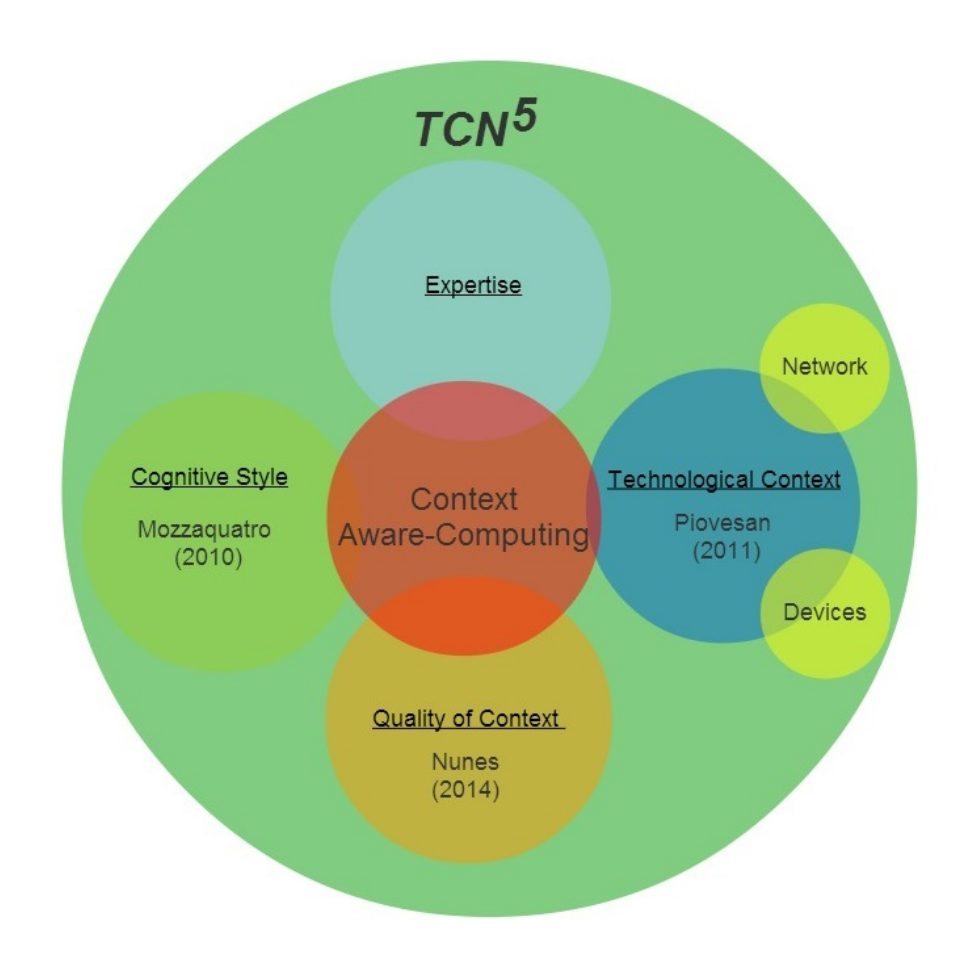

<span id="page-70-0"></span>Figura 5.1 – Integração das características de *context-aware computing* Fonte: Adaptado de [VOSS et al.](#page-134-6) [\(2013c\)](#page-134-6)

Nas próximas seções são apresentadas as etapas de construção, integração e adaptação, desde a proposta até os resultados da validação do TCN<sup>5</sup>. Ao mesmo tempo são apresentadas

as contribuições de cada um dos trabalhos reunidos no ambiente, e como se deu a integração com os mesmos.

#### 5.1 Proposta

Inicialmente, a proposta da construção do TCN<sup>5</sup> (Teaching Computer Networks in a Free Immersive Virtual Environment) era ter como referência física um laboratório real de ensino de redes de computadores, conforme ilustrado na Figura [5.2.](#page-71-0)

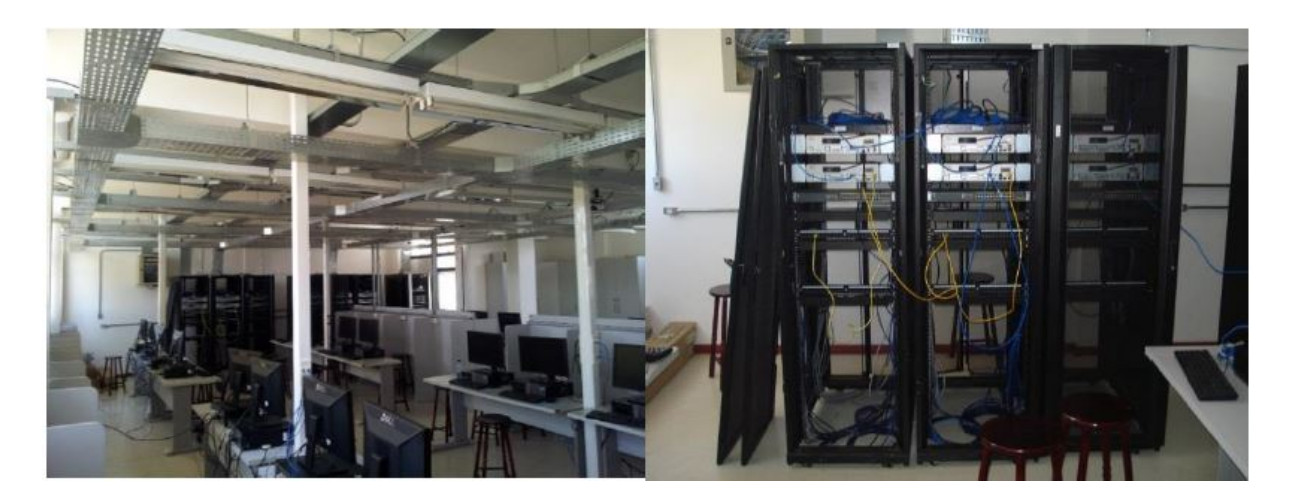

Figura 5.2 – Imagens do Laboratório Real (UFSM) Fonte: [VOSS et al.](#page-134-7) [\(2013d\)](#page-134-7)

<span id="page-71-0"></span>A ideia de utilizar esse laboratório real como referência levou em consideração a importância do aluno sentir-se imerso na sala, assim, é importante que o ambiente virtual lembre o seu contexto real do local das aulas. Além disso, contribuiu para a escolha, o fato deste ter sido projetado e construído exclusivamente para o ensino no Curso Superior de Tecnologia em Redes de Computadores, ao mesmo tempo em que conta com equipamentos e ferramentas de última geração, permitindo aos professores ministrarem aulas práticas que demonstram a realidade que os alunos irão encontrar nos ambientes reais de trabalho fora do ambiente acadêmico.

Ao mesmo tempo, considerando que o laboratório real não está disponível o tempo todo e o aprendiz não pode contar com a presença de um instrutor/professor em tempo integral, idealizou-se a presença de um avatar no laboratório virtual, que seria um tutor virtual, atuando no ambiente na forma de um agente, recomendando vídeos, tutoriais e objetos de aprendizagem, de acordo com o perfil do usuário. Esse perfil do usuário é definido por um conjunto de fatores, que são obtidos a partir das informações de contexto. Essas informações são integradas e trata-
das pelo TCN<sup>5</sup> com o intuito de oferecer uma aprendizagem significativa e individualizada aos usuários.

No entanto, ao longo do desenvolvimento da dissertação (principalmente no seminário de andamento), surgiram fatores que modificaram alguns objetivos previstos na proposta inicial:

- Não foi utilizado um tutor virtual (avatar, agente). Pois ao pesquisar sobre a possibilidade da implantação de um agente que realizasse as tarefas idealizadas inicialmente, concluiu-se que ampliaria demais o escopo do presente trabalho, o que poderia prejudicar o andamento das demais etapas, ficando portanto como trabalho futuro;
- A construção de um laboratório virtual tendo o laboratório físico como referência iria limitar o desenvolvimento do TCN<sup>5</sup> (i.e., menor espaço físico, construção das regiões de acordo com os estilos, entre outros). Assim, optou-se por desenvolver um ambiente como um todo e não apenas um laboratório. No entanto, algumas características do ambiente real foram reproduzidas no mundo virtual (Figura [5.3\)](#page-72-0), principalmente pelas características citadas anteriormente com relação ao mesmo (i.e., a importância do ambiente virtual lembrar o seu contexto real do ambiente das aulas; o fato deste ter sido projetado e construído para o ensino no curso superior de tecnologia em redes de computadores; contar com equipamentos e ferramentas de última geração; entre outros);
- Não foi considerado o contexto de *expertise* do aluno, pois o módulo que trataria deste contexto não foi concluído à tempo de ser integrado e validado em conjunto com o presente trabalho.

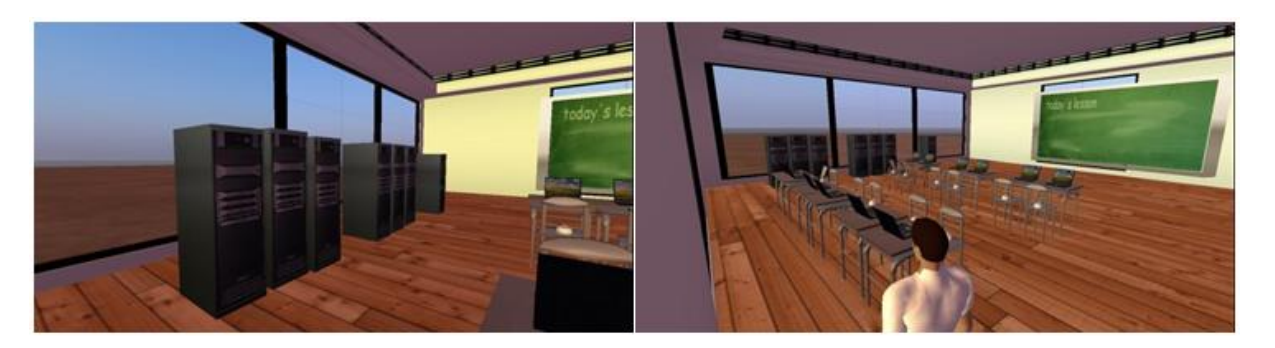

Figura 5.3 – Imagens do Laboratório Virtual no início do seu desenvolvimento Fonte: [VOSS et al.](#page-134-0) [\(2013d\)](#page-134-0)

<span id="page-72-0"></span>A proposta inicial, apresentada nesta seção, resultou em duas publicações [VOSS et al.](#page-134-1)

[\(2013c\)](#page-134-1) e [VOSS et al.](#page-134-0) [\(2013d\)](#page-134-0). A implementação das demais características da proposta apresentada é descrita em detalhes na seção a seguir.

# <span id="page-73-1"></span>5.2 Implementação

A implementação do TCN<sup>5</sup>, conforme descrito no Capítulo [4,](#page-64-0) se apoiou em quatro elementos principais, são eles: o OpenSim, o Moodle, o Sloodle e o WampServer (Figura [5.4\)](#page-73-0).

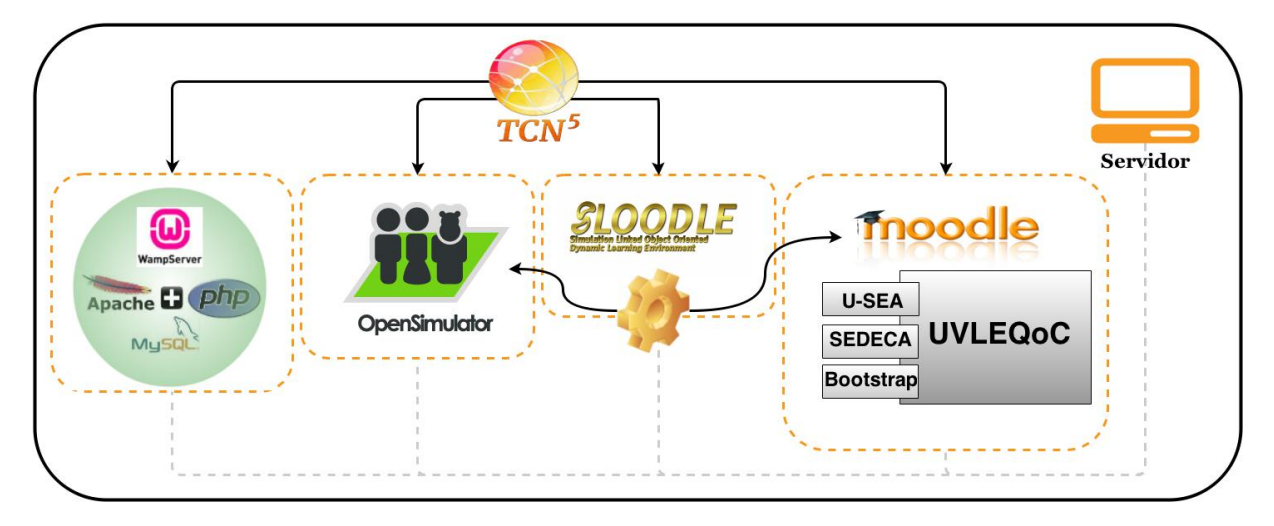

<span id="page-73-0"></span>Figura 5.4 – Arquitetura de implementação do  $TCN<sup>5</sup>$ 

O OpenSim, conforme descrito na Seção [2.3.1,](#page-37-0) permite realizar a criação do mundo virtual, em que são inseridos todos objetos desejados, como a criação da sala de aula, cadeiras, *scripts* de interação, entre outros. O Moodle, ou os AVAs conforme descrito na Seção [2.4,](#page-46-0) caracterizam-se por fornecerem um espaço de interação entre alunos e professores, possibilitando que diversos recursos sejam adicionados (e.g., questionários, glossário, *chat* e tarefas). A escolha do Moodle se deu principalmente por ser uma solução *open source*, amplamente conhecida, gratuita e já consolidada pela comunidade acadêmica. Além disso, é o ambiente oficial utilizado pela instituição de pesquisa. O Sloodle foi utilizado para prover a integração entre o OpenSim e o Moodle possibilitando que as atividades criadas no AVA sejam realizadas pelos estudantes, mesmo estando "imersos" no mundo virtual.

O WampServer provê as tecnologias do Apache, PHP e MySQL, necessárias para implementar o ambiente virtual imersivo, criando um servidor local para rodar as demais aplicações e armazenar as informações no banco de dados. O Apache funciona como um servidor local para a hospedagem do ambiente. Como base de dados, o MySQL armazena todas as informações tanto do AVA quanto do MV. Por fim, o PHP é a linguagem de programação em que o Moodle

foi projetado e que foi utilizado para o desenvolvimento dessa dissertação.

### 5.2.1 Adaptação e integração com o Moodle

Para viabilizar a integração dessas tecnologias, foi necessário instalar, configurar e adicionar os módulos adaptados à versão tradicional do ambiente virtual de aprendizagem (AVA) Moodle. Essa nova versão foi composta pelos seguintes módulos: SEDECA [\(MOZZAQUA-](#page-130-0)[TRO,](#page-130-0) [2010\)](#page-130-0), U-SEA [\(PIOVESAN,](#page-131-0) [2011\)](#page-131-0), UVLE\_QoC [\(NUNES,](#page-130-1) [2014\)](#page-130-1) e Bootstrap Theme<sup>[66](#page-74-0)</sup>.

Devido às atualizações do AVA Moodle a partir da versão 1.9, que foi utilizada nos trabalhos citados, até a versão 2.5.1 utilizada no presente trabalho, principalmente com a inserção de novos recursos e mudanças na estrutura do banco de dados, esses módulos tornaram-se ineficazes, impedindo a utilização dos mesmos em suas formas originais. Em consequência disso, foi necessário realizar uma reestruturação dos códigos-fonte nos módulos U-SEA e SEDECA, resultando nas atuais versões U-SEA 2.0 e SEDECA 2.0.

A maior parte da reestruturação foi realizada por Nunes [\(2014\)](#page-130-1), que além de modificar os códigos-fonte, tornando-os compatíveis com as versões mais atuais do Moodle, propôs melhorias, tais como, modificação no método e na técnica adotada na utilização de Hipermídia Adaptativa (HA), inserção de parâmetros de Qualidade do Contexto (QoC) e utilização do tema Bootstrap.

# <span id="page-74-1"></span>5.2.1.1 SEDECA (Sistema para Diagnosticar Estilos de Aprendizagem)

O sistema criado por Mozzaquatro [\(2010\)](#page-130-0) visa realizar a adaptação do AVA Moodle em função do estilo cognitivo do aluno. Desta forma, é possível criar e/ou indicar materiais educacionais de acordo com o perfil definido pelos indicadores.

Os resultados obtidos pela autora, após uma ampla investigação, destacam quatro estilos cognitivos como predominantes: Holista, Serialista, Divergente e Reflexivo. Para chegar à esse resultado, foi aplicado um questionário com 69 questões (68 objetivas e uma dissertativa). As questões objetivas foram divididas entre 17 estilos cognitivos (quatro questões para cada estilo) e a questão dissertativa foi utilizada para identificar a preferência dos participantes quanto às ferramentas de comunicação. Esse questionário foi aplicado a 149 alunos, e após uma análise dos resultados obtidos comparando as médias referentes aos 17 estilos, chegou-se aos estilos de maior predominância citados anteriormente.

<span id="page-74-0"></span><sup>66</sup> Disponível em: http://getbootstrap.com/2.3.2/index.html

Assim, a partir da análise e dos resultados obtidos, passou-se à definir o estilo cognitivo dos alunos por meio da aplicação de um questionário mais sucinto, composto por dezesseis (16) questões de múltipla escolha para definir o estilo cognitivo do aluno, dividido em quatro (4) questões para cada estilo (Anexo [A\)](#page-138-0). Ao mesmo tempo, foram acrescentadas três (3) questões ao questionário, com o objetivo de, além de definir o estilo cognitivo do aluno, determinar suas preferências quanto aos tipos de conteúdos, ferramentas e atividades. O questionário é aplicado ao usuário no momento do seu primeiro acesso ao Moodle, ou seja, ao realizar o *login* pela primeira vez, ele terá que responder ao questionário e consequentemente definir o seu estilo cognitivo.

Além disso, também foi realizada uma adaptação para a utilização do ambiente por meio de dispositivos móveis. Para isso, foram realizadas modificações no Mobile Learning Engine Moodle<sup>[67](#page-75-0)</sup> (MLE-Moodle). O objetivo era possibilitar o acesso a qualquer hora em qualquer lugar ao conteúdo adaptato de acordo com o estilo cognitivo do aluno via dispositivo móvel.

Desta forma, as principais contribuições do SEDECA para o presente trabalho são: o questionário para definir os estilos cognitivos e a definição dos quatro estilos predominantes, bem como os indicadores que serviram como base para a adaptação do TCN<sup>5</sup> à esses estilos, conforme descrito na Tabela [5.1.](#page-76-0) A utilização do MLE-Moodle não foi considerada no presente trabalho em função de ser compatível apenas com as versões 1.9.x do Moodle e não ser adaptável às versões 2.x do ambiente.

Esses estilos apontados pela autora serviram como base para a construção das regiões do mundo virtual, conforme descrito em detalhes na Seção [5.2.2.](#page-81-0)

5.2.1.2 U-SEA (Sistema de Ensino Adaptado Ubíquo)

Esse sistema foi desenvolvido por Piovesan [\(2011\)](#page-131-0), com o objetivo de adaptar-se ao contexto computacional do aluno, para isso utiliza características técnicas como velocidade de conexão e utilização via dispositivos móveis. O objetivo era minimizar dificuldades que pudessem ocorrer a partir das limitações técnicas de acesso dos usuários, principalmente relacionadas à velocidade de conexão. O U-SEA foi constuído com base no AVA Moodle e disponibilizado em uma infraestrutura de *cloud computing* [\(PIOVESAN,](#page-131-0) [2011\)](#page-131-0).

Com relação à velocidade de conexão, foi utilizado um Agente de Adaptação que verifica e captura a velocidade que o aluno está utilizando para acessar o ambiente. Caso essa

<span id="page-75-0"></span><sup>67</sup> Disponível em: http://mle.sourceforge.net/

for menor que 500 Kbps (considerada como baixa conexão pela autora), então os materiais e ferramentas são adaptados, caso contrário, os mesmos são mantidos normais.

| <b>ESTILO HOLISTA</b>    |                        |                                                  |                    |  |  |  |  |  |  |  |
|--------------------------|------------------------|--------------------------------------------------|--------------------|--|--|--|--|--|--|--|
| Conteúdo                 |                        | <b>Atividades</b>                                | <b>Ferramentas</b> |  |  |  |  |  |  |  |
| <b>Texto</b>             | Imagem                 | Propor pesquisas na                              | Chat               |  |  |  |  |  |  |  |
| Links,<br>artigos,       | <b>Diagramas</b><br>ou | Internet e compartilhar resultados com           | Mensagem           |  |  |  |  |  |  |  |
| livros                   | mapas                  | o grupo. Exemplo: Pesquisa e Resenha<br>crítica. |                    |  |  |  |  |  |  |  |
| <b>ESTILO SERIALISTA</b> |                        |                                                  |                    |  |  |  |  |  |  |  |
| Conteúdo                 |                        | <b>Atividades</b>                                | <b>Ferramentas</b> |  |  |  |  |  |  |  |
| Texto                    | Imagem                 | O professor deve propor atividades em            | Chat               |  |  |  |  |  |  |  |
| Tópico, tutorial         | Esquemas               | forma de                                         | Fórum              |  |  |  |  |  |  |  |
| e vídeo                  |                        | questionários. Exemplo:<br>Fórum,                |                    |  |  |  |  |  |  |  |
|                          |                        | Questionário e Pesquisa.                         |                    |  |  |  |  |  |  |  |
|                          |                        | <b>ESTILO DIVERGENTE</b>                         |                    |  |  |  |  |  |  |  |
| Conteúdo                 |                        | <b>Atividades</b>                                | <b>Ferramentas</b> |  |  |  |  |  |  |  |
| Texto                    | Imagem                 |                                                  | Fórum              |  |  |  |  |  |  |  |
| Links, tópicos e         | Diagramas<br>ou        | O professor deve                                 | Mensagem           |  |  |  |  |  |  |  |
| Vídeo                    | mapas                  | desafios.<br>Promover<br>constantes              |                    |  |  |  |  |  |  |  |
|                          |                        | Exemplo: Fórum, Mapa<br>Conceitual,              |                    |  |  |  |  |  |  |  |
|                          |                        |                                                  |                    |  |  |  |  |  |  |  |
|                          |                        | <b>ESTILO REFLEXIVO</b>                          |                    |  |  |  |  |  |  |  |
| Conteúdo                 |                        | <b>Atividades</b>                                | <b>Ferramentas</b> |  |  |  |  |  |  |  |
| <b>Texto</b>             | Imagem                 |                                                  | Fórum              |  |  |  |  |  |  |  |
| Artigo, capítulo         | Diagramas<br>ou        | O professor deve propor atividades em            | Mensagem           |  |  |  |  |  |  |  |
| de<br>livros.            | mapas                  | forma de                                         |                    |  |  |  |  |  |  |  |
| tutorial e Vídeo.        |                        | questionários, solicitar<br>resenhas             |                    |  |  |  |  |  |  |  |
|                          |                        | críticas. Exemplo: Fórum, Resenha                |                    |  |  |  |  |  |  |  |
|                          |                        | Crítica, Questionário e Pesquisa.                |                    |  |  |  |  |  |  |  |

<span id="page-76-0"></span>Tabela 5.1 – Indicadores para adaptação aos estilos cognitivos

Já para a adaptação da interface gráfica de acordo com os diferentes tipos de dispositivos móveis (e.g., *tablet, smartphone*, etc), foi utilizado o módulo MLE-Moodle. Esse módulo também foi modificado para apresentar o conteúdo adaptativo de acordo com a velocidade de conexão capturada pelo agente.

Neste sentido, para viabilizar a utilização deste módulo no presente trabalho, foi necessário adaptá-lo às necessidades e características atuais do AVA Moodle. Essas adaptações, conforme descrito anteriormente, foram propostas e realizadas por Nunes [\(2014\)](#page-130-1), desta forma, permitindo a adaptação das versões mais recentes do AVA Moodle ao contexto dos usuários.

Portanto, a principal contribuição do U-SEA para o TCN<sup>5</sup> é formulação do contexto tecnológico do usuário, por meio da identificação da velocidade de conexão e do tipo de dispositivo. No entanto, mais uma vez, não foi considerada a utilização do MLE-Moodle pelos mesmos motivos citados na Seção [5.2.1.1.](#page-74-1) Além disso, não foram utilizadas características de *cloud-computing* conforme proposto no trabalho da autora.

Fonte: [MOZZAQUATRO](#page-130-0) [\(2010\)](#page-130-0)

# 5.2.1.3 UVLEQoC (Ubiquitous Virtual Learning Environment with Quality of Context)

O trabalho desenvolvido por Nunes [\(2014\)](#page-130-1) teve como objetivo desenvolver um ambiente virtual de aprendizagem ubíquo, onde é realizado o tratamento da Qualidade do Contexto (QoC). Para isso, foram desenvolvidos três módulos e integrados ao AVA Moodle, que foi utilizado como base para o desenvolvimento do trabalho. São aplicados parâmetros e métricas de Qualidade do Contexto sobre as informações coletadas no ambiente, de forma que possam ser criadas maiores garantias para que o contexto formulado no ambiente esteja adequado às preferências e necessidades do usuário. As adaptações no ambiente são realizadas utilizando a Hipermídia Adaptativa (HA), sendo que os tipos de informações coletadas são o perfil cognitivo do usuário e sua velocidade de conexão, que são capturados, respectivamente, por meio dos módulos SEDECA 2.0 e U-SEA 2.0. Módulos esses, que também sofreram uma reestruturação em seu modo de operação. Além disso, um módulo provê a adaptação automática da interface para o uso do ambiente em dispositivos móveis.

O objetivo do desenvolvimento do UVLEQoC é disponibilizar um ambiente adaptativo para acesso tanto via *desktop*, quanto dispositivos móveis, proporcionando um ambiente que gere um contexto computacional adequado aos estudantes. Desta forma, o intuito é que as adaptações realizadas no ambiente estejam de acordo com a situação momentânea em que o usuário se encontra, evitando que um contexto inadequado seja produzido e dificulte desta forma a sua interação com o ambiente, o que pode causar rejeição quanto a sua utilização.

A arquitetura do UVLEQoC pode ser visualizada na Figura [5.5,](#page-78-0) na qual são descritos os elementos que compõem o ambiente e suas ligações. Ele está hospedado no mesmo servidor do TCN<sup>5</sup>, rodando no WampServer, no qual está localizado o banco de dados do Moodle. Nele, estão armazenadas as tabelas e os dados do ambiente, incluindo o estilo cognitivo de cada aluno, as velocidades de conexão registradas nos acessos dos mesmos, os tipos de materiais inseridos (e.g., texto completo, imagem, vídeo, *slides*, entre outros) e ferramentas (e.g., *chat*, fórum, mensagem, entre outros) preferenciais para cada aluno.

O funcionamento do UVLEQoC se dá da seguinte forma: em um primeiro momento, as informações são coletadas para dar início ao processo de formulação do contexto do aluno e adaptação do ambiente de acordo com suas preferências. A coleta das informações de contexto é realizada pelos módulos U-SEA, que verifica a velocidade de conexão do aluno, e o SEDECA, no qual por meio da aplicação de um questionário no primeiro acesso do aluno ao ambiente,

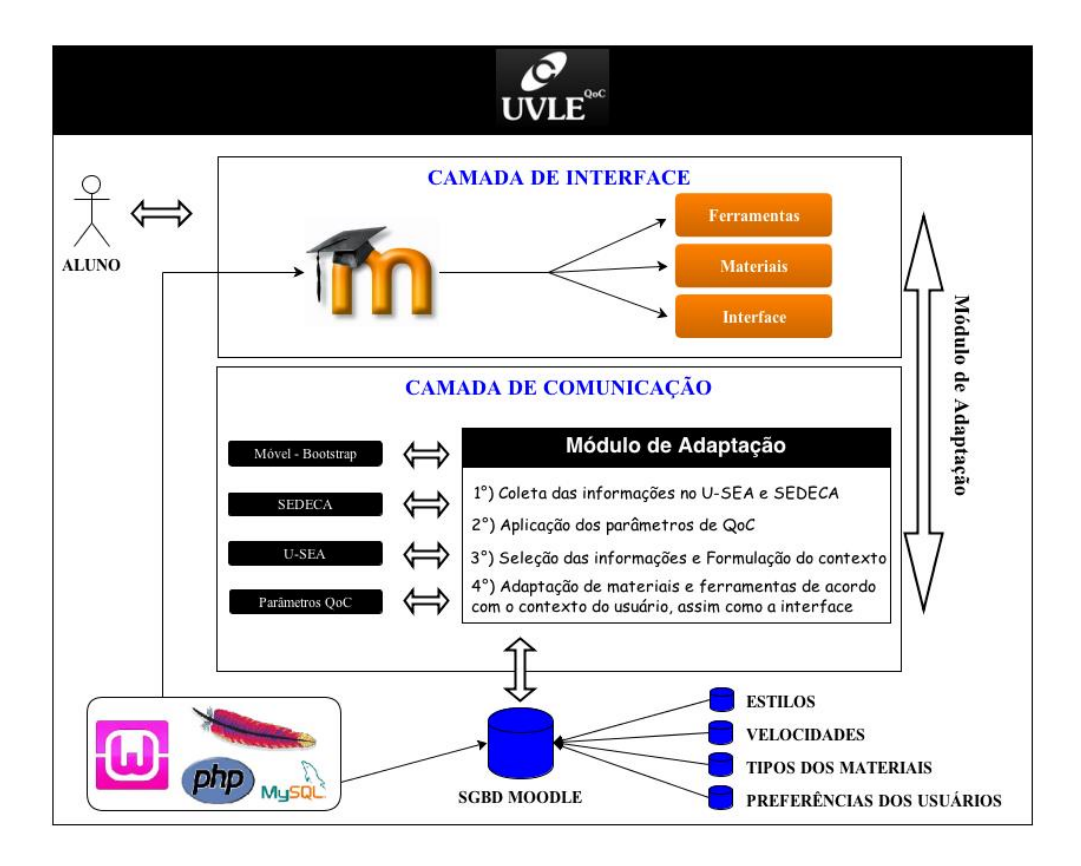

determina qual é o estilo cognitivo do mesmo.

<span id="page-78-0"></span>Figura 5.5 – Arquitetura UVLEQoC Fonte: [NUNES](#page-130-1) [\(2014\)](#page-130-1)

Ressalta-se que o perfil cognitivo é verificado por meio do preenchimento de um questionário durante o primeiro acesso ao ambiente, tendo esse perfil uma vida útil previamente definida, a partir do momento da realização do questionário. No entanto, o aluno pode responder novamente o questionário no momento que desejar, caso queira realizar uma nova verificação. Já a velocidade de conexão é medida constantemente, dentro de um intervalo específico ou caso o tipo de conexão (3G, Cabo, *Wi-Fi*, entre outras) sofra alguma alteração.

Com a coleta das informações, o módulo de adaptação inicia o processo de qualificação dessas, por meio da aplicação dos parâmetros de QoC. Para atingir o objetivo de implementação de QoC, doze (12) parâmetros foram selecionados, sendo estes: *Up-to-dateness, Completeness, Access Right, Freshness, Coverage, Repeatability, Frequency, Precision, Probability of Correcteness, Delay Time, Representation Consistency* e *Priority*.

A utilização destes parâmetros permite a definição de diversas regras que trazem maiores garantias sobre a qualidade das informações utilizadas. Após realizar os cálculos e análises para cada parâmetro, o ambiente faz a seleção das informações que estão dentro dos intervalos

válidos ou nas condições adequadas que foram definidas especificamente para cada um dos parâmetros aplicados. Caso contrário, o processo retorna para a fase de coleta nos módulos e adquire novas informações para serem analisadas.

O módulo de adaptação executa nesta fase a construção do contexto do usuário com base nas informações filtradas, no qual é obtido o seu perfil cognitivo, a sua velocidade de conexão e as preferências quanto às ferramentas e tipos de materiais que serão disponibilizados na disciplina pelo professor. Para isso, o ambiente Moodle sofreu modificações na sua estrutura de inserção de arquivos, na qual foram adicionados três campos específicos para o usuário professor no momento de inserir arquivos: "tipo de material", em que o professor define se o arquivo que está sendo inserido é um vídeo, texto, slide, imagem, entre outros; "obrigatório", no qual é definido se este arquivo deverá ser mostrado para todos os usuários da disciplina, independente do tipo de perfil e velocidade; e "adaptado", em que o professor define se o arquivo inserido é de menor tamanho (Adaptado) ou possui um tamanho maior (Não adaptado).

Com o contexto formulado, o módulo de adaptação realiza a adequação da disciplina para o aluno, de acordo com seu perfil cognitivo, suas preferências de arquivos e ferramentas, além da sua velocidade de conexão, onde, caso seja menor de 500 Kbps, irá mostrar somente os arquivos menores que 400 KB (Adaptados), senão são carregados os arquivos normais (Não adaptados). O ambiente mostrará somente os arquivos em cada tópico que são do tipo preferido pelo aluno, por exemplo, somente materiais no formato de vídeos, assim como as ferramentas, que serão mostradas de acordo com sua preferência, como fórum.

Caso o professor não tenha inserido materiais ou ferramentas do tipo desejado pelo aluno, o ambiente mostrará os que estão disponíveis em outro formato que foi adicionado pelo professor, concomitantemente sendo enviada uma mensagem para ele informando que é necessária a inserção daquele determinado tipo de material ou ferramenta na disciplina. Optou-se por não definir como obrigatório a inserção de tipos de arquivos diferentes, visto que o professor deverá ter consciência de que está utilizando um ambiente adaptativo, no qual é necessária a inserção de diferentes arquivos e ferramentas.

A interface do ambiente também é verificada com base no tipo de dispositivo que o usuário está utilizando (*notebook, tablet, smartphone*, entre outros), sendo todo processo de adaptação realizado automaticamente, sem ser necessária nenhuma intervenção do usuário ou acesso a alguma outra aplicação ou endereço específico, ou seja, de forma responsiva (ou *responsive design*) . Caso seja um *desktop* ou *notebook*, a interface do ambiente será aquela padrão fornecida pelo Moodle, caso seja um dispositivo móvel (e.g., celular ou *tablet*), a interface será modificada para o tema Bootstrap, que se adéqua ao tamanho da tela do aparelho do usuário.

# 5.2.1.4 Tema Bootstrap

Além da forma tradicional, o ambiente Moodle oferece inúmeras alternativas que permitem o acesso de forma otimizada, mesmo utilizando dispositivos móveis. Dentre essas, destacam-se o tema Bootstrap, o MLE-Moodle e a versão Moodle Mobile.

O "Moodle Temas" permite uma personalização do visual do ambiente. Para isso pode ser criado um novo tema ou utilizado temas já existentes compartilhados pela comunidade do Moodle. Além disso, podem ser realizadas modificações em temas já existentes por meio de Cascading Style Sheets (CSS), mudando a estrutura base e também adicionando *javascript* para adicionar recursos mais avançados [\(MOODLE,](#page-130-2) [2013\)](#page-130-2).

O tema Bootstrap (ou *Bootstrap Theme*) é um *framework* formado por CSS que realiza a adaptação automática do conteúdo de acordo com o tamanho da tela do dispositivo do usuário. O Bootstrap pode ser integrado ao ambiente Moodle por meio da seção de *plugins*. É uma ferramenta amplamente utilizada, sendo a escolha de grandes *sites*, tais como o Twitter<sup>[68](#page-80-0)</sup> e o Globo.com<sup>[69](#page-80-1)</sup>. Com a instalação do mesmo, o Moodle realiza as adaptações de interface automaticamente, independente do tipo de dispositivo, sem a necessidade de qualquer intervenção do usuário.

O MLE-Moodle é um *plugin* que fornece uma interface adaptativa exclusiva para dispositivos móveis, enquanto que o acesso via *desktop* é realizado por meio da interface padrão do Moodle. Para isso, são necessários dois endereços de acesso, um para dispositivos móveis e outro para o modo convencional. No entanto, a maior limitação atual envolvendo o uso deste *plugin* está relacionada ao fato de que o seu funcionamento só é permitido nas versões 1.9 ou inferiores do ambiente Moodle. Assim, o MLE-Moodle não é compatível e não pode ser utilizado com as versões 2.0 em diante do Moodle.

Já o Moodle Mobile é uma aplicação que deve ser instalada no dispositivo móvel do usuário e configurada de acordo com os dados (i.e., endereço *Web*, nome de usuário e senha) do servidor do ambiente Moodle. Além disso, é necessário que o administrador do Moodle habilite no ambiente a opção "Mobile Web Services" disponível a partir da versão 2.1 desse ambiente.

<span id="page-80-0"></span><sup>68</sup> Disponível em: https://twitter.com/

<span id="page-80-1"></span><sup>69</sup> Disponível em: http://www.globo.com/

A Figura [5.6](#page-81-1) mostra o Moodle sendo acessado via dispositivo móvel. Na Figura [5.6\(a\),](#page-81-2) o ambiente acessado é o Moodle tradicional sem qualquer adaptação ao dispositivo, já na Figura [5.6\(b\)](#page-81-3) o ambiente foi adaptado por meio do tema Bootstrap, por fim na Figura [5.6\(c\)](#page-81-4) é mostrado o acesso via aplicação Moodle Mobile.

<span id="page-81-2"></span>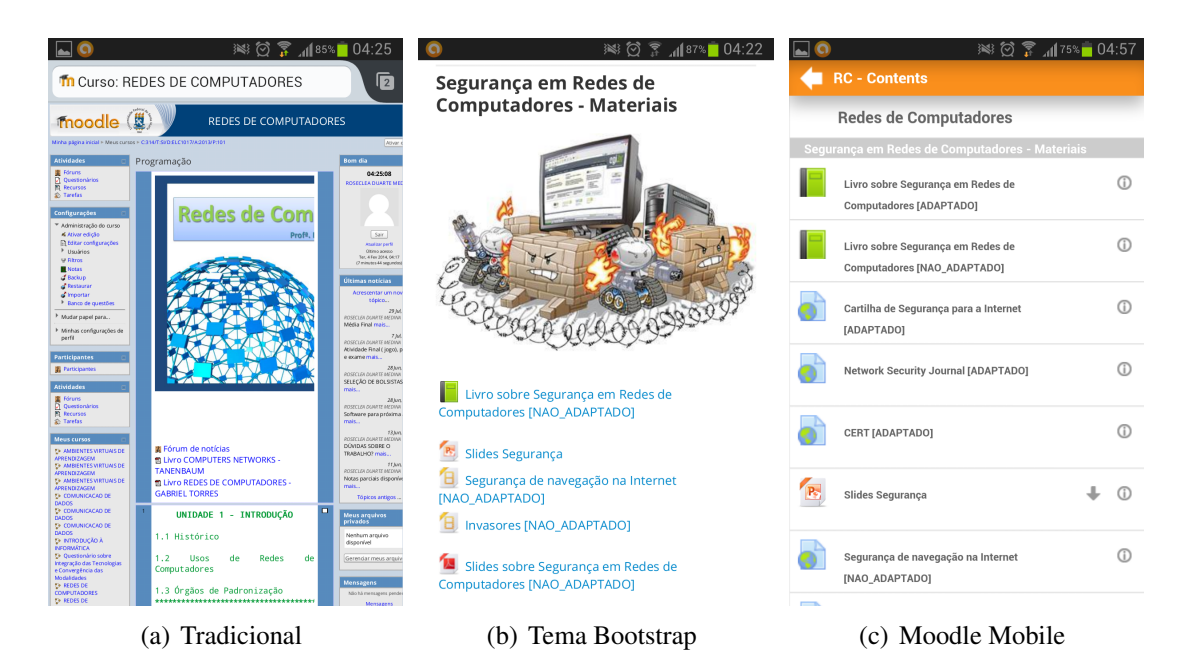

Figura 5.6 – Diferentes formas de acesso ao Moodle via dispositivo móvel

<span id="page-81-4"></span><span id="page-81-3"></span><span id="page-81-1"></span>Neste trabalho optou-se por utilizar o tema Bootstrap, principalmente pela adaptação automática oferecida por esta ferramenta, que por meio de design responsivo adapta a interface de acordo com o dispositivo utilizado. Além disso, trata-se de um *software* gratuito e de código aberto, que pode ser integrado ao Moodle sem a necessidade de alteração do endereço de acesso para os usuários como se faz necessário no MLE-Moodle, por exemplo. Ao mesmo tempo, não é necessário a instalação de uma aplicação específica para acesso ao Moodle como no caso do Moodle Mobile. Por fim, o MLE-Moodle trabalha apenas com as versões 1.9.x do Moodle e não é compatível com as versões 2.x do ambiente.

#### <span id="page-81-0"></span>5.2.2 Construção do ambiente virtual imersivo

Conforme descrito no Capítulo [4](#page-64-0) e Seção [5.2,](#page-73-1) para a construção e implementação do TCN<sup>5</sup> foram utilizados quatro elementos principais. O OpenSim é a principal ferramenta do trabalho, é por meio dele que se dá a integração das demais tecnologias. Nesta plataforma foi construído o espaço tridimensional (3D) onde foram disponibilizadas as 5 regiões do ambiente, conforme será descrito ao decorrer desta seção.

O conceito de região no OpenSim é semelhante ao de Ilhas no SecondLife. Dessa forma, essas regiões podem ser criadas no formato de pequenos terrenos (256m x 256m), que podem estar tanto interligados quanto separados geograficamente no Mundo Virtual. A distribuição desses terrenos obedece uma matriz bidimensional "X, Y" para que os mesmos possam ser posicionados sem que ocorram conflitos de posicionamento [\(CARMO,](#page-127-0) [2013\)](#page-127-0). Para cada região do TCN<sup>5</sup> foram criados alguns prédios e instalações, simulando espaços físicos (e.g., salas de aula, bibliotecas e laboratórios) nos quais foram disponibilizados os objetos (e.g., painéis, estantes com livros, computadores, equipamentos, entre outros) para que os alunos pudessem transitar e interagir tanto com os materiais e objetos quanto com os demais colegas e professores.

A Figura [5.7](#page-82-0) resume como acontece o acesso ao  $TCN<sup>5</sup>$ . A partir de seu dispositivo (e.g., *desktop, notebook, smartphone*, etc.), por meio da utilização de um *viewer* e uma conexão de rede, o usuário (e.g., aluno, professor, administrador) acessa o TCN<sup>5</sup>. Para realizar as adaptações ao contexto do usuário, o TCN<sup>5</sup> utiliza a versão adaptada do Moodle, que vai formular o contexto do usuário e realizar a maior parte das adaptações necessárias.

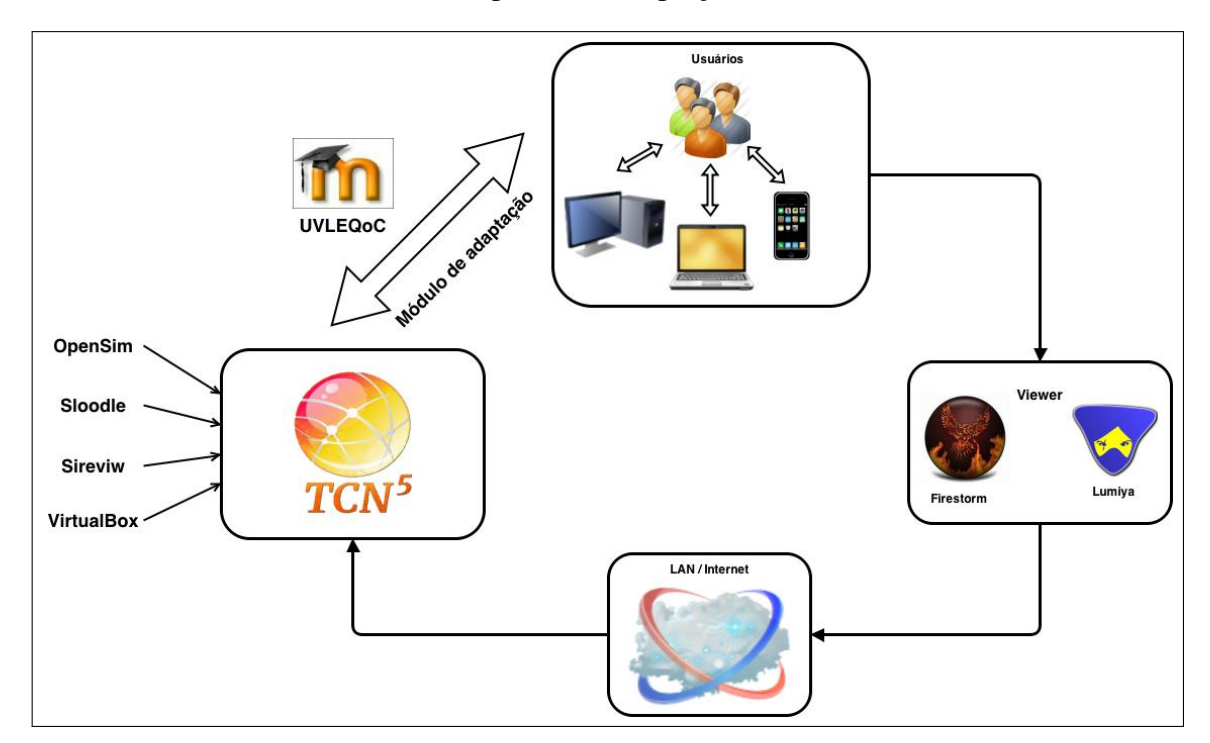

<span id="page-82-0"></span>Figura  $5.7$  – Funcionamento do TCN<sup>5</sup>

Conforme descrito na Seção [2.3.1,](#page-37-0) a estrutura do OpenSim foi projetada para ser facilmente extensível e personalizável, rodando tanto no Windows sobre o Microsoft .NET Framework quanto sobre máquinas do tipo UNIX sobre o Framework Mono (o que permite que rode sobre os sistemas operacionais Linux e Mac OS) [\(OPENSIM,](#page-131-1) [2013\)](#page-131-1). Como exposto no Capítulo [4,](#page-64-0) o servidor utilizado para o desenvolvimento deste trabalho roda o sistema operacional Windows Server 2008 de 64 bits, que já vem com o .NET Framework 3.5 instalado por padrão. No entanto, as versões mais atuais do OpenSim requerem o .NET Framework 4.0 instalado, assim foi necessário a instalação do mesmo.

Ainda, conforme descrito na Seção [2.3.1,](#page-37-0) o OpenSim pode ser executado de duas formas: *standalone* (de forma independente) ou *grid* (integrado num *grid* de servidores). Neste trabalho, optou-se por realizar a instalação no modo *grid*, o que torna o sistema altamente escalável, permitindo que o mesmo seja distribuído em mais que um servidor caso haja um crescimento no número de usuários.

Assim, houve a necessidade da criação de um banco de dados. Por padrão, o OpenSim utiliza o SQLite<sup>[70](#page-83-0)</sup>, um banco de dados leve que pode ser utilizado sem a necessidade de qualquer configuração extra. No entanto, esse banco de dados é indicado apenas para pequenas bases de dados (em especial para instalações no modo *standalone*). Para o uso no modo *grid*, a página oficial do OpenSim recomenda utilizar o  $MySQL$ <sup>[71](#page-83-1)</sup>, um banco de dados totalmente suportado pelo OpenSim e significativamente mais rápido que o SQLite [\(OPENSIM,](#page-131-1) [2013\)](#page-131-1).

Por sua vez, o WampServer foi escolhido para hospedar o banco de dados, pois possui todas as aplicações necessárias para a construção do ambiente virtual imersivo. Nele foi criado um servidor local, que hospedou o banco de dados MySQL tanto do OpenSim quanto do Moodle. O acesso aos mesmos se dá por meio do servidor Apache que também está integrado ao Wamp.

Após a criação do banco de dados, foram realizadas as configurações do OpenSim<sup>[72](#page-83-2)</sup>. Em resumo, inicialmente foi configurado o modo *grid* por meio do arquivo "OpenSim.ini". A seguir foi habilitada a comunicação com o banco de dados MySQL editando os arquivos: "OpenSim.ini', "GridCommon.ini" e "Robust.ini". E por fim, também por meio do arquivo "Robust.ini", foram configurados o endereço IP e a porta de acesso. Conforme descrito no Capítulo [4,](#page-64-0) foi utilizado um endereço IP público para que os alunos pudessem acessar o ambiente a partir de qualquer local, mesmo fora da rede da universidade.

O próximo passo foi executar o arquivo "Robust.exe". O Robust é o servidor responsável por gerenciar e carregar as regiões criadas no modo *grid*, bem como permitir a criação

<span id="page-83-0"></span><sup>70</sup> Disponível em: http://www.sqlite.org/

<span id="page-83-1"></span><sup>71</sup> Disponível em: http://www.mysql.com/

<span id="page-83-2"></span><sup>72</sup> Um passo-a-passo com todos os detalhes da instalação e configuração tanto do OpenSim quanto do Moodle, bem como os detalhes da integração dessas duas tecnologias está disponível em: http://coral.ufsm.br/greca/wpcontent/uploads/2013/08/Tutorial-Sloodle.pdf. Esse tutorial foi elaborado como material de apoio ao minicurso ministrado pelo autor durante o Moodle Moot 2013.

dos usuários. Para finalizar a instalação, com o servidor Robust em execução, foi executado o arquivo "OpenSim.exe". Ao rodar o OpenSim pela primeira vez, foi necessário definir os parâmetros de configuração do mundo virtual (e.g., nome, ID e localização (no plano cartesiano - X,Y) da região principal, endereço IP e porta para acesso público e interno, nome do usuário dono da região, entre outros).

Para criar as regiões, foi necessário alterar o arquivo "Regions.ini". Foi criada uma região central denominada "Redes" e ao redor dessa, como vizinhas, foram criadas mais quatro regiões de acordo com os estilos cognitivos apresentados na Seção [5.2.1.1.](#page-74-1) Todas as regiões foram criadas com o tamanho padrão, ou seja, 256 x 256 metros (65.536m<sup>2</sup>). O mapa pode ser visualizado na Figura [5.8,](#page-84-0) e parte do código do arquivo 'Regions.ini" é mostrado na Figura [5.9.](#page-85-0)

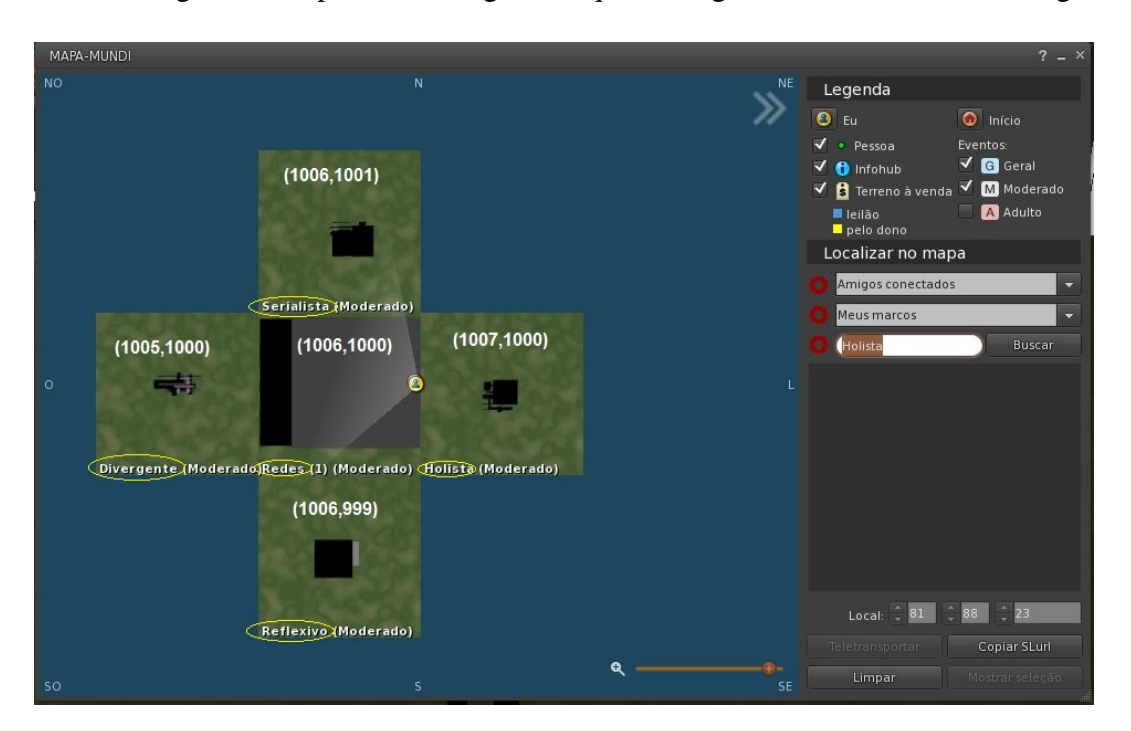

<span id="page-84-0"></span>Figura 5.8 – Mapa das regiões criadas

Para cada região criada, foi necessário definir uma porta de comunicação<sup>[73](#page-84-1)</sup>. Cada uma dessas portas precisou ter seu tráfego liberado no servidor (tanto para os pacotes TCP quanto UDP).

Após a criação das regiões, deu-se início à construção dos objetos no mundo virtual. Conforme citado anteriormente, o OpenSim é baseado em uma arquitetura cliente/servidor. Concluída a instalação do lado servidor (que é toda realizada por meio de arquivos de configuração e *prompts* de comando), foi necessária a instalação do lado cliente. Para que seja possível

<span id="page-84-1"></span><sup>73</sup> Foram utilizadas as seguintes portas para cada região: Divergente - 9006; Holista - 9007; Serialista - 9008 e Reflexivo - 9009. Todas acessadas por meio do endereço: 200.132.35.59

visualizar o mundo virtual, é necessário utilizar um *viewer* (ou visualizador) que representa de forma gráfica o OpenSim, conforme Seção [2.3.2.](#page-44-0) Para a maior parte da construção do ambiente, foi utilizado o *viewer* Firestorm. A escolha desse *viewer* é descrita em detalhes na Seção [6.1.](#page-92-0)

| 41 | [Redes]                                             |
|----|-----------------------------------------------------|
| 42 | $ReqionUUID = 641bc7db-c711-444b-999c-5c7f26364ba3$ |
| 43 | $Location = 1006, 1000$                             |
| 44 | $InternalAddress = 200.132.35.59$                   |
| 45 | $InternalPort = 9005$                               |
| 46 | $\lambda$ llow $\lambda$ lternatePorts = False      |
| 47 | $ExternalHostName = 200.132.35.59$                  |
| 48 |                                                     |
| 49 | $\Box$ [Divergente]                                 |
| 50 | $ReqionUUID = 641bc7db-c711-444b-999c-5c7f26364ba5$ |
| 51 | $Location = 1005, 1000$                             |
| 52 | $IntermalAddress = 200.132.35.59$                   |
| 53 | $InternalPort = 9006$                               |
| 54 | $\lambda$ llow $\lambda$ lternatePorts = False      |
| 55 | $ExternalHostName = 200.132.35.59$                  |
| 56 |                                                     |

<span id="page-85-0"></span>Figura 5.9 – Edição do arquivo "regions.ini"

Definido o *viewer*, foi necessário configurar o acesso ao *grid* construído e utilizado nesta dissertação. A maior parte dos *viewers* conta com um menu de gerenciamento dos *grids* (*Grid Manager*), no entanto, essa configuração no Firestorm em particular, se dá por meio da edição do arquivo "grids.fallback.xml", disponível na pasta de instalação da ferramenta. Assim, um mini tutorial (disponível no Apêndice [E\)](#page-150-0) foi elaborado para auxiliar os alunos na instalação do *viewer*.

Toda a interação entre os usuários e o mundo virtual se dá por meio do avatar, que é a representação virtual do usuário. Assim, um dos primeiros passos é realizar a edição da aparência física do mesmo. Na Figura [5.10](#page-86-0) é apresentado um exemplo dessa edição. O OpenSim oferece a possibilidade de personalizar o avatar numa infinidade de alternativas (e.g., sexo, estatura física, pele, cabelo, olhos, roupas, acessórios, tatuagens, entre outros). Outra flexibilidade que o OpenSim oferece é com relação à movimentação do avatar dentro do mundo virtual. É possível andar, correr e voar, ou ainda, teletransportar-se dentro de uma mesma região ou entre regiões distintas.

Com relação aos objetos do mundo virtual, esses podem ser modelados no próprio ambiente, por meio de uma paleta de modelos tridimensionais predefinidos designados "*prims*", abreviatura de *primitive*, na terminologia dos mundos virtuais (Figura [5.11\)](#page-86-1). Ou ainda, podem ser importados de repositórios *on-line* específicos para mundos virtuais como o Zadaroo e OpenSim Creations, e também de outros repositórios de objetos 3D, tais como o Google 3D Warehouse, conforme citado no Capítulo [4.](#page-64-0) O compartilhamento dos objetos criados e/ou im-

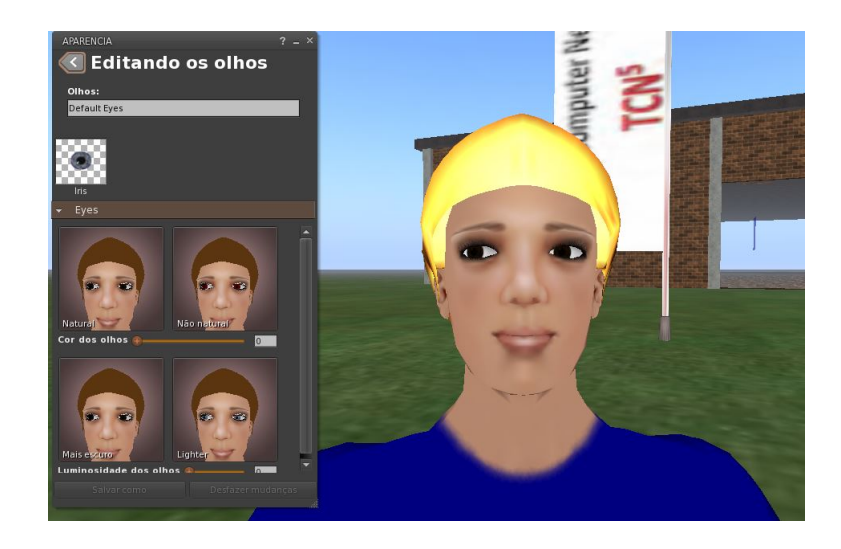

Figura 5.10 – Editando a aparência do avatar

<span id="page-86-0"></span>portados é gerenciado por meio da opção "Inventário" de cada usuário. Para salvar as pastas e itens do inventário fora do mundo virtual, é utilizado o formato "Inventory Archive" (IAR). Esse formato permite salvar todos os dados necessários para restaurar completamente os itens, incluindo texturas, sons, *scripts* e objetos contidos no inventário do usuário. Neste trabalho, a maioria dos objetos utilizados foram importados desses repositórios *on-line*.

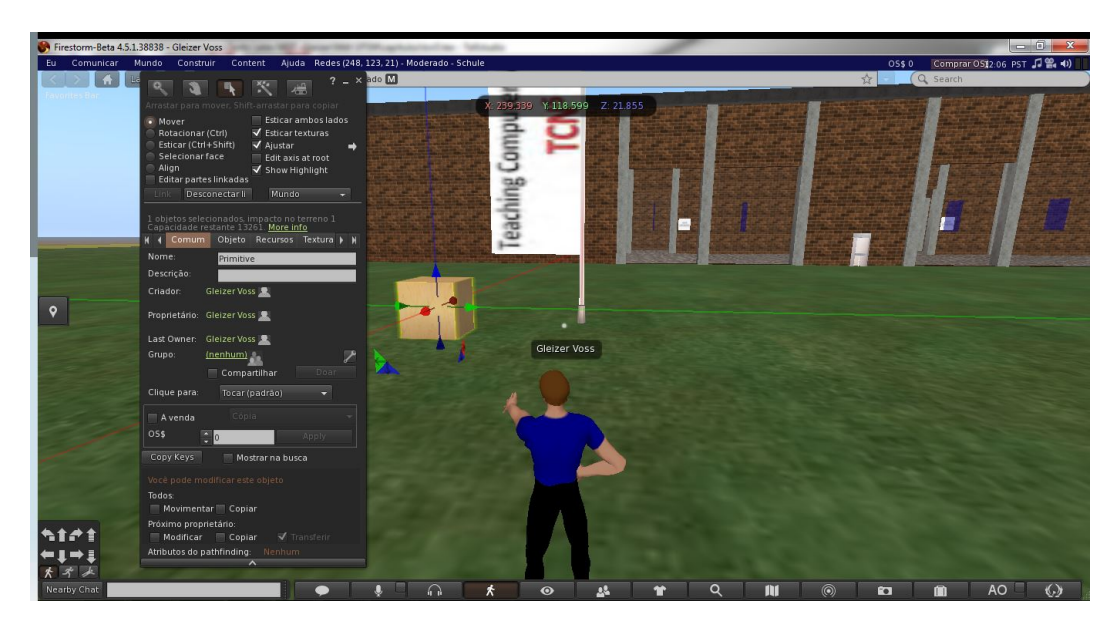

Figura 5.11 – Modelando objetos diretamente no OpenSim

<span id="page-86-1"></span>Já o formato "OpenSim Archive" (OAR), por meio dos comandos: "save oar [<nome do arquivo>]" e "load oar [<nome do arquivo>]", permite realizar a importação ou exportação tanto de objetos quanto de mundos ou regiões inteiras. Esses comandos são utilizados diretamente na interface do servidor da região "OpenSim.exe". Por conseguinte, esses comandos foram utilizados para realizar os *back-ups* do TCN<sup>5</sup> .

Para a construção da região central do TCN<sup>5</sup> foi utilizada a estrutura de uma escola com duas salas de aula<sup>[74](#page-87-0)</sup>. A sala original foi modificada, sendo construída uma bilblioteca (Figura [5.12\)](#page-87-1) e uma sala de reuniões (Figura [5.13.](#page-88-0)).

Outro recurso interessante utilizado na construção do TCN<sup>5</sup> foi a inserção de mídias. Por meio deste recurso, é possível criar uma infinidade de interações com a grande maioria das aplicações *web* dentro do próprio mundo virtual (e.g., vídeos, simuladores, acesso à máquinas virtuais, entre outros), com exceção de algumas aplicações Flash, que precisam ser abertas em um navegador externo.

Diante disso, foi realizada a instalação do simulador de redes SiReViW (conforme descrito na Seção [2.2\)](#page-30-0) para ser integrado ao mundo virtual. O SiReViW foi disponibilizado em algumas das máquinas distribuídas no  $TCN<sup>5</sup>$  para ser utilizado pelos alunos (Figura [5.14\)](#page-88-1).

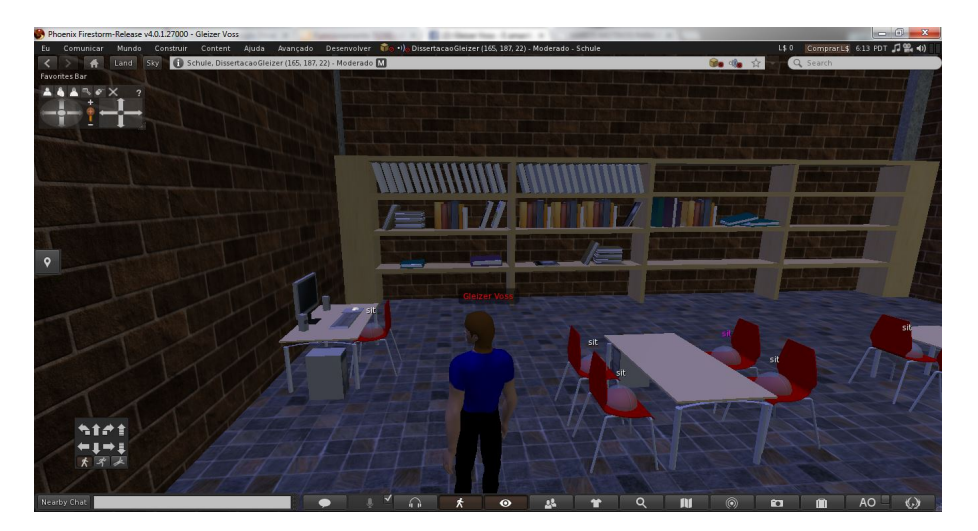

Figura 5.12 – Biblioteca disponibilizada na região central

<span id="page-87-1"></span>Conforme descrito no Capítulo [4,](#page-64-0) também foi montado um ambiente de virtualização, contendo um total de 25 máquinas virtuais disponíveis aos alunos, executando o sistema operacional Kali Linux versão 1.0 32 bits (Figura [5.15\)](#page-89-0). Neste mesmo ambiente, foram criadas duas máquinas virtuais rodando o Microsoft Windows 98 e Microsoft Windows Millenium. Esses sistemas foram utilizados por se tratarem de versões já defasadas desta linha de sistemas operacionais, consequentemente apresentando inúmeras vulnerabilidades. Assim, os estudantes por meio das ferramentas disponíveis na distribuição Kali poderiam explorar e/ou tentar proteger o seu sistema dessas vulnerabilidades, aprendendo os conceitos sobre segurança de forma prática.

Para a integração entre o OpenSim e o Moodle, foi necessário realizar a instalação da ferramenta Sloodle nos dois ambientes. A implementação do Sloodle é torneada de pequenos

<span id="page-87-0"></span><sup>74</sup> Disponível sob licença GPL 3.0 em: http://opensim-creations.com/2012/12/18/schoolschule/

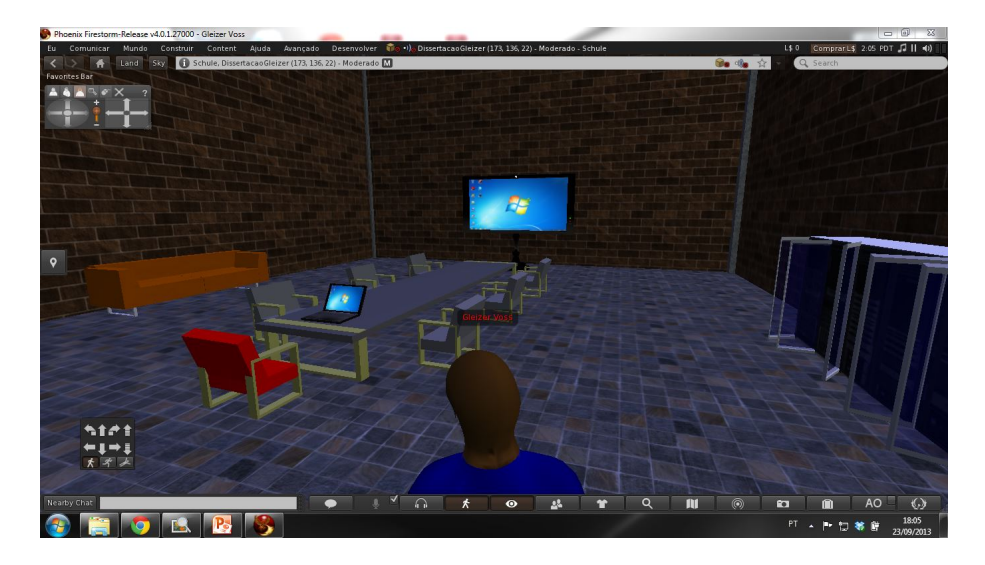

<span id="page-88-0"></span>Figura 5.13 – Sala de reuniões disponibilizada na região central

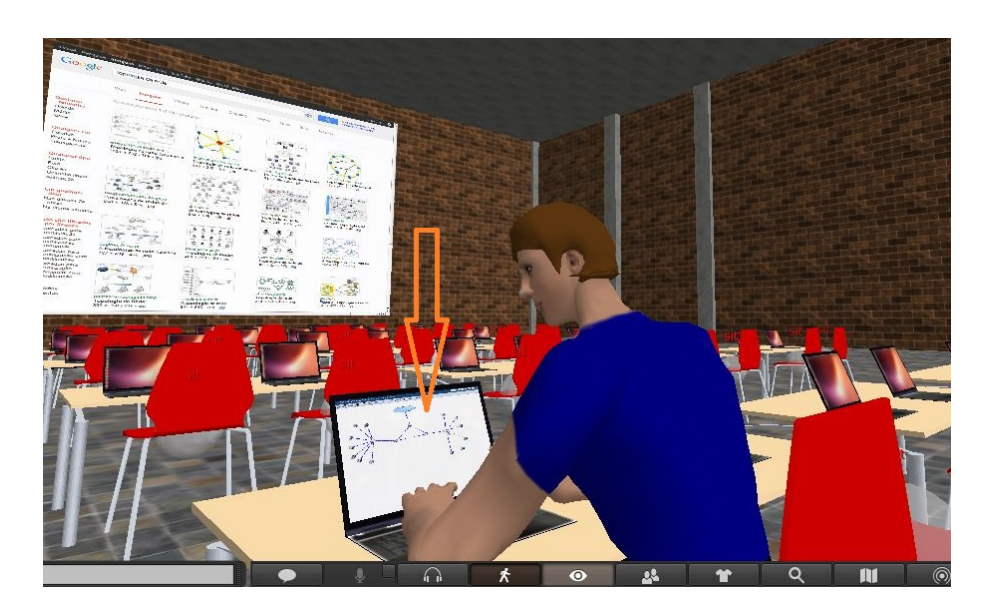

Figura 5.14 – Simulador de redes SiReViW sendo acessado dentro do TCN<sup>5</sup>

<span id="page-88-1"></span>detalhes e alterações, o que inicialmente dificultou um pouco o processo de instalação. Esse processo de instalação do Sloodle foi separado basicamente em duas etapas: Num primeiro momento foi realizada a sua associação com o Moodle; e num segundo momento a sua integração ao OpenSim.

O primeiro passo foi realizar o *download* do Sloodle, o qual contém três pastas: "Sloodle", "Sloodle menu" e "Sloodle object". Em seguida, essas pastas foram inseridas no diretório do Moodle, e iniciou-se o processo de instalação. Com isso, se deu a integração do Sloodle ao Moodle, e os módulos do Sloodle que foram adicionados puderam ser visualizados no menu "Atividades" junto às disciplinas ofertadas no Moodle. O segundo passo foi fazer o *download* do "Sloodle Set", e realizar a sua importação para dentro do mundo virtual.

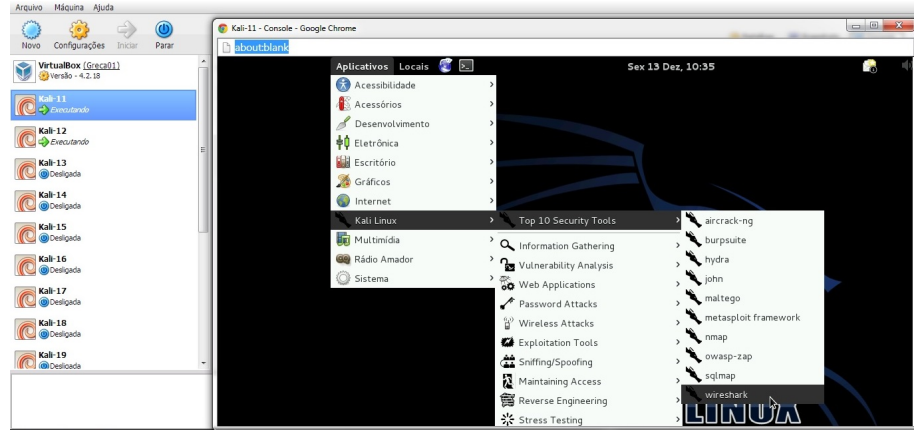

<span id="page-89-0"></span>Figura 5.15 – Ambiente de virtualização rodando Linux Kali 1.0

Realizada a instalação do Sloodle nos dois ambientes, o passo seguinte foi realizar a conexão entre eles. No Moodle, dentro da disciplina que estava sendo utilizada, foi preciso adicionar o "Sloodle object". No mundo virtual, foi realizada a configuração do objeto "Sloodle Set", inserindo o endereço em que o Moodle estava hospedado e realizando a autenticação como administrador. Na sequência foi feito o *download* da configuração executada para dentro do "Sloodle Set", conectando assim os dois ambientes. Enfim, puderam ser adicionados os recursos citados anteriormente na Seção [2.4.1](#page-48-0) (e.g., "Presenter" e "Reg Enrol Booth" mostrados nas Figuras [5.16\(a\)](#page-89-1) e [5.16\(b\)](#page-89-2) respectivamente).

<span id="page-89-1"></span>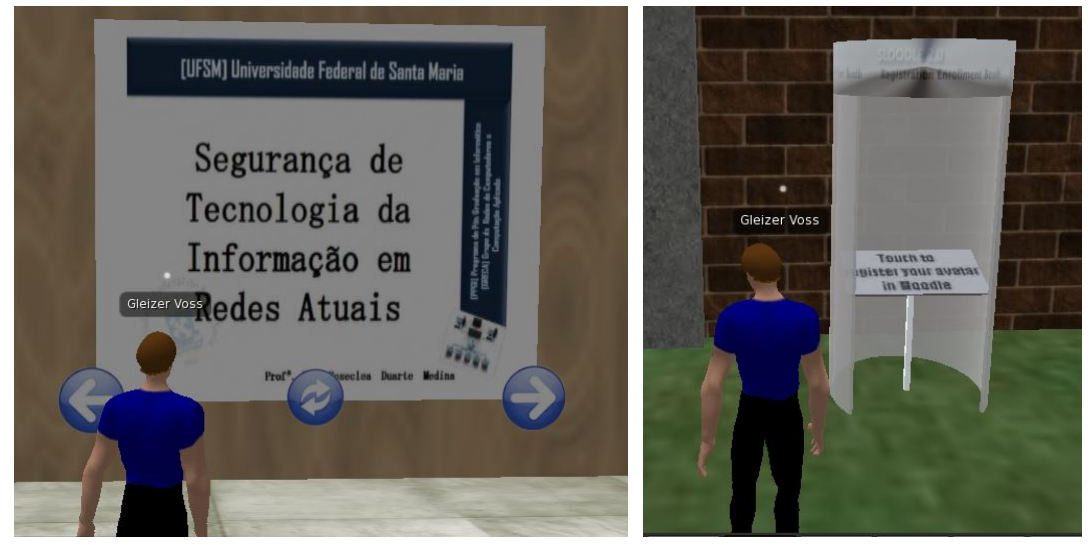

<span id="page-89-2"></span>(a) Presenter (b) RegEnrolBooth

Figura 5.16 – Recursos disponibilizados por meio do Sloodle

A construção e distribuição dos materiais de cada uma das regiões do TCN<sup>5</sup> seguiu os indicadores para adaptação aos estilos cognitivos conforme recomendado por Mozzaquatro

[\(2010\)](#page-130-0) e mostrados na Figura [5.1](#page-76-0) anteriormente. Em todas as regiões foram disponibilizados os recursos *chat*, mensagem e fórum.

Dessa forma, o conteúdo disponibilizado na região "Divergente" foi organizado em formato de tópicos e predominantemente por meio de *links* dispostos em páginas *web* disponíveis nos computadores que foram alocados na região. E ainda, as imagens foram organizadas em forma de gráficos e diagramas (Figura [5.17\(a\)\)](#page-90-0). Já para a região "Holista", o material didático foi disponibilizado principalmente através de textos e imagens, mesclando as duas. Para isso, foram construídos painéis com apresentações de *slides* (Presenters) além de uma pequena biblioteca com apostilas e cartilhas sobre segurança (Figura [5.17\(b\)\)](#page-90-1).

Para a região "Serialista" o material didático foi apresentado através de textos e imagens, com o uso de apostilas, tutoriais, gráficos e imagens seguindo uma sequência lógica (Figura [5.17\(c\)\)](#page-90-2). Concluindo, para a região "Reflexivo" os conteúdos foram inseridos em forma de livros e textos mais detalhados, além de gráficos e diagramas (Figura [5.17\(d\)\)](#page-90-3).

<span id="page-90-0"></span>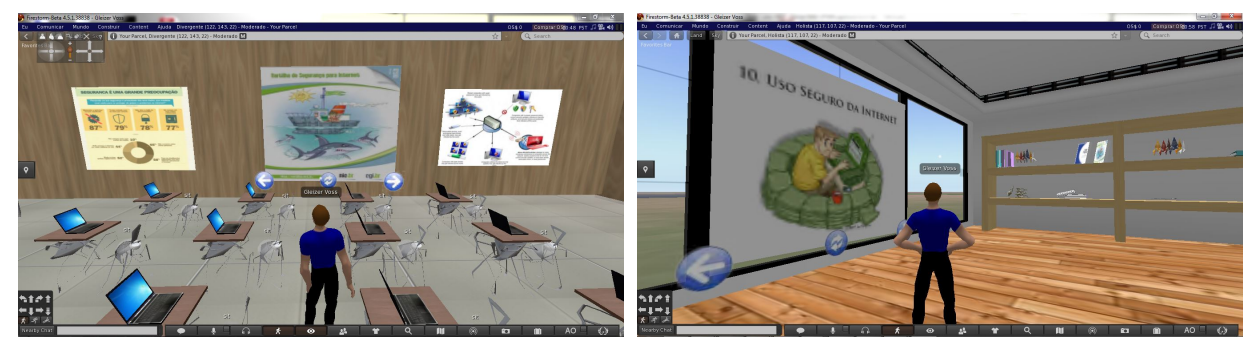

(a) Divergente (b) Holista

<span id="page-90-1"></span>

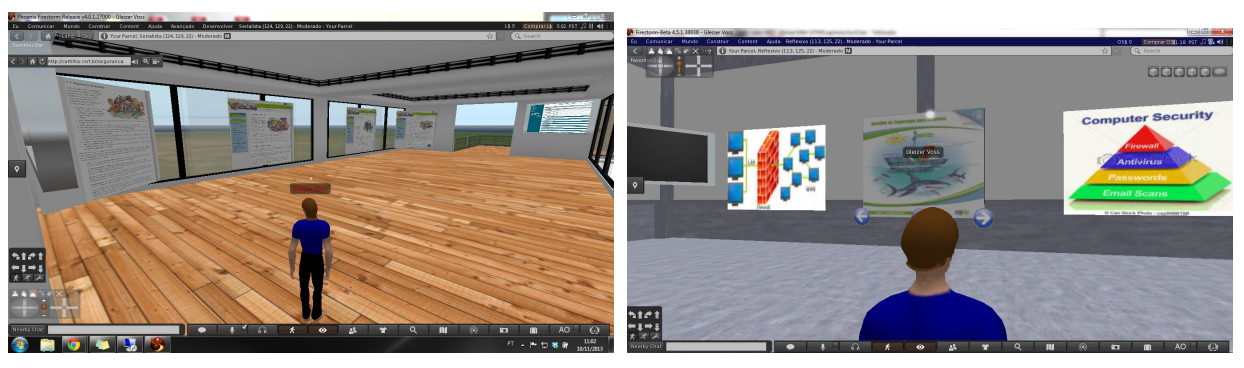

<span id="page-90-3"></span>(c) Serialista (d) Reflexivo

<span id="page-90-2"></span>Figura 5.17 – Materiais apresentados em cada uma das quatro regiões

# 6 TCN<sup>5</sup> : RESULTADOS

Neste capítulo são descritos os principais resultados do desenvolvimento do TCN<sup>5</sup>. Assim, são apresentados: na Seção [6.1,](#page-92-0) a Análise comparativa e seleção de *Viewers*; na Seção [6.2,](#page-99-0) o Acesso ao TCN<sup>5</sup> via Dispositivos Móveis; na Seção [6.3,](#page-104-0) a Avaliação do ambiente; por fim na Seção [6.4,](#page-117-0) as considerações sobre os resultados.

#### <span id="page-92-0"></span>6.1 Análise comparativa e seleção de *Viewers*

Diante da dificuldade em apontar um único *viewer* que se adequasse às necessidades deste trabalho, principalmente em virtude da grande quantidade de ferramentas disponíveis e a carência de um embasamento específico sobre o estudo em questão, surgiu a necessidade de realizar uma análise sobre as diferentes ferramentas de visualização disponíveis. Pois, conforme descrito na Seção [2.3.2,](#page-44-0) a escolha de um *viewer* que não atenda determinadas necessidades pode acarretar em diversos problemas (e.g., restrição na importação de arquivos, visualização parcial ou limitada de objetos, entre outros), impedindo nesses casos a realização das atividades propostas pelos usuários. A Figura [6.1\(a\)](#page-93-0) apresenta um exemplo de alguns objetos sendo visualizados de forma inadequada. Já a Figura [6.1\(b\)](#page-93-1) mostra esses mesmos objetos sendo visualizados corretamente por meio de um *viewer* compatível. A análise descrita nesta seção resultou em um artigo, e está disponível em Nunes et al. [\(2013a\)](#page-131-2).

Na Figura [6.1\(b\)](#page-93-1) é possível visualizar uma maleta branca inserida no *viewer* Imprudence a partir de um arquivo no formato XML, sendo que o objeto é visto em seu perfeito estado. Além disso, é visto uma mesa contendo uma placa de rede e dois roteadores sem fio, objetos adicionados a partir de arquivos no formato DAE. Enquanto que, na Figura [6.1\(a\)](#page-93-0) é visto apenas a maleta adicionada do arquivo XML, já os demais objetos com extensão DAE ficaram desconfigurados, não permitindo identificá-los. Ou seja, para a correta visualização é necessário utilizar um *viewer* compatível.

Assim, esta seção vislumbra identificar as principais características de cada aplicação, suas vantagens e desvantagens, níveis de consumo de processamento, demonstrando um comparativo dos principais *viewers*, apontando os que obtiveram melhores resultados após a análise realizada. Para tanto, um conjunto de etapas previamente projetadas foram elaboradas, como segue:

<span id="page-93-0"></span>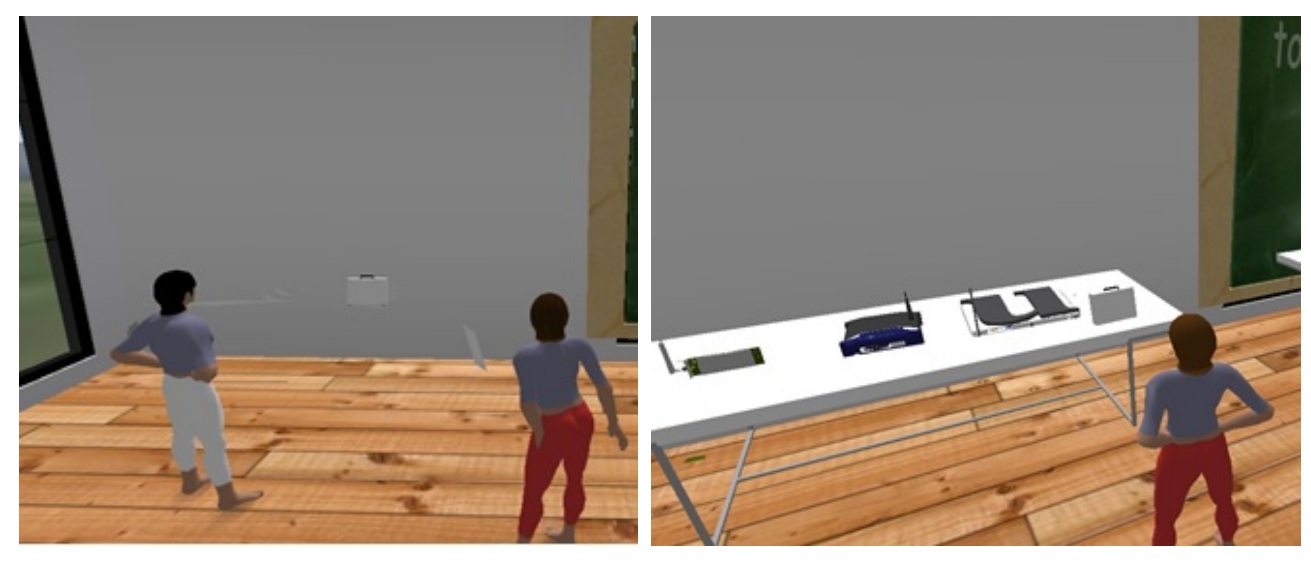

(a) Visualização Imprudence (b) Visualização Firestorm

<span id="page-93-1"></span>

Figura 6.1 – Diferença na visualização de objetos em *viewers* distintos Fonte: [NUNES et al.](#page-131-2) [\(2013a\)](#page-131-2)

# 6.1.1 Primeira etapa

Caracterizou-se pelo levantamento do referencial teórico sobre o tema, na qual foram selecionados os *viewers*. Foram utilizados somente aqueles de licença gratuita, que continuam em desenvolvimento e que provêm suporte ao MV OpenSim.

A escolha das ferramentas de visualização utilizadas nos testes teve como base os trabalhos de Tarouco et al. [\(2012\)](#page-133-0) e Reis et al. [\(2011\)](#page-132-0), e a lista de *viewers* indicados nas páginas oficiais do OpenSim [75](#page-93-2) e do Second Life [76](#page-93-3). Uma descrição de todos *viewers* analisados foi apresentada na Seção [2.3.2.](#page-44-0)

# 6.1.2 Segunda etapa

Para a realização dos testes nos *viewers* selecionados, primeiramente foram definidas as métricas de avaliação a serem utilizadas. Os critérios usados na seleção destes indicadores foram baseados no estudo bibliográfico realizado a respeito deste assunto, conforme citado anteriormente na Seção [2.3.2.](#page-44-0)

<span id="page-93-2"></span><sup>75</sup> Disponível em: <http://opensimulator.org/wiki/Main\_Page>

<span id="page-93-3"></span><sup>76</sup> Disponível em: < http://wiki.secondlife.com/wiki>

### 6.1.3 Terceira etapa

Visto que esta avaliação é de caráter qualitativo, os testes foram realizados no grupo de pesquisa do qual o autor é integrante, todos com conhecimentos avançados em informática. Foram utilizadas duas máquinas com configurações distintas, um *notebook* e um *desktop*, cujas especificações podem ser visualizadas no Capítulo [4.](#page-64-0) A partir destas duas máquinas, foram realizados os acessos ao mundo virtual utilizando os *viewers* em questão.

Para um melhor entendimento das avaliações realizadas a análise foi separada em dois momentos, onde no primeiro foram verificados os requisitos definidos para cada *viewer*. Posteriormente, a medição do consumo médio de processamento utilizado por cada *viewer* foi monitorado com o auxilio da ferramenta Process Lasso<sup>[77](#page-94-0)</sup>, uma ferramenta gratuita que faz o sensoriamento dos recursos consumidos por cada *software* na máquina. As funcionalidades apresentadas na Tabela [6.1](#page-95-0) abordam todos os aspectos considerados necessários para estarem presentes em um *viewer*. Foram definidos três tipos de respostas possíveis para a avaliação dos requisitos: sim, parcialmente e não.

Como pode ser visualizado na Tabela [6.1,](#page-95-0) a seleção e gerenciamento do Grid está presente em todos os *viewers* analisados, com exceção do Firestorm, no qual é necessária a modificação do arquivo eXtensible Markup Language (XML) que contém os *Grids* disponíveis para conexão, onde foi adicionado o endereço do mundo virtual criado no OpenSim. Quanto à criação de objetos dentro do mundo virtual e a inserção de *scripts* que utilizam a linguagem padrão do OpenSim (OSSL), todos os aplicativos fornecem essas funcionalidades.

#### 6.1.4 Quarta etapa

Constituiu-se do preenchimento dos dados da Tabela [6.1](#page-95-0) com os resultados obtidos nos testes, a seguir esses resultados foram analisados com base na escala Likert. Os questionamentos deste tipo de escala servem para indicar o quanto alguém concorda ou discorda, aprova ou reprova, acredita que seja verdadeiro ou falso uma determinada afirmação [\(LIKERT,](#page-129-0) [1932\)](#page-129-0). A escala enumera um conjunto de declarações e prevê um número determinado de respostas onde cada uma das alternativas recebe um valor específico diferente que serve para quantificar o resultado final do questionamento [\(LIKERT,](#page-129-0) [1932\)](#page-129-0). Também foram elaborados gráficos para a demonstração dos valores obtidos e realizada uma discussão comparativa sobre estes resultados.

<span id="page-94-0"></span><sup>77</sup> Disponível em: http://bitsum.com/prolasso.php

| <b>Critérios/Viewers</b>                             | Imprudence                | <b>Firestorm</b>          | Hippo             | <b>Phoenix</b>            | Singularity               | <b>Cool VL</b>    | Kokua             |
|------------------------------------------------------|---------------------------|---------------------------|-------------------|---------------------------|---------------------------|-------------------|-------------------|
| Versão utilizada:                                    | 1.4.0 beta 2              | 4.0.1.27000               | 0.63              | 1.6.0.1600                | 1.8.0                     | 1.26.8            | 3.6.0             |
| Licenca:                                             | Open Source               | Open Source               | Freeware          | Open Source               | Open Source               | Open Source       | Open Source       |
| <b>Sistemas</b><br><b>Operacionais</b><br>suportados | Windows.<br>Mac,<br>Linux | Windows.<br>Mac.<br>Linux | Windows.<br>Linux | Windows.<br>Mac.<br>Linux | Windows.<br>Mac.<br>Linux | Windows.<br>Linux | Windows.<br>Linux |
| Desktop ou Web                                       | Desktop                   | Desktop                   | Desktop           | Desktop                   | Desktop                   | Desktop           | Desktop           |
| <b>Selecionar GRID</b>                               | Sim                       | Sim                       | Sim               | Sim                       | Sim                       | Sim               | Sim               |
| <b>Gerenciar GRID</b>                                | Sim                       | Parcialmente*             | Sim               | Sim                       | Sim                       | Sim               | Sim               |
| Importar objetos<br>de repositórios<br>online (XML)  | Sim                       | Não                       | Sim               | Não                       | Sim                       | Sim               | Sim               |
| Importar objetos<br>modelados (DAE)                  | Não                       | Sim                       | Não               | Sim                       | Sim                       | Sim               | Sim               |
| Visualizar objetos<br>DAE e XML                      | Parcialmente**            | Sim                       | Parcialmente**    | Sim                       | Sim                       | Sim               | Sim               |
| Importar objetos<br>multimídia                       | Sim                       | Sim                       | Sim               | Sim                       | Sim                       | Sim               | Sim               |
| Criação de objetos                                   | <b>Sim</b>                | Sim                       | Sim               | Sim                       | Sim                       | Sim               | <b>Sim</b>        |
| Suporta OSSL                                         | Sim                       | Sim                       | Sim               | Sim                       | Sim                       | Sim               | Sim               |
| Ajuste do nível de<br>detalhamento dos<br>gráficos   | Sim                       | Sim                       | Sim               | Sim                       | Sim                       | Sim               | Sim               |
| Ajuste da largura<br>de banda e cache                | Sim                       | Sim                       | Sim               | Sim                       | Sim                       | Sim               | Sim               |

<span id="page-95-0"></span>Tabela 6.1 – Comparativo entre os *viewers* analisados

Fonte: [\(NUNES et al.,](#page-131-2) [2013a\)](#page-131-2)

\* A configuração do Grid é através de um arquivo XML.

\*\* Não visualiza objetos DAE, apenas XML.

Com relação à importação de objetos prontos (e.g., edifícios, computadores, etc.), localizados em repositórios online como Zadaroo e OpenSim Creations, os *viewers* Firestorm e Phoenix não suportaram o *upload* destes tipos de arquivos no formato XML, enquanto os demais visualizadores permitem a importação destes objetos. Esse aspecto torna-se importante devido à praticidade fornecida, visto que construções prontas podem ser inseridas diretamente no mundo virtual, otimizando o processo de criação do mundo virtual pelos desenvolvedores.

Com relação aos objetos multimídia (som, vídeo e imagem), é possível realizar a importação em todos os visualizadores. Os arquivos no formato COLLAborative Design Activity (COLLADA), extensão de arquivo DAE, criados em modeladores como Skecthup e AutoCad são suportados na maioria dos *viewers*, com exceção do Imprudence e Hippo, que não reconhecem este tipo de arquivo. Desta forma, limitam consideravelmente a sua utilização, uma vez que o usuário fica impossibilitado de criar e/ou modificar um objeto fora do próprio *viewer*.

Ressalta-se, que apesar do Firestorm e Phoenix não permitirem a inserção de arquivos XML, no momento que o usuário acessar o mundo virtual com um destes *viewers*, ele conseguirá visualizar os objetos adicionados, enquanto que, arquivos no formato DAE não são visualizados corretamente em *viewers* como Imprudence e Hippo, conforme apresentado na Figura [6.1\(a\).](#page-93-0)

Por fim, com relação ao ajuste do nível de detalhamento dos gráficos no mundo virtual e da largura de banda e cache para a rede, todos os visualizadores permitem modificar estas configurações de formas semelhantes. A licença dos *viewers* analisados é gratuita e em todos os casos se faz necessária a instalação do aplicativo na máquina do usuário.

A avaliação destes dados foi realizada utilizando a escala Likert, na qual foram definidas pontuações para os três tipos possíveis de respostas: (0) Não, (5) Parcialmente e (10) Sim. A Figura [6.2](#page-96-0) apresenta o gráfico com as pontuações máximas atingidas por cada *viewer*, resultante da soma de todas as respostas para cada um.

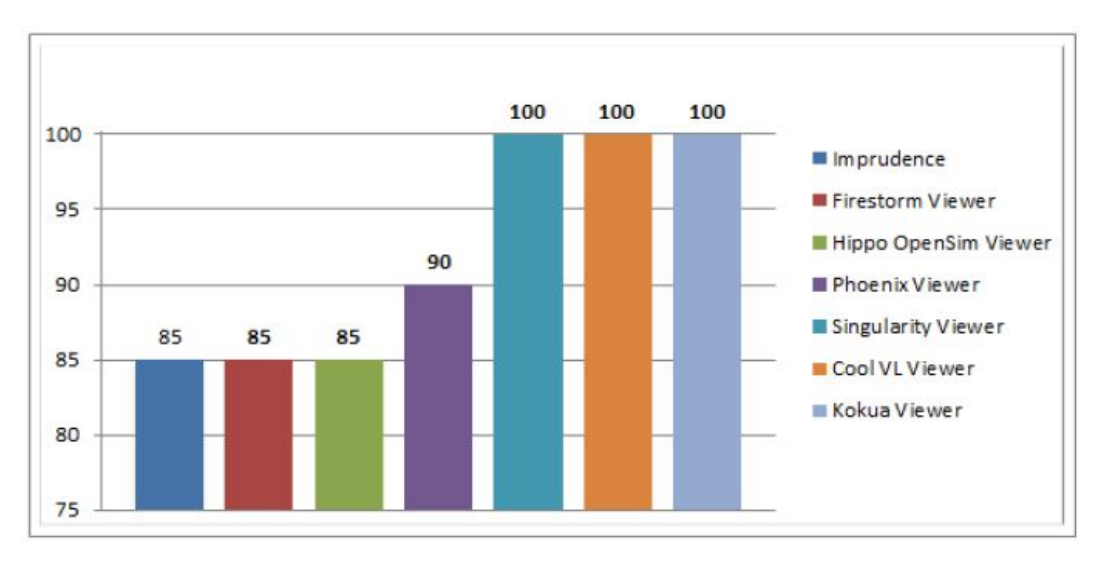

<span id="page-96-0"></span>Figura 6.2 – Pontuação total sobre as funcionalidades em cada *viewer* Fonte: [NUNES et al.](#page-131-2) [\(2013a\)](#page-131-2)

De acordo com a Figura [6.2,](#page-96-0) os visualizadores que obtiveram os resultados mais elevados foram o Singularity, o Cool VL e o Kokua (100), seguidos pelo Phoenix (90), enquanto que as pontuações mais baixas foram registradas no Imprudence, Firestorm e Hippo (85). Isto demonstra que todos os requisitos julgados necessários de serem suportados em um *viewer*, foram satisfeitos pelo Singularity, o Cool VL e o Kokua, tornando-os os mais completos em relação a todos os visualizadores analisados.

Outro aspecto relevante na hora da escolha da aplicação a ser utilizada é o consumo que ela terá na máquina do usuário, visto que conforme o percentual de processamento consumido,

isto pode afetar o desempenho da máquina no momento da inicialização ou durante a interação do usuário com o mundo virtual. Sendo que, caso esse processo seja demasiadamente afetado, pode desestimular os usuários, inibindo a utilização do mundo por parte desses.

Conforme explicado anteriormente, foi utilizada a ferramenta Process Lasso para monitorar o consumo médio de processamento por cada *viewer*, durante um período definido de 30 minutos. Cada teste foi realizado separadamente, ou seja, somente um visualizador foi iniciado na máquina por vez para efetuar o registro dos dados. Durante o período de avaliação dos *viewers*, estes foram iniciados na máquina e realizada a conexão ao mundo virtual criado no OpenSim. A partir disto, eles ficaram rodando sem haver interação por parte do usuário, ou seja, não foram feitas atividades no mundo durante o processo de análise, com o intuito de manter um padrão de avaliação.

A Figura [6.3](#page-97-0) apresenta os percentuais de consumo médio de processamento para cada *viewer*, obtidos da máquina 01 (*notebook*). Percebe-se que a maior parte dos visualizadores manteve uma média de consumo similar, variando entre 26% e 32% aproximadamente, com exceção do Imprudence e do Cool VL que atingiram percentuais mais baixos (11,64% e 17,26% respectivamente).

Levando em consideração os valores mais elevados e baixos, percebe-se que o Imprudence obteve o menor percentual de processamento, ou seja, exigiu menos trabalho da máquina. Enquanto que o Phoenix atingiu o valor mais elevado de consumo de processamento, o que significou uma maior exigência de processamento por parte do computador 01 para rodar este *viewer*.

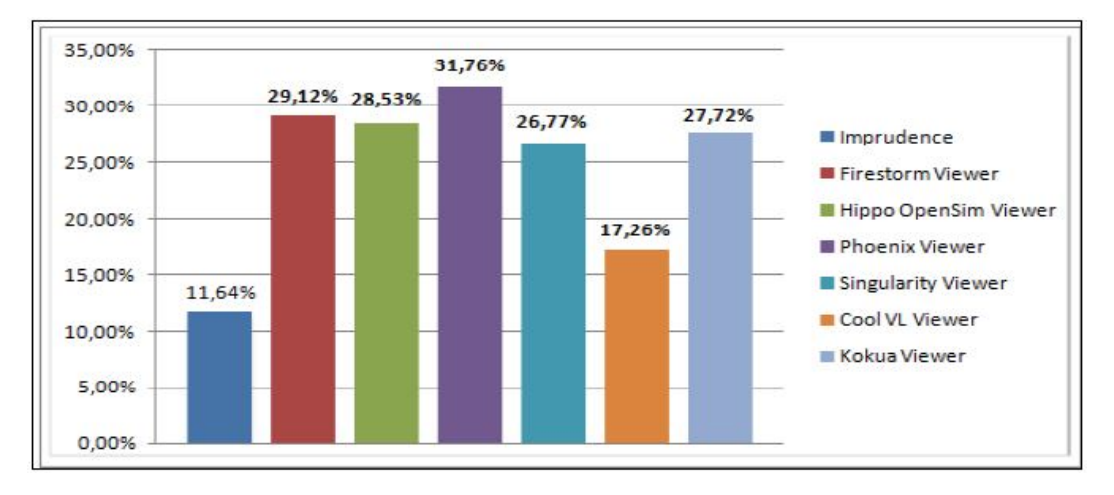

<span id="page-97-0"></span>Figura 6.3 – Consumo médio de processamento pelos *viewers* na máquina 01 (*notebook*) Fonte: [NUNES et al.](#page-131-2) [\(2013a\)](#page-131-2)

A Figura [6.4](#page-98-0) apresenta os percentuais de consumo médio de processamento para cada

*viewer*, obtidos da máquina 02 (*desktop*). Percebe-se que houve uma maior disparidade em relação ao observado na Figura [6.3.](#page-97-0) Os visualizadores Firestorm, Singularity e Kokua obtiveram os resultados mais elevados, respectivamente. Já os demais *viewers* registraram valores de consumo mais baixos.

Levando em consideração novamente os valores mais elevados e mais baixos, percebese que o Hippo obteve o menor percentual de processamento (2,51%), ou seja, exigiu menos trabalho da máquina. Enquanto que os *viewers* Firestorm e Singularity atingiram os valores mais elevados (13,05% e 13,16%), exigindo um maior consumo de processamento por parte do computador 02 para rodar esses *viewers*.

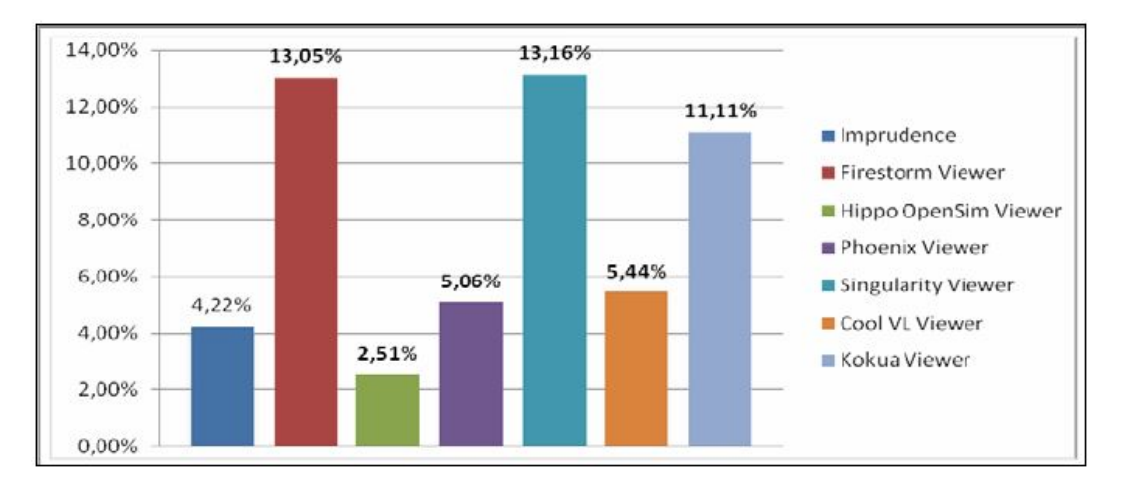

<span id="page-98-0"></span>Figura 6.4 – Consumo médio de processamento pelos *viewers* na máquina 02 (*desktop*) Fonte: [NUNES et al.](#page-131-2) [\(2013a\)](#page-131-2)

Após a análise das funcionalidades e do consumo médio de processamento em cada *viewer* ter sido realizada, é possível estabelecer algumas observações gerais a respeito desses. Quanto ao consumo médio de processamento, visto em duas máquinas com configurações distintas, observa-se que devido à máquina 02 deter de maiores recursos computacionais, o processamento exigido pela aplicação não foi tão elevado como o exigido na máquina 01.

Analisando os dois gráficos, é possível perceber que nas duas máquinas houve um consumo médio elevado de processamento por parte do visualizador Firestorm, demonstrando que esta aplicação exige um maior nível de processamento em relação aos demais *viewers* analisados. Já o Imprudence foi o visualizador que menos exigiu processamento das máquinas, sendo, portanto a aplicação mais leve para rodar no computador do usuário.

Levando em consideração os valores obtidos nos três gráficos, verificou-se que os *viewers* que obtiveram uma melhor classificação de forma geral foram o Imprudence e o Cool VL, indicando uma melhor relação custo-benefício que os demais *viewers*. Ainda neste sentido, os *viewers* que obtiveram resultados inferiores foram o Firestorm e o Singularity, sugerindo uma pior relação custo-benefício.

No entanto, principalmente em função da necessidade de inserção e interação com mídias externas a partir de páginas *web* do ambiente desenvolvido neste trabalho, chegou-se à conclusão de que o *viewer* Firestorm era o mais indicado para ser utilizado no desenvolvimento do TCN<sup>5</sup>. Mesmo observando que essa ferramenta não obteve os resultados mais satisfatórios, principalmente devido ao alto consumo de processamento e à necessidade de realizar a configuração do acesso ao *grid* via XML.

Ou seja, este comparativo buscou esclarecer e demonstrar os aspectos relacionados ao funcionamento dos *viewers*, suas vantagens e desvantagens, com o intuito de apontar as principais características de cada um. Todavia, é necessário analisar mais profundamente as especificidades de cada caso para decidir qual visualizador utilizar, levando em consideração aspectos de processamento, recursos disponibilizados e tipos de arquivos suportados.

# <span id="page-99-0"></span>6.2 Acesso ao TCN<sup>5</sup> via Dispositivos Móveis

Conforme descrito na Seção [2.5,](#page-49-0) com o grande avanço das tecnologias de computação e telefonia móvel, diversos trabalhos têm sido desenvolvidos propondo a utilização de dispositivos móveis na área educacional. Conforme Katz e Callorda [\(2013\)](#page-129-1), em seu estudo realizado em cinco países da América Latina (Argentina, Brasil, Colômbia, Equador e México), só nas classes com renda considerada baixa (média mensal de US\$114), o total de acessos alcançou aproximadamente 150 milhões de pessoas. Esse mesmo estudo apontou que do total de 86 milhões de acessos banda larga registrados no Brasil em 2012, 66 milhões eram conexões de banda larga móvel. Dados mais recentes informam que o Brasil terminou o mês de Junho de 2013 com 77,4 milhões de acessos banda larga móvel [\(TELECO,](#page-133-1) [2013\)](#page-133-1).

Esses números reforçam a necessidade de se adequar tanto os ambientes virtuais de aprendizagem quanto os ambientes imersivos às tecnologias móveis. Para isso, podem ser utilizadas aplicações e *plugins* que permitem a adaptação dos mesmos aos diferentes modelos de dispositivos móveis. Assim, esta seção foi desenvolvida com o objetivo de verificar a viabilidade prática da utilização de ambientes virtuais de aprendizagem em conjunto com mundos virtuais para a educação por meio do uso de dispositivos móveis.

Para isso, foi realizado um estudo de caso mostrando a utilização das principais ferramentas disponíveis atualmente (e.g., Moodle, OpenSim, Sloodle, entre outras), identificando alguns pontos positivos (e.g., adaptação aos dispositivos, flexibilidade de acesso, entre outros) e negativos (e.g., limitações da rede 3G, alta exigência de processamento, entre outros) das mesmas [\(VOSS et al.,](#page-134-2) [2013b\)](#page-134-2)<sup>[78](#page-100-0)</sup>.

Com relação ao acesso aos mundos virtuais via dispositivos móveis, poucas opções de visualizadores (ou *viewers*) estão disponíveis. Assim, destacam-se o Lumiya[79](#page-100-1), o Mobile Grid Client<sup>[80](#page-100-2)</sup> e o Pixieviewer<sup>[81](#page-100-3)</sup>.

Para a realização dos testes foi utilizado tanto o Lumiya quanto o Pixieviewer. Essa escolha se deu, devido principalmente ao fato do Mobile Grid não permitir a visualização gráfica do mundo virtual. Ressalta-se que, embora não permita a visualização gráfica, essa ferramenta possibilita ao aluno/usuário manter-se conectado ao ambiente, ou seja, o aluno pode verificar quem está *on-line*, acessar seu inventário, visualizar um mini mapa com a localização dos demais usuários/colegas e se tele- transportar através das regiões desse mapa, além de permitir a troca de mensagens entre os usuários *on-line*.

Com relação aos visualizadores selecionados, o Lumiya destaca-se como a principal ferramenta de visualização a partir de dispositivos móveis, pois atualmente é a única que permite a visualização 3D tanto dos mundos virtuais OpenSim, quanto do SecondLife. Vale ressaltar que se trata de um *software* de licença proprietária, compatível apenas com a plataforma Android, comercializado na loja *on-line* do Google.

Já o Pixieviewer é um visualizador de ambientes virtuais 3D baseado em navegador, isto é, não necessita ser instalado e nem depende da instalação de qualquer *software*. Foi projetado para rodar em qualquer dispositivo (incluindo *tablets* e *smartphones*), e navegadores que suportam HTML5 como Firefox, Chrome, Safari, entre outros. Atualmente ele permite conectar-se somente ao *backbone* chamado Pixiegrid, mantido pela própria companhia, mas foi planejado e está sendo desenvolvido para permitir a interligação com mundos virtuais baseados no OpenSim [\(PIXIE,](#page-132-1) [2013\)](#page-132-1).

## 6.2.1 Estudo de caso

Para demonstrar a integração das tecnologias citadas, bem como apresentar/comprovar as dificuldades mencionadas, foi realizado um estudo de caso, o qual consistiu dos seguintes

<span id="page-100-0"></span><sup>78</sup> Os resultados desse estudo de caso resultaram nesse artigo, o qual obteve o prêmio de 3<sup>o</sup> melhor trabalho do XXIV Simpósio Brasileiro de Informática na Educação (SBIE 2013).

<span id="page-100-1"></span><sup>79</sup> Disponível em: http://www.lumiyaviewer.com/ (Valor na época do desenvolvimento dos testes - R\$ 6,90)

<span id="page-100-2"></span><sup>80</sup> Disponível em: http://www.mobilegridclient.com/download/

<span id="page-100-3"></span><sup>81</sup> Disponível em: http://pixieviewer.com/

passos:

Com relação à criação da disciplina no Moodle, denominada "Redes de Computadores", foram utilizados os seguintes recursos: apresentação de *slides*, criação de questionários, inserção de arquivos textuais e de vídeo. Esses materiais tiveram como tema "Topologias de Redes", quanto ao questionário foram utilizadas questões de concursos públicos que abordavam o tema em questão.

O próximo passo foi a instalação do *viewer* Lumiya, para isso faz-se necessário criar uma conta no Google Play e realizar a compra do mesmo. Para acessar o mundo virtual pela primeira vez, é necessário configurar o acesso ao servidor (i.e., inserindo o endereço IP do *grid*, e o nome de usuário e senha cadastrados no mesmo). No caso do acesso ao Pixieviewer, não é necessário realizar nenhuma instalação, mas sim criar uma conta de usuário na página do desenvolvedor. Com a conta criada é possível acessar e explorar as funcionalidades do mesmo, tais como: conversar com outros usuários por meio do *chat*, interagir com alguns objetos, construir e utilizar formas básicas (e.g., cubos, cilindros, esferas, etc.) e modelos 3D (e.g., árvores, cadeiras, carro de polícia, entre outros).

Por fim, foram realizadas algumas atividades utilizando os diferentes dispositivos móveis. Em um primeiro momento, acessou-se os ambientes (Moodle e OpenSim), com diferentes dispositivos móveis (conforme Tabela [4.2\)](#page-67-0). Posteriormente, foram visualizados os materiais disponibilizados e em seguida respondido um questionário com dez questões de múltipla escolha abordando o tema "Topologias de redes". Considerando a importância que a quantidade de consumo de banda tem na utilização de sistemas via dispositivos móveis, podendo até mesmo ser considerado como um gargalo na utilização de tais dispositivos, durante a realização desses testes buscou-se mensurar a quantidade de dados gastos para a realização dos mesmos.

Assim, foi verificado que para responder essas questões através do *viewer* Lumiya acessando o mundo virtual utilizando uma conexão 3G foram gastos em média 1,02 MB do pacote de dados enquanto através do navegador Firefox acessando a versão do Moodle com o *plugin* Bootstrap (Figura [6.5\(a\)\)](#page-102-0) foram gastos 3,31 MB. No entanto por meio do *viewer* Lumiya (Figura [6.5\(b\)\)](#page-102-1) não foi possível responder todas as questões, mais especificamente aquelas que possuíam imagens no enunciado, isso explica, de certa forma, o menor consumo de dados utilizando essa tecnologia.

Com relação aos testes do Pixieviewer, o acesso via dispositivo móvel só foi possível utilizando o *tablet* da Samsung (Figura [6.6\(a\)\)](#page-103-0). Embora as especificações da página oficial

<span id="page-102-0"></span>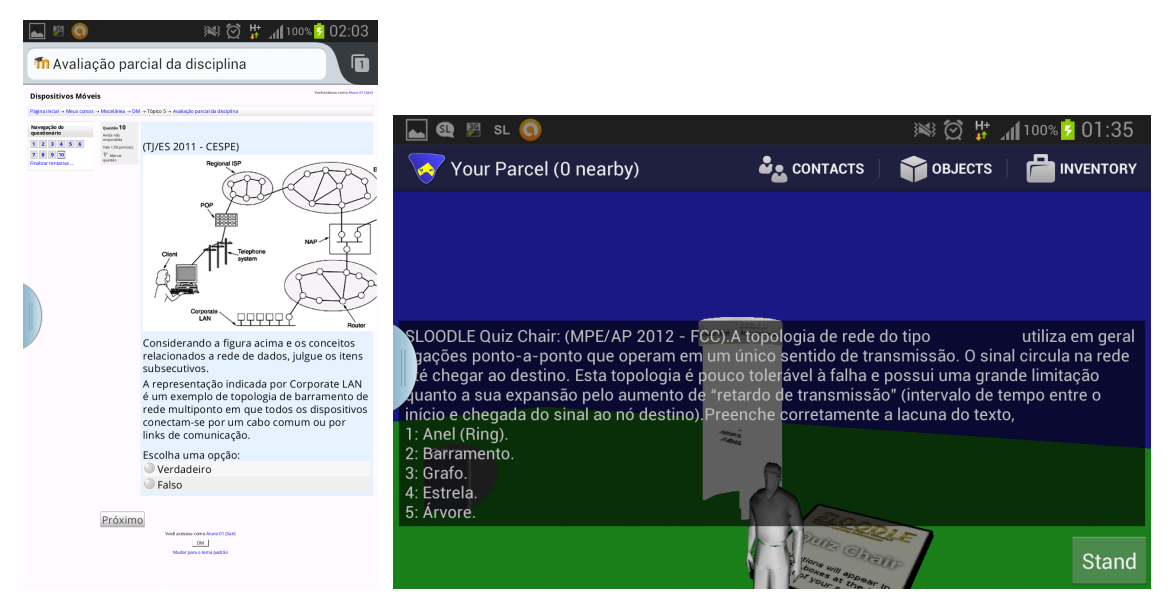

(a) Acesso via Moodle Bootstrap (b) Acesso via *viewer* Lumiya

<span id="page-102-1"></span>Figura 6.5 – Acesso via dispositivos móveis Fonte: [VOSS et al.](#page-134-2) [\(2013b\)](#page-134-2)

da ferramenta informem que a mesma é compatível com qualquer dispositivo (i.e., *tablets*, telefones celulares), os testes práticos mostraram o contrário quando acessados por meio dos demais dispositivos listados na Tabela [4.2.](#page-67-0)

Ao utilizar o iPad, foi possível visualizar apenas uma tela preta, sem permitir a interação com o ambiente, já nos *smartphones* (Galaxy Note e S3 mini) a imagem do ambiente aparece apenas por alguns segundos (Figura [6.6\(b\)\)](#page-103-1), e em seguida a aplicação interrompe a execução retornando à tela inicial do dispositivo, isso em função da alta exigência de processamento para a renderização das imagens. Desta forma, prejudicando o usuário e impedindo a utilização do mesmo.

Os testes realizados demonstraram que, apesar das tecnologias móveis permitirem a realização da maioria das atividades propostas, existe ainda algumas limitações tecnológicas que dificultam a utilização desses dispositivos no contexto educacional.

Como exemplos dessas limitações pode-se citar: a baixa oferta de *viewers* para mundos virtuais compatíveis com os equipamentos utilizados; a baixa velocidade de conexão oferecida pelas operadoras de telefonia móvel, que por vezes impediu o acesso tanto ao mundo virtual quanto ao Moodle utilizando a conexão 3G, mesmo na zona urbana da cidade (um problema que é recorrente na maioria das operadoras de telefonia móvel); dificuldade de interação com o mundo virtual por meio principalmente dos *smartphones*, devido ao tamanho reduzido do

<span id="page-103-0"></span>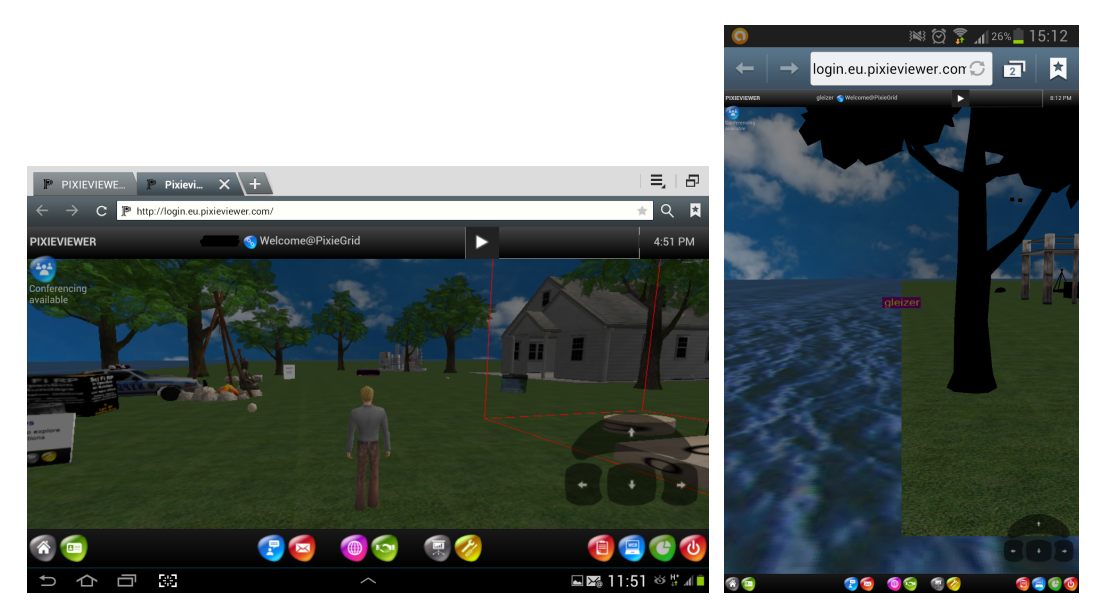

(a) Acesso via *tablet* Samsung (b) Acesso via Galaxy Note

<span id="page-103-1"></span>

Figura 6.6 – Acesso ao Pixieviewer Fonte: [VOSS et al.](#page-134-2) [\(2013b\)](#page-134-2)

*display*; além disso, a resolução oferecida pelo Lumiya nos dispositivos móveis é muito baixa, dificultando tanto a visualização dos objetos no ambiente quanto a movimentação do avatar.

Com relação ao Pixieviewer, apesar da página oficial informar a compatibilidade com a maioria dos dispositivos, a alta exigência de processamento para a renderização das imagens permitiu que o mesmo fosse acessado apenas com o *tablet* da Samsung, que conforme especificado na Tabela [4.2](#page-67-0) era o que tinha o processador mais rápido e com maior número de núcleos entre os dispositivos utilizados. Consequentemente, isso causa uma grande limitação na utilização do Pixieviewer, pois a maior parte dos dispositivos móveis utilizados atualmente não dispõe do poder de processamento necessário para utilizar a ferramenta sem limitações e falhas. Além disso, essa ferramenta está em estágio recente de desenvolvimento e oferece um número muito limitado de opções de interação com o ambiente.

Por outro lado, os testes realizados com o ambiente Moodle mostraram que as adaptações oferecidas por este ambiente por meio da integração do tema Bootstrap, já atendem perfeitamente as necessidades dos usuários de dispositivos móveis (Figura [6.5\(a\)\)](#page-102-0). Neste sentido, considera-se um produto "pronto", devidamente planejado, testado e aprovado mundialmente pela comunidade Moodle. Além de oferecer uma quantidade razoável de opções de acesso, a adaptação do ambiente aos usuários se dá de forma transparente sem a necessidade de intervenção dos mesmos. Essa adaptação transparente e automática facilita a utilização do ambiente Moodle tanto pelos alunos quanto professores, permitindo uma grande flexibilidade de acesso, sem comprometer a usabilidade do mesmo, consequentemente contribuindo para o processo de ensino e aprendizagem.

#### <span id="page-104-0"></span>6.3 Avaliação do ambiente

Nesta seção é descrita a avaliação do TCN<sup>5</sup>. Assim, são apresentados os detalhes da preparação e aplicação do experimento, bem como do questionário SUS, adotado para o teste de usabilidade, e do mapa conceitual utilizado para avaliar o conhecimento dos alunos no pré e pós-teste.

6.3.1 Escopo

O TCN<sup>5</sup> foi utilizado por vinte e cinco (25) alunos da disciplina de Redes de Computadores, do curso de Ciência da Computação (CC) da Universidade Federal de Santa Maria (UFSM). Cabe ressaltar que, com o objetivo de preservar a validade da pesquisa realizada, duas precauções foram tomadas. A primeira refere-se à forma de participação dos alunos, onde se deu de forma voluntária, sendo que os alunos que participassem do experimento, estavam dispensados de uma das etapas da "avaliação formal" da disciplina. A segunda diz respeito ao "efeito Hawthorne", que conforme Medina [\(2004,](#page-129-2) p. 111), "se refere a esforços dos indivíduos com o objetivo de melhorarem seu rendimento devido à consciência da realização da pesquisa". Neste sentido, a identidade dos alunos foi preservada, onde eles puderam escolher nomes de usuários fictícios para se cadastrarem no ambiente.

Da turma constituída de um total de 40 alunos, 25 se propuseram a participar da avaliação. O experimento foi realizado entre os dias 27 de Novembro e 11 de Dezembro de 2013. Foram realizadas 5 aulas, com duração de 2 horas-aula cada, totalizando 10 horas-aula.

O tipo de estudo utilizado na validação, pode ser definido como "Não-Experimental", ou seja, foi utilizado um único grupo e a distribuição dos participantes foi realizada de forma não aleatória [\(TROCHIM,](#page-133-2) [2006\)](#page-133-2).

Com o objetivo de auxiliar e efetivar a aprendizagem dos alunos, as atividades propostas foram fundamentadas por um Arquitetura Pedagógica (AP). Conforme Behar [\(2009,](#page-126-0) p. 24), uma AP pode ser considerada como "um sistema de premissas teóricas que representa, explica e orienta a forma como se aborda o currículo e que se concretiza nas práticas pedagógicas e nas interações professor-aluno-objeto de estudo/conhecimento". A autora sugere que a AP seja constituída da seguinte forma:

- 1. fundamentação do planejamento/proposta pedagógica (aspectos organizacionais), em que estão incluídos os propósitos do processo de ensino-aprendizagem a distância, a organização do tempo e do espaço e as expectativas na relação da atuação dos participantes ou da também chamada organização social da classe;
- 2. conteúdo materiais instrucionais e/ou recursos informáticos utilizados, objetos de aprendizagem, *software* e outras ferramentas de aprendizagem;
- 3. atividades, formas de interação/comunicação, procedimentos de avaliação e a organização de todos esses elementos em uma sequência didática para a aprendizagem (aspectos metodológicos);
- 4. definição do ambiente virtual de aprendizagem (AVA) e suas funcionalidades, ferramentas de comunicação tais como vídeo e/ou teleconferência, entre outros (aspectos tecnológicos).

Neste sentido, foi montado um cronograma seguindo alguns aspectos considerados relevantes para a construção de uma AP:

- 1. Identificação: alunos da disciplina de Redes de Computadores, do curso de Ciência da Computação (CC) da Universidade Federal de Santa Maria (UFSM);
- 2. Conteúdo a ser abordado sobre a temática: Segurança em Redes de Computadores;
- 3. Perfil da turma: Entre 20 e 30 anos, cursando do 5<sup>°</sup> ao 8<sup>°</sup> semestre, sendo 18 alunos do sexo masculino e 7 do sexo feminino. A maioria com conhecimento médio sobre Mundos Virtuais e baixo a médio conhecimento sobre Segurança em Redes de Computadores. A grande maioria (70%) optou em participar da validação acreditando que iria ser legal ou que iria facilitar o aprendizado (a íntegra dos resultados do perfil da turma está disponível no Apêndice [D\)](#page-146-0);
- 4. Objetivo geral do trabalho: Apresentar e implementar atividades abordando conteúdos de Segurança de Redes por meio do ambiente TCN<sup>5</sup>.

Objetivos Específicos: Introduzir conceitos de Segurança de Redes; Utilizar o mundo virtual para auxiliar na assimilação da teoria com a prática; Aproximar o aluno ao conteúdo por meio de simulações no mundo virtual; Contribuir para o processo educacional de ensino aprendizagem;

- 5. Atividades: Realização de uma aula expositiva e dialogada; Identificação do conhecimento prévio dos alunos sobre o assunto abordado na aula anterior por meio da construção de mapas conceituais; Utilização do  $TCN<sup>5</sup>$  pelos alunos, onde os mesmos possam interagir com os materiais didáticos disponíveis;
- 6. Recursos (Materiais bibliográficos, técnicos, etc): Laboratório de informática, com um viewer instalado para a visualização do TCN<sup>5</sup>, onde estarão disponibilizados todos os materiais didáticos que são utilizados na disciplina (e.g., Cartilha de segurança na internet; Livros sobre Segurança de Redes em Ambientes Cooperativos, Rede de Computadores e Segurança com Redes Privadas Virtuais VPNs; Vídeos) e integrado ao AVA Moodle.
- 7. Avaliação da aprendizagem: Realização de pós-teste, novamente por meio da construção de mapas conceituais;

## 6.3.2 Desenvolvimento

No primeiro encontro, foi feita uma breve explanação sobre o presente trabalho para a turma (i.e., que se tratava de um trabalho de mestrado, onde havia sido construído um ambiente virtual imersivo, etc.). A seguir, os mesmos foram convidados a participar de forma voluntária da avaliação do mesmo. Neste mesmo dia, foi realizada uma aula expositiva sobre o tema "Segurança em Redes de Computadores", em dois períodos de aula com duração de 50 minutos cada. Nessa aula, em busca de uma aprendizagem significativa, o tópico Segurança foi abordado pela primeira vez na disciplina, tendo como objetivo estabelecer conceitos subsunçores necessários ao entendimento do módulo sendo apresentado [\(MEDINA,](#page-129-2) [2004\)](#page-129-2). Além disso foram disponibilizados materiais no Moodle da disciplina (e.g., transparências da aula apresentada, vídeos, textos e livros sobre o tema em questão) ,

Na sequência, no segundo encontro, no período inicial da aula foi aplicado um pré-teste, no qual foi disponibilizado um período de dez minutos para que os alunos elaborassem um mapa conceitual sobre o tema "Segurança em Redes" (assunto abordado na aula anterior), os resultados do pré-teste estão disponíveis na Seção [6.3.4.](#page-115-0)

No mesmo dia, após o pré-teste, foi realizada uma aula expositiva sobre o TCN $^5$ , em um período de aula de 50 minutos, onde foram explicados os principais conceitos sobre o ambiente em questão. Também foi feita uma breve explanação sobre os requisitos de *software* necessários para acessar o ambiente (i.e., Firestorm) e como se dava a instalação do mesmo, bem como foi apresentado e disponibilizado um mini-tutorial no Moodle da disciplina (Apêndice [E\)](#page-150-0). Ao mesmo tempo, foram passadas as instruções para a criação dos usuários para permitir o acesso ao ambiente. Para isso, precisavam preencher um questionário *on-line*, utilizado para o levantamento do perfil da turma e definição do nome de usuário e senha de acesso (Apêndice [D\)](#page-146-0).

Já no terceiro encontro, foi realizada uma aula prática no laboratório de informática, com dois períodos de aula com duração de 50 minutos cada. Para isso, o *viewer* Firestorm foi previamente instalado em todas as máquinas pela equipe de TI do próprio laboratório, evitando assim que os alunos perdessem tempo com a instalação da ferramenta durante o período de validação do TCN<sup>5</sup>. No momento da aula, os alunos precisaram apenas configurar o acesso ao *grid* do OpenSim, seguindo o mini-tutorial disponibilizado na aula anterior (Apêndice [E\)](#page-150-0). Essa aula, serviu como familiarização dos alunos ao ambiente, sendo que a maioria estava utilizando o OpenSim pela primeira vez. Assim, os alunos ficaram à vontade para "circular" no ambiente, descobrindo as funcionalidades de andar, voar, se comunicar e customizar os seus avatares, e ao mesmo tempo, aproveitaram para observar os materiais disponibilizados no mundo virtual e tirar dúvidas com relação ao ambiente em si.

O quarto encontro foi realizado totalmente de forma virtual, foi solicitado aos alunos que acessassem o ambiente e visualizassem os conteúdos disponíveis sobre o tema da aula (i.e., Segurança em Redes). O autor deste trabalho, ficou disponível "virtualmente" imerso no mundo, por meio do seu avatar, interagindo com os alunos por meio do *chat* e auxiliando nas dúvidas e dificuldades apresentadas pelos alunos (e.g., como interagir com determinados objetos, realizar o teletransporte para outras regiões, acesso simultâneo às apresentações de *slides*, entre outros).

Por fim, o quinto e último encontro ocorreu novamente no laboratório de informática, onde no período da primeira aula (i.e., 50 minutos), os alunos ficaram livres para acessar o ambiente. Na sequência, foi aplicado um pós-teste, onde assim como no pré-teste, foi disponibilizado um período de dez minutos para que os alunos elaborassem um mapa conceitual sobre o tema "Segurança em Redes", os resultados do pós-teste estão disponíveis na Seção
[6.3.4.](#page-115-0) Após o pós-teste, foi disponibilizado o questionário para que os alunos realizassem a avaliação de usabilidade do ambiente conforme descrito na Seção [6.3.3,](#page-108-0) além disso, os alunos puderam expressar as suas opiniões na forma de comentários e sugestões em um campo extra disponibilizado no questionário.

#### <span id="page-108-0"></span>6.3.3 Avaliação de usabilidade

Conforme Cybis et al. [\(2010,](#page-127-0) p. 16), "A usabilidade é a qualidade que caracteriza o uso dos programas e aplicações". Por meio do conceito de usabilidade é possível avaliar a qualidade e a forma como o usuário se comunica com um determinado dispositivo ou sistema com relação a fatores considerados prioritários, destacando-se os seguintes (PREECE et al., 2002 apud [PRATES; BARBOSA,](#page-132-0) [2003\)](#page-132-0):

a) Facilidade de aprendizado: se refere ao tempo e esforço necessários para que os usuários aprendam a utilizar uma determinada porção do sistema com determinado nível de competência e desempenho; b) Facilidade de uso: está relacionado não apenas com o esforço cognitivo para interagir com o sistema, mas também com o número de erros cometidos durante esta interação; c) Eficiência de uso e produtividade: o fator eficiência de uso serve para analisar se o sistema faz bem aquilo a que se destina. Já o fator produtividade serve para avaliar se o usuário consegue fazer o que precisa de forma rápida e eficaz; d) Satisfação do usuário: enfatiza a avaliação subjetiva do sistema feita por seus usuários, incluindo emoções que possam surgir durante a interação, sejam elas positivas, como prazer e diversão, ou negativas, como tédio ou frustração; e) Flexibilidade: considera o quanto um sistema é capaz de acomodar idiossincrasias (pessoas diferentes podem seguir caminhos distintos para atingir um mesmo objetivo); f) Utilidade: se refere ao quanto um sistema oferece o conjunto de funcionalidades necessárias para os usuários realizarem suas tarefas. g) Segurança no uso: se refere ao grau de proteção de um sistema contra condições desfavoráveis ou até mesmo perigosas para os usuários.

Por conseguinte, para verificar a percepção dos alunos com relação ao ambiente desenvolvido, foi aplicado um teste de usabilidade após a interação dos mesmos com o TCN<sup>5</sup>. Para verificar a usabilidade do ambiente, o questionário adotado foi o *System Usability Scale* (SUS), proposto por John Brooke [\(BROOKE,](#page-127-1) [1996\)](#page-127-1). O SUS é uma escala de usabilidade simples, composto por dez itens. Para cada item é utilizado uma escala Likert de 5 pontos, dando uma visão global da avaliação de usabilidade. A técnica da escala Likert serve para indicar o quanto

alguém concorda ou discorda, aprova ou reprova, acredita que seja verdadeiro ou falso uma determinada afirmação. Para isso, enumera um conjunto de declarações e prevê um número determinado de respostas onde cada uma das alternativas recebe um valor específico diferente que serve para quantificar o resultado final do questionamento [\(LIKERT,](#page-129-0) [1932\)](#page-129-0).

Com relação ao SUS, metade das declarações é redigida de forma positiva e metade de forma negativa. Para calcular a pontuação, primeiro soma-se a pontuação para cada item, que varia de 0 (Discordo Muito) a 4 (Concordo Muito). Para os itens 1, 3, 5, 7 e 9 do SUS (Tabela [6.2\)](#page-110-0), atribui-se a pontuação da escala equivalente à marcação do participante e subtrai-se um (1). Por exemplo, se a resposta da questão 1 foi 5 (Concordo Muito), então será subtraído 5 – 1 e a pontuação (ou *score*) da questão é 4 (quatro pontos), sendo realizado o mesmo processo para as demais questões "ímpares". Já para os itens 2, 4, 6, 8 e 10, atribui-se a pontuação cinco (5) menos a posição marcada na escala. Por exemplo, se a resposta da questão 2 foi 5 (Concordo Muito), então será subtraído 5 – 5 e a pontuação (ou *score*) da questão é 0 (zero pontos). Finalmente, multiplica-se a soma das pontuações por 2,5 para obter a pontuação final do SUS. As declarações e a compilação das respostas são apresentadas na Tabela [6.2,](#page-110-0) já o questionário completo e as respectivas respostas estão disponíveis nos Apêndices [A](#page-138-0) e [B,](#page-140-0) nessa ordem.

Com relação às respostas obtidas no questionário, a Tabela [6.3](#page-111-0) apresenta a relação aluno/declaração, com as respostas para cada declaração (Dn) e sua respectiva pontuação (P). Além disso, é exibida a soma das respostas e o resultado individual (por aluno) e total SUS. Por exemplo, na declaração 1 (D1) o resultado assinalado pelo aluno 1 (A1) foi 3, sendo então realizado o cálculo (3 - 1), e atribuída a pontuação 2 (P=2).

A soma das respostas foi realizada por meio da adição de todas as pontuações de cada aluno para cada declaração. Assim, para o aluno 1 (A1) foram somados as pontuações nas 10 declarações (P), totalizando 24 que foi multiplicado por 2,5 obtendo o valor SUS para este aluno, ou seja, 60 pontos.

Após obter a pontuação SUS para cada aluno, foi realizada a soma destes valores e obtida a pontuação média SUS ( $\bar{x}$ ) = 69,2. Considerando a escala apresentada por Bangor et al. [\(2009\)](#page-126-0), no qual foram definidas escalas adjetivas de classificação para avaliar o valor obtido, variando de "Pior imaginável" à "Melhor Imaginável" (0 à 100), a classificação obtida corresponde ao adjetivo "Bom" (*Good*) (Figura [6.7\)](#page-112-0).

Analisando a soma total de cada uma das declarações do questionário SUS, é possível

|                                                                         | 1                               | $\overline{2}$  | $\overline{a}$  | 4        | 5.                       |
|-------------------------------------------------------------------------|---------------------------------|-----------------|-----------------|----------|--------------------------|
| Declaração/Escala                                                       | <b>Discordo</b><br><b>Muito</b> | <b>Discordo</b> | <b>Neutro</b>   | Concordo | Concordo<br><b>Muito</b> |
| 1. Gostaria de usar este Mundo Virtual (MV)                             |                                 |                 |                 |          |                          |
| frequentemente                                                          | $\overline{2}$                  | 3               | 7 <sup>5</sup>  | 6        | 7                        |
| 2. Achei que o MV era desnecessariamente<br>complexo                    | 5                               | 7               | $7\overline{ }$ | 6        | $\bf{0}$                 |
| 3. Achei o MV fácil de usar                                             | $\mathbf{1}$                    | $\mathbf{1}$    | 3               | 8        | 12                       |
| 4. Penso que iria precisar de apoio técnico<br>para usar o MV           | 11                              | 8               | $\overline{2}$  | 3        | $\mathbf{1}$             |
| 5. Achei as várias funcionalidades do MV<br>bem integradas              | $\mathbf{1}$                    | 3               | 6               | 9        | 6                        |
| 6. Penso que havia demasiadas<br>inconsistências no MV                  | $\overline{2}$                  | 3               | 10              | 8        | $\overline{2}$           |
| 7. Imagino que a maioria das pessoas<br>aprenda a usar rapidamente o MV | $\mathbf{1}$                    | $\mathbf{1}$    | $\mathbf{1}$    | 9        | 13                       |
| 8. Achei que o MV não era trivial de usar                               | 9                               | 3               | 9               | 3        | 1                        |
| 9. Senti-me muito confiante para usar o MV                              | $\mathbf{1}$                    | $\mathbf{1}$    | 3               | 9        | 11                       |
| 10. Preciso aprender muito antes de poder<br>usar este MV               | 12                              | 7               | 4               | $\bf{0}$ | 2                        |

<span id="page-110-0"></span>Tabela 6.2 – Declarações e consolidação das respostas SUS

verificar que a pior pontuação refere-se à declaração 6, que diz respeito às "inconsistências" no Mundo Virtual. De tal forma que, a maioria (10 alunos) marcou a opção "Neutro", seguida da opção "Concordo" (8 alunos). Já com relação às pontuações "positivas", observa-se os melhores resultados nas declarações 7 e 3 (82 e 79 pontos respectivamente). Essas declarações referem-se à aprender a usar rapidamente o MV e à facilidade de usar o MV.

É possível verificar grandes diferenças tanto entre as declarações quanto entre os alunos. Por exemplo, a grande diferença entre a pontuação mínima (A11 - 20 pontos) e a máxima (A10 - 90 pontos). Desta forma, para ter uma representação mais esclarecedora dos dados obtidos durante a avaliação, foi realizada uma análise por meio de estatística descritiva. O Resumo desses dados é mostrado na Tabela [6.4](#page-112-1) .

Ao mesmo tempo, para uma melhor interpretação desses resultados, eles foram representados de forma gráfica, por meio da ferramenta *Box Plot* (também conhecido como "caixa com bigodes" ou diagrama de caixa) (Figura [6.8\)](#page-112-2). Por meio dessa representação é possível entender melhor os conceitos de medidas de posição e de dispersão e assimetria das distribuições.

Com relação ao gráfico (Figura [6.8\)](#page-112-2), o segmento de reta dentro do retângulo assinala a

| Aluno/Declaração         | D <sub>1</sub> | P              | D <sub>2</sub> | P              | D <sub>3</sub> | P              | D <sub>4</sub> | P              | D <sub>5</sub> | P              | D <sub>6</sub> | P              | D7 | P              | D <sub>8</sub> | P              | D <sub>9</sub> | P              | D <sub>10</sub> | P              | Soma                            | <b>SUS</b> |
|--------------------------|----------------|----------------|----------------|----------------|----------------|----------------|----------------|----------------|----------------|----------------|----------------|----------------|----|----------------|----------------|----------------|----------------|----------------|-----------------|----------------|---------------------------------|------------|
| A1                       | 3              | $\overline{2}$ | 4              | 1              | 5              | 4              | 4              | 1              | 3              | $\overline{2}$ | 3              | 2              | 5  | 4              | 3              | $\overline{2}$ | 4              | 3              | 2               | 3              | 24                              | 60,0       |
| A2                       | 4              | 3              | 2              | 3              | 4              | 3              | 1              | 4              | 4              | 3              | 4              | $\mathbf{1}$   | 5  | 4              | 1              | $\overline{4}$ | 4              | 3              | 1               | 4              | 32                              | 80,0       |
| A <sub>3</sub>           | $\overline{c}$ | 1              | 1              | $\overline{4}$ | 5              | 4              | $\overline{2}$ | 3              | 3              | $\overline{c}$ | 3              | $\overline{c}$ | 5  | 4              | 1              | $\overline{4}$ | 5              | $\overline{4}$ | $\overline{c}$  | 3              | 31                              | 77,5       |
| A4                       | 5              | $\overline{4}$ | 3              | $\overline{2}$ | 5              | $\overline{4}$ | 5              | 0              | 5              | $\overline{4}$ | 4              | $\mathbf{1}$   | 3  | $\overline{c}$ | 5              | 0              | 5              | $\overline{4}$ | 5               | $\overline{0}$ | 21                              | 52,5       |
| A <sub>5</sub>           | 3              | 2              | 3              | $\overline{c}$ | 4              | 3              | $\overline{2}$ | 3              | 4              | 3              | 3              | $\overline{2}$ | 4  | 3              | 3              | $\overline{c}$ | 3              | $\overline{c}$ | $\overline{c}$  | 3              | 25                              | 62,5       |
| A <sub>6</sub>           | 5              | 4              |                | 4              | 5              | 4              | 1              | $\overline{4}$ | 3              | $\overline{c}$ | 3              | $\overline{c}$ | 5  | 4              | 4              | 1              | 4              | 3              | 1               | 4              | 32                              | 80,0       |
| A7                       | 5              | 4              | 3              | $\overline{c}$ | 3              | $\overline{c}$ | $\overline{2}$ | 3              | 5              | $\overline{4}$ | 2              | 3              | 5  | 4              | 4              | 1              | 5              | 4              | $\overline{c}$  | 3              | 30                              | 75,0       |
| A <sub>8</sub>           | 5              | 4              | 1              | 4              | 5              | 4              | 1              | $\overline{4}$ | 4              | $\overline{3}$ | 5              | 0              | 5  | 4              | 1              | $\overline{4}$ | 5              | $\overline{4}$ | $\overline{c}$  | 3              | 34                              | 85,0       |
| A <sub>9</sub>           | 3              | $\overline{c}$ | 4              | $\overline{1}$ | $\overline{2}$ | $\mathbf{1}$   |                | 4              | 5              | $\overline{4}$ | 1              | $\overline{4}$ | 5  | 4              | 1              | $\overline{4}$ | 4              | 3              | 1               | 4              | 31                              | 77,5       |
| A10                      | 4              | 3              | 3              | $\overline{2}$ | 5              | $\overline{4}$ | 1              | 4              | 4              | $\overline{3}$ | 1              | 4              | 5  | 4              | 1              | 4              | 5              | $\overline{4}$ | 1               | 4              | 36                              | 90,0       |
| A11                      | 1              | 0              | 3              | $\overline{c}$ | 1              | $\mathbf{0}$   | 3              | $\overline{c}$ | 2              | $\blacksquare$ | 4              | 1              |    | $\mathbf{0}$   | 3              | $\overline{c}$ |                | $\bf{0}$       | 5               | 0              | 8                               | 20,0       |
| A12                      | 1              | 0              | 1              | $\overline{4}$ | 5              | 4              | 1              | $\overline{4}$ | 4              | 3              | 4              | $\overline{1}$ | 5  | $\overline{4}$ | 1              | $\overline{4}$ | 4              | 3              | 1               | 4              | 31                              | 77,5       |
| A13                      | 3              | $\overline{c}$ | 4              | $\mathbf{1}$   | 5              | 4              | 1              | $\overline{4}$ | 2              | $\overline{1}$ | 3              | $\overline{c}$ | 4  | 3              | 3              | $\overline{c}$ | 5              | $\overline{4}$ | 1               | 4              | 27                              | 67,5       |
| A14                      | $\overline{c}$ | 1              | Δ              | $\overline{1}$ | 3              | $\overline{2}$ | 4              | $\overline{1}$ | 4              | 3              | 4              | 1              | 2  | $\overline{1}$ | 4              | 1              | 2              | 1              | 3               | $\overline{c}$ | 14                              | 35,0       |
| A15                      | 4              | 3              | 4              | $\mathbf{1}$   | 5              | 4              | $\overline{2}$ | 3              | 4              | $\overline{3}$ | 3              | $\overline{c}$ | 4  | 3              | 3              | $\overline{c}$ | 5              | $\overline{4}$ | 3               | $\overline{c}$ | 27                              | 67,5       |
| A16                      | 4              | 3              | 2              | 3              | 4              | 3              | 2              | 3              | 5              | 4              | 4              | 1              | 5  | 4              | 1              | 4              | 3              | $\overline{c}$ | 1               | 4              | 31                              | 77,5       |
| A17                      | 3              | $\overline{c}$ | $\overline{2}$ | 3              | 4              | 3              | 4              | $\mathbf{1}$   | 3              | $\overline{2}$ | $\overline{c}$ | 3              | 4  | 3              | $\overline{c}$ | 3              | 4              | 3              | $\overline{c}$  | 3              | 26                              | 65,0       |
| A18                      | 3              | $\overline{c}$ | 2              | 3              | 4              | 3              | $\overline{2}$ | 3              | 4              | $\overline{3}$ | 4              | 1              | 4  | 3              | 3              | $\overline{2}$ | 4              | 3              | $\overline{c}$  | 3              | 26                              | 65,0       |
| A19                      | 5              | 4              | $\overline{2}$ | 3              | 4              | 3              | $\overline{2}$ | 3              | 5              | 4              | 3              | $\overline{c}$ | 4  | 3              | 3              | $\overline{c}$ | 5              | $\overline{4}$ | 3               | $\overline{c}$ | 30                              | 75,0       |
| A20                      | 4              | 3              | $\overline{2}$ | 3              | 4              | 3              | 1              | 4              | 5              | 4              | $\overline{2}$ | 3              | 4  | 3              | $\overline{2}$ | 3              | 4              | 3              | 1               | 4              | 33                              | 82,5       |
| A21                      | 5              | 4              | 4              | 1              | 5              | 4              | 3              | $\overline{c}$ | 3              | $\overline{c}$ | 3              | $\overline{c}$ | 4  | 3              | 3              | $\overline{c}$ | 4              | 3              | 3               | $\overline{c}$ | 25                              | 62,5       |
| A22                      | 5              | 4              | 3              | $\overline{2}$ | 5              | 4              | 1              | $\overline{4}$ | 3              | $\overline{2}$ | 3              | $\overline{2}$ | 5  | $\overline{4}$ | $\overline{c}$ | $\overline{3}$ | 5              | $\overline{4}$ | 1               | 4              | 33                              | 82,5       |
| A23                      | 3              | $\overline{c}$ | 3              | $\overline{2}$ | 3              | $\overline{c}$ | $\overline{2}$ | 3              | 2              | $\overline{1}$ | 3              | $\overline{c}$ | 4  | 3              | 3              | $\overline{c}$ | 3              | $\overline{c}$ | 1               | 4              | 23                              | 57,5       |
| A24                      | $\overline{2}$ | 1              | 2              | 3              | 4              | 3              |                | 4              |                | $\mathbf{0}$   | 5              | $\bf{0}$       | 5  | $\overline{4}$ |                | 4              | 5              | $\overline{4}$ | 1               | 4              | 27                              | 67,5       |
| A25                      | 4              | 3              | 1              | $\overline{4}$ | 5              | $\overline{4}$ | 1              | 4              | 4              | 3              | 4              | 1              | 5  | $\overline{4}$ | ٦              | $\overline{4}$ | 5              | $\overline{4}$ | $\overline{1}$  | 4              | 35                              | 87,5       |
| <b>Total Declarações</b> |                | 63             |                | 61             |                | 79             |                | 75             |                | 66             |                | 45             |    | 82             |                | 66             |                | 78             |                 | 77             | Média SUS $(\overline{X})$ 69,2 |            |

<span id="page-111-0"></span>Tabela 6.3 – Relação declarações/alunos e pontuação SUS

posição da Mediana (75,0), dos lados do retângulo saem dois segmentos de reta, até o mínimo e o máximo, que determinam o 1<sup>o</sup> e o 3<sup>o</sup> quartil. Os dois pontos à esquerda, representam os valores discrepantes, ou seja fora da barreira de *outliers*. Do mesmo modo, a representação gráfica ressalta que:

- 25% das avaliações são menores ou iguais a 62,5 pontos;
- 25% das avaliações são superiores ou iguais a 80 pontos;
- 50% das avaliações estão compreendidas entre 65 e 77,5 pontos;
- Os dados estão mais dispersos no lado esquerdo (pontuação inferior) e mais concentrados no lado direito (pontuação superior), ou seja, a maior parte das avaliações foram de certa forma positivas.

Desta forma, considerando as médias "aparadas", ou seja, desconsiderando os resultados discrepantes (*outliers*), a classificação obtida na Figura [6.7](#page-112-0) passaria de "Boa" (*Good*) (69,2 pontos) para "Excelente" (*Excellent*) (75,0 pontos).

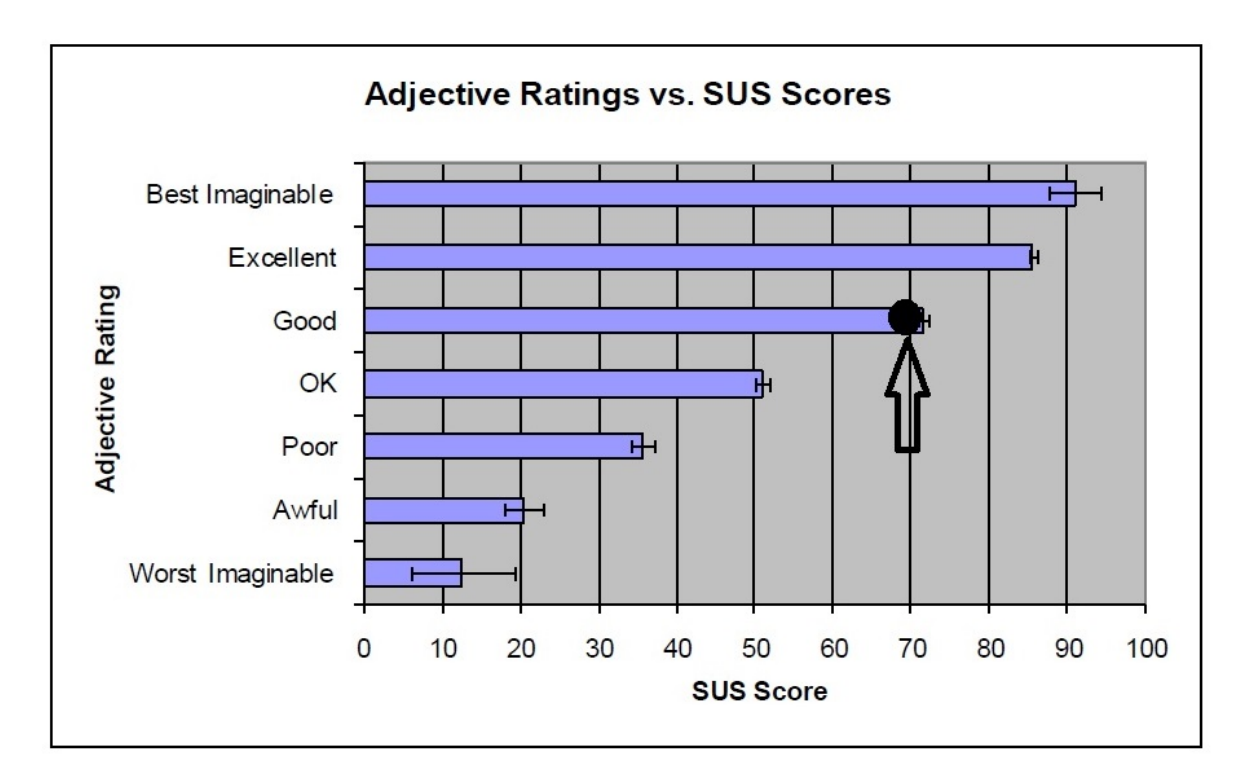

Figura 6.7 – Resultado final SUS Fonte: Adaptado de [BANGOR; KORTUM; MILLER](#page-126-0) [\(2009\)](#page-126-0)

| <b>SUS</b> | 25 | 69,2      | 66,6 | 77,5 | 20,0  | 90,0 | 16,03 | 62,5 | 75,0        | 82,5 | [36,25; 106,25] |
|------------|----|-----------|------|------|-------|------|-------|------|-------------|------|-----------------|
|            |    |           |      |      |       |      |       |      |             |      |                 |
|            |    |           |      |      |       |      |       |      |             |      |                 |
|            |    |           |      |      |       |      |       |      |             |      |                 |
|            |    |           |      |      |       |      |       |      |             |      |                 |
| $\bullet$  |    | $\bullet$ |      |      |       |      |       |      |             |      |                 |
|            |    |           |      |      |       |      |       |      |             |      |                 |
|            |    |           |      |      |       |      |       |      |             |      |                 |
|            |    |           |      |      |       |      |       |      |             |      |                 |
| 20.0       |    | 35.0      |      |      | 52,50 |      | 62,50 |      | 75,00 80,00 |      | 90,01           |

Tabela 6.4 – Estatística Descritiva SUS Mínimo Máximo

<span id="page-112-1"></span><span id="page-112-0"></span>Moda

**Desvio** 

1º Quartil Mediana 3º Quartil

Dimensão

Variável

Média

da amostra Aritmética Geométrica

<span id="page-112-2"></span>Figura 6.8 – Representação gráfica da pontuação SUS

Além de avaliar a usabilidade, os alunos puderam realizar considerações sobre o TCN<sup>5</sup> na forma de comentários. Neste sentido, são listadas a seguir algumas críticas e/ou sugestões de melhoria e algumas considerações positivas realizadas por parte dos alunos:

**Barreira** de

Outliers

- Comentários críticos (ou pontos fracos)
- 1. "ainda há alguns bugs a serem corrigidos os usuários não deveriam ter tanto poder em relação ao mundo virtual, e os materiais deveriam ser de mais fácil acesso";
- 2. "alunos podiam movimentar slides e criar objetos, modificar terrenos, etc o que é prejudicial ao ambiente";
- 3. "alguns problemas encontrados foi o problema inicial com os slides mas que foi resolvido após, e achei um pouco lento, mesmo acessado de casa";
- 4. "existem muitos bugs ainda, como por exemplo slides se movendo sozinhos, ou atravessando paredes. se possível bloquear a edição de ambiente para usuários comuns";
- 5. "Acho que não deveriam deixar outros usuários editar o cenário. Além disso tive alguns problemas com slides";
- 6. "É muito ruim visualizar os slides e vídeos, pois a resolução diminui muito. Outro problema é poder ver os slides ao mesmo tempo que outro usuário o está fazendo, pois se um desejar mudar de slides o outro também terá de mudar de slide";
- 7. "Os slides eram ruins de manipular e ficavam mudando de lugar";
- 8. "Uma crítica que me chamou a atenção foi a lentidão, pois mesmo em casa com a internet relativamente melhor que a da ufsm, o programa era lento e as vezes não abria os conteúdos dos slides";
- 9. "Os gráficos são razoáveis, mas não chegam a ser bonitos para geração atual de jogos. Havia falhas de colisão (personagem e câmera atravessando paredes). Havia falhas de interação com slides";
- 10. "É chato estar lendo um material (slide/texto) e outro aluno chegar e trocar a página que você está utilizando ou empurrar seu personagem para outro local. Deveria ser possível colocar os textos/slides em full screen. É ruim ler o material dentro do OpenSim".

Conforme os comentários dos alunos, a maior parte das críticas foram relacionadas ao "poder" de edição dos usuários/alunos sobre o Mundo Virtual. Principalmente com relação à movimentação dos painéis com os *slides*. Realmente, isso pode ser considerado como um problema, no entanto, esse "poder" de edição sobre todos os objetos do TCN<sup>5</sup>

foi dado de forma intencional, para que os mesmos pudessem criar e modificar objetos, inserir materiais (e.g., textos, figuras, texturas, entre outros). Além disso, pretendia-se observar como seria o comportamento dos alunos com relação à essa liberdade e se os mesmos iriam perceber isso como um "falha de segurança", atendendo aos objetivos do conteúdo da disciplina. Desta forma, considerando as opiniões dos alunos em conjunto com os problemas enfrentados (e.g., exclusão, movimentação e inserção de objetos em locais inadequados), conclui-se que o mais conveniente é a limitação do poder de edição dos alunos.

Com relação às críticas sobre *bugs* e lentidão dos *slides*, isso se deu em função de, inicialmente, terem sido criadas apresentações com um número grande de *slides*. Como essas foram geradas no formato de imagem, acabaram gerando um atraso relativamente grande na transição dos *slides*, além disso, a maioria dos alunos acabou se dirigindo para a mesma região e acessando os mesmos materiais. Porém, conforme os próprios comentários, isso foi um problema inicial, que foi contornado com a edição das apresentações, dividindo as mesmas em um maior número de apresentações com um menor número de imagens cada.

No que diz respeito ao comentário "6", da diminuição da resolução, o *viewer* permite que seja dado *zoom*, aumentando ou diminuindo a resolução dos *slides* e vídeos.

- Comentários positivos (ou pontos fortes)
- 1. "foi fácil usar, e deu pra aprender alguma coisa sobre segurança, pode ser uma boa plataforma para aprendizado";
- 2. "Interessante a parte de cada um aprender a maneira que se identifica, como holista, reflexivo...";
- 3. "Achei o MV com bastante funcionalidades, interessante a parte de pode mexer na roupa do avatar, o que deixa mais divertido a navegação...";
- 4. "gostei de participar desta experiencia e acho que qualquer pessoa que usar consegue aprender rapido sobre, o que pode facilitar muito no aprendizado";
- 5. "O que aprendi sobre segurança realmente foi nas aulas do MV";
- 6. "Achei um ótimo trabalho e que com certeza há espaço para melhoria";
- 7. "Gostei da dinâmica do MV, pois aprendemos de um modo diferente do comum, ou em casa";
- 8. "a ferramenta é interessante, e muito boa para o quesito de ensino pois faz mesmo aqueles alunos que não estão nem aí para as aulas entrarem e no minimo brincarem com seus bonecos o que muitas vezes acarreta na observação de slides e consequentemente no aprendizado";
- 9. "Eu aprovo a ferramenta, acho que no mundo de hoje há um espaço muito grande para ela, pois há professores que se dizem modernos, mas utilizam conceitos e métodos ultrapassados para ensinar. Aprender se divertindo é bem mais interessante";
- 10. "O MV possui grande potencial para estimular os alunos, uma vez que muitos adoram video games"

Com relação aos comentários positivos, pode-se perceber que a grande maioria considerou que a experiência de utilizar o TCN<sup>5</sup> foi positiva, constituindo-se de uma maneira alternativa e divertida de aprendizagem. Ao mesmo tempo, os alunos consideraram que a utilização do ambiente contribuiu para o processo de construção do conhecimento, pois os mesmos puderam estudar de uma maneira diferente daquela que estão acostumados, com os materiais sendo apresentados de acordo com o seu estilo cognitivo e disponíveis para serem acessados de qualquer lugar.

<span id="page-115-0"></span>6.3.4 Resultados Pré e Pós-Teste

Com o objetivo de obter evidências da aprendizagem dos alunos como resultado da utilização do TCN<sup>5</sup>, foi solicitado aos mesmos que elaborassem mapas conceituais, conforme explicado anteriormente no Capítulo [4](#page-64-0) e na Sub-Seção [6.3.2.](#page-106-0)

Para a avaliação desses mapas foi realizado um levantamento quantitativo. Neste sentido, foi utilizado o método de avaliação em sistema de escores, conforme proposto por Novak [\(1984\)](#page-130-0). Esse método leva em consideração quatro elementos que são utilizados para pontuar as proposições apresentadas pelos alunos da seguinte forma: proposições (1 ponto), hierarquias (5 pontos), ligações cruzadas (*cross-links)* (10 pontos) e exemplos (1 ponto), sendo considerados somente as proposições válidas, ou seja, que estão de acordo com o tema solicitado e são verdadeiras. Cada uma dessas pontuações é multiplicada pela quantidade de vezes que as proposições (consideradas válidas) aparecem no mapa conceitual.

A consolidação dos resultados da análise dos mapas conceituais pode ser observada na Tabela [6.5.](#page-116-0) Nessa tabela são apresentadas as pontuações obtidas nos mapas conceituais desenvolvidos pelos alunos tanto no pré como no pós-teste. Com relação aos resultados apresentados na tabela, a soma é calculada da seguinte forma:

Soma = (Número de Proposições x 1) + (Número de Hierarquias x 5) + (Número de *Cross-links* x 10) + (Número de exemplos x 1).

Cabe ressaltar que do total de 25 alunos, apenas 20 mapas foram considerados "válidos". Isso se deu pelo fato de que alguns alunos entregaram as folhas em branco ou não souberam construir o mapa conceitual, ou ainda tiveram dificuldade em compreender a proposta, apesar de já terem tido tarefas semelhantes em outras oportunidades na mesma disciplina.

|              |                                              |     | Pré - teste  |                | Pós-Teste   |       |                                                   |              |       |       |
|--------------|----------------------------------------------|-----|--------------|----------------|-------------|-------|---------------------------------------------------|--------------|-------|-------|
|              | Proposições Hierarquias Cross-links Exemplos |     |              |                | <b>SOMA</b> |       | Proposições Hierarquias Cross-links Exemplos SOMA |              |       |       |
| Mapa 1       |                                              |     | $\Omega$     | $\overline{2}$ | 8           | 12    |                                                   | $\mathbf{0}$ | 9     | 26    |
| Mapa 2       |                                              |     |              | 0              | 9           | 13    | 3                                                 | 0            | 5     | 33    |
| Mapa 3       |                                              |     |              |                | 9           | 19    |                                                   | 0            | 12    | 36    |
| Mapa 4       | 5                                            |     |              |                | 10          | 13    | 3                                                 |              | 8     | 36    |
| Mapa 5       | 6                                            |     |              |                | 12          | 15    | $\overline{2}$                                    | 0            | 11    | 36    |
| Mapa 6       | 5                                            |     |              | 2              | 12          | 16    | 2                                                 |              | 10    | 36    |
| Mapa 7       | 7                                            |     |              | 3              | 15          | 18    | $\overline{a}$                                    | ٥            | 11    | 39    |
| Mapa 8       | 10                                           |     |              | 3              | 18          | 18    | 2                                                 | o            | 13    | 41    |
| Mapa 9       | 9                                            |     |              | 6              | 20          | 18    | $\overline{2}$                                    | 0            | 14    | 42    |
| Mapa 10      | 10                                           |     |              | 5              | 20          | 24    |                                                   | Λ            | 14    | 43    |
| Mapa 11      | 14                                           |     |              |                | 26          | 21    | $\overline{2}$                                    | 0            | 15    | 46    |
| Mapa 12      | 12                                           |     |              | 6              | 28          | 25    | 2                                                 | 0            | 16    | 51    |
| Mapa 13      | 14                                           |     |              | 10             | 29          | 25    | $\overline{c}$                                    | 0            | 18    | 53    |
| Mapa 14      | 15                                           | 2   |              | 8              | 33          | 22    | 3                                                 | 0            | 15    | 53    |
| Mapa 15      | 14                                           | 2   |              | 11             | 35          | 24    | 2                                                 | 0            | 19    | 53    |
| Mapa 16      | 15                                           | 2   |              | 11             | 36          | 24    | 2                                                 | 0            | 20    | 54    |
| Mapa 17      | 14                                           | 2   |              | 6              | 40          | 33    | 3                                                 | 0            | 22    | 70    |
| Mapa 18      | 17                                           | 2   |              | 14             | 41          | 33    | 3                                                 | 0            | 24    | 72    |
| Mapa 19      | 22                                           | 3   |              | 14             | 51          | 38    | 2                                                 | 0            | 27    | 75    |
| Mapa 20      | 23                                           | 2   | $\mathbf{0}$ | 19             | 52          | 38    | 2                                                 | 0            | 28    | 76    |
| <b>Total</b> | 221                                          | 28  | $\mathbf{1}$ | 133            | 504         | 449   | 42                                                | $\mathbf{0}$ | 311   | 971   |
| Média        | 11,05                                        | 1,4 | 0,05         | 6,65           | 25,2        | 22,45 | 2,1                                               | $\theta$     | 15,55 | 48,55 |

<span id="page-116-0"></span>Tabela 6.5 – Consolidação da análise dos Mapas Conceituais

Com relação à tabela, é importante observar que os resultados dos mapas do pré-teste não estão vinculados com os do pós-teste, apenas foi realizada uma ordenação de forma crescente para uma melhor visualização dos dados. Ressalta-se ainda, que não foi possível realizar esta vinculação por mapa (ou por aluno), pois conforme mencionado anteriormente, as identidades dos mesmos foram preservadas.

Com base nos resultados, é possível observar um aumento considerável da média obtida no pré-teste para a do pós-teste, subindo de 25,2 para 48,55 pontos, ou seja, quase o dobro da

primeira avaliação. Percebe-se também, um aumento considerável no número de proposições válidas e exemplos, que são indícios de um maior conhecimento sobre o assunto abordado. Ou seja, após a utilização do TCN<sup>5</sup> (e apenas utilizando o ambiente, pois não houve mais nenhuma aula após a inicial) os alunos tiveram condições de ampliar a sua estrutura cognitiva nesta área do conhecimento. Isto é um indício de que o laboratório auxiliou, pelo menos em parte, a construção do conhecimento dessa turma.

Outra observação importante é com relação ao número de *cross-links* (ou ligações cruzadas), ou melhor a quase inexistência deles, sendo observado apenas em uma oportunidade ainda no pré-teste. Isso pode ser considerado um indício negativo, pois a falta de *cross-links* explicita que não houve uma relação de conceitos entre os diferentes domínios abordados. No entanto, isso pode ter sido influenciado pelo aspecto do tema solicitado ter sido bem específico.

#### 6.4 Considerações

Com relação ao estudo de caso descrito na Seção [6.2.1,](#page-100-0) foi possível concluir que, apesar da grande popularidade dos dispositivos móveis e do amplo investimento nas redes celulares, a utilização dessas tecnologias no âmbito da educação por meio dos mundos virtuais ainda tem muito a evoluir. Tanto os *softwares* que permitem a visualização desses ambientes (e.g., Lumiya, Pixieviewer, etc.) quanto os equipamentos de *hardware* (e.g., *smartphones, tablets*, etc.), apresentam carências que dificultam a realização de determinadas atividades. Assim, é fundamental que tanto os desenvolvedores quanto os educadores estejam cientes desses obstáculos, realizando testes e validações, para não prejudicar ou limitar os usuários na utilização dos seus sistemas.

No entanto, há de se destacar que muitos resultados positivos já foram obtidos e que o presente estudo comprova que utilizar as tecnologias dos mundos virtuais em conjunto com as tecnologias dos dispositivos móveis é uma possibilidade real. Como trabalhos futuros, pretendese testar novas alternativas que vêm surgindo, bem como acompanhar o avanço no desenvolvimento de novas versões das tecnologias atuais. Além disso, realizar um estudo mais aprofundado, com uma variedade maior de dispositivos e sistemas operacionais, se possível com uma turma de alunos em uma situação de ensino real.

Com relação à escolha do *viewer*, pode-se concluir que uma alternativa incorreta que não atenda determinadas necessidades pode acarretar em diversos problemas: no caso de um *viewer* que exige mais processamento, o usuário deverá optar por um *hardware* mais robusto

ou trabalhar com desempenho limitado, podendo causar a insatisfação do mesmo; ou ainda no caso de uma visualização incorreta dos objetos importados, que irá consequentemente limitar as ações deste no mundo, impedindo a realização de determinadas atividades. Portanto, o estudo realizado analisou diversos aspectos relacionados aos *viewers*, com o intuito de auxiliar os usuários na seleção do visualizador mais adequado a cada situação.

Como resultado geral foi possível observar que os *viewers* Imprudence e Cool VL atingiram uma melhor classificação dentre todos. Já o Firestorm e o Singularity apresentaram um nível de classificação menor. Ressalta-se que este estudo não buscou determinar que somente os *viewers* que obtiveram melhores classificações fossem utilizados, pois a seleção da ferramenta a ser utilizada varia muito de acordo com a necessidade do usuário, como no caso de ter que importar arquivos DAE, não suportados pelo Imprudence.

Neste sentido, o contexto da aplicação torna-se ainda mais importante para a escolha do *viewer* mais adequado. De uma forma geral, o ideal seria utilizar ao menos dois *viewers*, um complementando ao outro. Assim, é possível usufruir dos recursos de cada um desses *viewers* e ao mesmo tempo superar determinadas limitações apresentadas pelos mesmos para o desenvolvimento de algumas atividades.

No que se refere ao teste de usabilidade, o resultado final foi considerado satisfatório, observando que essa foi a primeira avaliação do ambiente envolvendo usuários. Ainda, ao analisar os comentários dos usuários, percebe-se que a maior parte dos itens avaliados negativamente podem ser tratados e melhorados com certa facilidade para futuras utilizações.

Quanto ao resultado do pós-teste, esse também foi considerado satisfatório, pois apesar da ausência de *cross-links*, foi possível observar por meio dos mapas conceituais construídos que houve uma assimilação considerável dos conceitos apresentados, demonstrado através do aumento do número de proposições, hierarquias e exemplos. Além disso, analisando os mapas de forma qualitativa, ou seja, além do número de proposições realizadas, observando os indícios que apontassem para a ocorrência dos conceitos considerados mais importantes com relação ao tema abordado, foi possível perceber uma aumento positivo daqueles conceitos considerados mais pertinentes para a área de Segurança (e.g., Criptografia, Políticas de Segurança, Ataques, Spam, Códigos Maliciosos/*malware*, entre outros).

### 7 CONCLUSÃO

Neste capítulo é apresentado um resumo do trabalho desenvolvido. São evidenciadas as principais contribuições da pesquisa realizada, bem como as principais dificuldades e limitações encontradas ao longo do desenvolvimento. Além disso, são sugeridas algumas possibilidades de trabalhos futuros. Por fim, são apresentadas as considerações finais dessa dissertação.

#### 7.1 Resumo do trabalho

A falta de laboratórios físicos para o ensino de Redes de Computadores levou ao desenvolvimento de alternativas que pudessem aprimorar e complementar a formação técnica nessa área que envolve conceitos difíceis e dinâmicos, exigindo atualização constante dos profissionais que nela atuam. Algumas dessas alternativas foram apresentadas na Seção [2.2.](#page-30-0)

A possibilidade da integração entre mundos virtuais e ambientes virtuais de aprendizagem, conforme apresentado na Seção [2.4,](#page-46-0) possibilitou a criação de ambientes altamente interativos, que permitem a elaboração de atividades além do ambiente tradicional de aula e em horários alternativos. Ao mesmo tempo, esses ambientes permitem construir e indicar estratégias educacionais mais eficazes, considerando o contexto dos alunos (Seção [2.6\)](#page-51-0). Neste sentido, foi construído um ambiente virtual imersivo de redes de computadores utilizando a plataforma 3D OpenSim. Como principais diferenciais do trabalho, estão o desenvolvimento e o tratamento de questões relacionadas à *context-aware computing*. Para que os objetivos da pesquisa fossem alcançados foram utilizadas diversas informações de contexto dos usuários, como: tecnologia utilizada, estilo cognitivo e qualidade do contexto.

O ambiente foi construído com êxito e devidamente integrado ao ambiente virtual de aprendizagem Moodle UVLEQoC, como descrito no Capítulo [5.](#page-70-0) Simultaneamente, foram implementadas possibilidades de interação com outras tecnologias, como o SiReViW e o ambiente de virtualização Virtual Box. Ao término da sua implementação, foi realizada uma avaliação do TCN<sup>5</sup> com alunos, a fim de verificar a sua usabilidade e obter evidências da contribuição desse ambiente para o processo de aprendizagem dos alunos. Como descrito no Capítulo [6,](#page-92-0) os resultados obtidos nesse processo de avaliação foram considerados satisfatórios, alcançando um conceito "Excelente" no teste de usabilidade SUS e um aumento considerável na pontuação dos mapas conceituais realizados no pós-teste, evidenciando a contribuição do ambiente no processo de construção do conhecimento dos conceitos de Redes de Computadores abordados

por meio da utilização do TCN<sup>5</sup>.

Além disso, pôde-se fazer uma análise dos principais *viewers* disponíveis para o acesso aos mundos virtuais, contribuindo para que tanto pesquisadores da área quanto usuários dessa tecnologia possam ter subsídios no momento de escolher a ferramenta que melhor se adeque às suas necessidades (Seção [6.1\)](#page-92-1). De forma semelhante, o estudo de caso apresentado na Seção [6.2.1](#page-100-0) obteve inúmeros resultados positivos, comprovando a possibilidade da utilização das tecnologias dos mundos virtuais em conjunto com as tecnologias dos dispositivos móveis, identificando alguns pontos positivos (e.g., adaptação aos dispositivos, flexibilidade de acesso, entre outros) e negativos (e.g., limitações da rede 3G, alta exigência de processamento, entre outros) dessas tecnologias.

#### 7.2 Principais Contribuições

A utilização de um ambiente virtual imersivo como forma de auxiliar no processo de ensino e aprendizagem da disciplina de Redes de Computadores possibilitou uma nova forma de exploração dos recursos tecnológicos. Por meio da utilização do TCN<sup>5</sup>, foi possível permitir a interação dos alunos com os conteúdos apresentados de forma totalmente imersiva, considerando as informações de contexto dos mesmos, podendo ser encarada como uma experiência de aprendizagem diferenciada, flexível e altamente interativa.

Como principais contribuições desta dissertação destacam-se:

- Construção de um ambiente virtual imersivo sensível ao contexto do aprendiz e que se adapta a esse contexto (i.e., tecnologia utilizada, estilo cognitivo e qualidade do contexto);
- Integração dos módulos U-SEA e SEDECA por meio da utilização do UVLEQoC, disponibilizados em um único ambiente adaptativo ao contexto dos alunos utilizando tecnologia 3D. É importante que as adaptações realizadas no ambiente estejam de acordo com a situação momentânea em que o aluno se encontra, evitando que um contexto inadequado seja produzido e dificulte a sua interação com o ambiente, consequentemente podendo causar rejeição quanto à sua utilização;
- Realização de um estudo de caso demonstrando a viabilidade prática da utilização de ambientes virtuais de aprendizagem em conjunto com mundos virtuais na área educacional por meio do uso de dispositivos móveis;
- Realização de uma análise comparativa de *viewers* para ambientes virtuais imersivos buscando esclarecer e demonstrar os aspectos relacionados ao funcionamento dos mesmos, suas vantagens e desvantagens, apontando as principais características de cada um;
- Criação da possibilidade dos alunos interagirem com um simulador virtual de redes e com equipamentos reais (máquinas virtuais), mesmo estando "imersos" no mundo virtual;
- Experiência de aprendizagem diferenciada, que buscou contribuir ao máximo para a construção da aprendizagem dos alunos;
- Nova concepção de utilização e exploração dos recursos tecnológicos no apoio ao processo de ensino-aprendizagem de Redes de Computadores;
- Maior nível de interação entre alunos e professor;
- Experiência realística nas atividades práticas desenvolvidas buscando uma aproximação com a realidade profissional;
- Utilização e avaliação do ambiente por uma turma de 25 alunos, demonstrando a viabilidade prática da proposta;
- Publicações
	- 1 artigo completo publicado em periódico nacional [\(NUNES et al.,](#page-131-0) [2013a\)](#page-131-0);
	- 3 artigos completos publicados em anais de congressos nacionais [\(VOSS et al.,](#page-134-0) [2013b;](#page-134-0) [VOSS; NUNES; MEDINA,](#page-134-1) [2013;](#page-134-1) [VOSS et al.,](#page-134-2) [2013a\)](#page-134-2);
	- 1 artigo curto publicado em anais de congresso nacional [\(VOSS et al.,](#page-134-3) [2013d\)](#page-134-3);
	- 2 artigos curtos publicados em anais de congressos internacionais [\(VOSS et al.,](#page-134-4) [2013c;](#page-134-4) [NUNES et al.,](#page-131-1) [2013b,](#page-131-1)[c\)](#page-131-2);
	- 1 minicurso ministrado em evento nacional [\(VOSS; NUNES,](#page-134-5) [2013\)](#page-134-5);

#### 7.3 Dificuldades e Limitações

Considerando que a utilização dos ambientes virtuais imersivos na área educacional é relativamente recente, aliada à dificuldade da formulação e adaptação ao contexto do aluno, algumas dificuldades foram identificadas ao longo do desenvolvimento do trabalho. Iniciando pela definição da infraestrutura tecnológica necessária, pois há uma grande variedade de ferramentas e plataformas tanto para a construção quanto para o acesso aos mundos virtuais que se assemelham de alguma forma, e que ao mesmo tempo apresentam particularidades que exigem uma série de precauções por parte dos pesquisadores. Algumas das dificuldades encontradas no desenvolvimento desta dissertação foram:

- A interação dos alunos com equipamentos reais, mesmo estando "imersos" no mundo virtual, pôde ser implementada parcialmente apenas. Pois devido à incompatibilidade do *browser* interno do OpenSim com conteúdos Flash, para abrir o console dos equipamentos reais teve que ser utilizado um *browser* externo;
- Criação do *script* de teletransporte (*teleport*), pois apesar do grande número de *scripts* disponíveis para realizar tal atividade, não foi trivial encontrar um que realizasse o teletransporte entre regiões diferentes, sendo necessário adaptar um *script* especificamente para isso;
- Acesso ao Mundo Virtual via dispositivos móveis, ainda que esses dispositivos tenham se tornado muito populares, é necessário o aprimoramento das tecnologias atuais, para que esses ambientes possam ser utilizados em grande escala no âmbito educacional. Pois, tanto os *softwares* que permitem a visualização desses ambientes (i.e., sendo oferecidas poucas alternativas para dispositivos móveis) quanto os equipamentos de *hardware* (e.g., *smartphones, tablets*, etc.), apresentam carências que dificultam a realização de determinadas atividades. Soma-se a isso a má qualidade dos sistemas de telefonia móvel do país, que é outro problema recorrente na utilização de tais dispositivos;
- Escolha de um *viewer* que se adeque às necessidades do trabalho, pois conforme descrito na Seção [6.1,](#page-92-1) há uma grande variedade de visualizadores, que acabam gerando má visualizações de objetos e/ou apresentam incompatibilidade com os mesmos, impedindo nesses casos a realização de determinadas atividades pelos alunos;
- Acesso simultâneo aos *slides* ("Presenter"), ocasionou uma lentidão inicial no ambiente, que dificultou o acesso dos alunos aos materiais disponibilizados, sendo superada com a reestruturação das apresentações;
- Adaptação dos materiais e do ambiente ao contexto do usuário de forma automática (apesar do ambiente ter sido construído considerando as diversas questões de contexto, algu-

mas adaptações dependem da interferência do usuário, por exemplo, o teletransporte de uma região para outra);

• Impossibilidade de validar o ambiente devidamente integrado ao Moodle adaptado devido à falta de sincronia entre os términos dos trabalhos, sendo necessário validar o ambiente utilizando uma versão de testes do AVA Moodle (sem os módulos U-SEA, SEDECA e UVLEQoC, apenas com o Bootstrap).

#### 7.4 Trabalhos Futuros

Durante o desenvolvimento do TCN<sup>5</sup> foram identificadas algumas necessidades e possibilidades de extensões do ambiente. E que, no entanto, devido à amplitude do trabalho e restrição de tempo, não puderam ser desenvolvidas, ficando as seguintes oportunidades de pesquisa:

- Presença de um instrutor/professor em tempo integral, por meio da presença de um avatar inteligente (*chatterbot*), que é um tutor virtual que atua no ambiente recomendando vídeos, tutoriais e objetos de aprendizagem, de acordo com o contexto do usuário;
- Criação de um serviço de diretório como o Lightweight Directory Access Protocol (LDAP) para ser usado como uma base de dados para nomes de usuário e senhas. Desta forma, será possível simplificar e consequentemente facilitar o acesso ao TCN<sup>5</sup>, pois viabilizará a validação dos usuários do ambiente por meio de um único nome de usuário (*username*) para todos os ambientes, por exemplo: Portal do Aluno, Moodle, e-mail, etc.;
- Construir um Mundo Virtual como suporte ao ensino de redes em nível nacional. A ideia é que seja construído de forma colaborativa com a participação de professores e alunos de diversas universidades, que demonstrem interesse no desenvolvimento de simulações que possam auxiliar no ensino de redes. Com base na proposta de [\(RAUEN,](#page-132-1) [2003\)](#page-132-1);
- Considerar novos tipos de informações de contexto que possam ser integradas ao ambiente Moodle, como o de Expertise que não pôde ser implementado nessa versão;
- Realizar uma avaliação mais aprofundada, utilizando o ambiente por um período de tempo maior e comparando os resultados entre os alunos que utilizarem o ambiente com um grupo de controle formado por aqueles que não utilizaram o ambiente;

• Estender as funcionalidades do ambiente criado, construindo novas formas de interação, ou ainda, aplicar os conhecimentos construídos no desenvolvimento do TCN<sup>5</sup> para outras áreas do conhecimento.

#### 7.5 Considerações Finais

.

A área de redes de computadores é complexa e dinâmica, evoluindo constantemente. Os equipamentos utilizados nesta área do conhecimento, em geral, possuem um alto custo de aquisição, por conseguinte dificultando a compra dos mesmos por grande parte das instituições de ensino, além da rápida defasagem dos mesmos em termos tecnológicos. Em virtude disso, os Laboratórios Virtuais de aprendizagem estão sendo cada vez mais utilizados nessas instituições, sendo uma das vantagens desses ambientes a possibilidade de permitirem o acesso remoto e simultâneo a um grande número de alunos. Ao mesmo tempo, os ambientes virtuais imersivos surgem como uma alternativa altamente interativa que permite agregar as vantagens dos laboratórios virtuais com aquelas oferecidas pelos ambientes virtuais de aprendizagem.

Neste sentido, esta dissertação apresentou o processo de desenvolvimento e avaliação de um ambiente virtual imersivo de Redes de Computadores construído utilizando a plataforma 3D OpenSim e integrado ao AVA Moodle UVLEQoC por meio da utilização da tecnologia do Sloodle. Como principais diferenciais do trabalho, estão o desenvolvimento e o tratamento de questões relacionadas à *context-aware computing*.

Foi demonstrado que o ambiente desenvolvido neste trabalho pode ser utilizado como uma alternativa viável para facilitar e superar alguns dos problemas relacionados ao ensino e aprendizagem da disciplina de Redes de Computadores apresentados na Seção [2.1.](#page-28-0) Tanto as avaliações realizadas quanto os comentários dos alunos, demonstraram que a utilização do ambiente contribuiu para o processo de construção do conhecimento, constituindo-se de uma maneira alternativa e divertida para uma aprendizagem significativa dos conceitos e situações envolvidas nesta área tão complexa e dinâmica.

# REFERÊNCIAS

ALLISON, C. et al. Growing the Use of Virtual Worlds in Education: an opensim perspective. In: EUROPEAN IMMERSIVE EDUCATION SUMMIT - E-IED. Anais... [S.l.: s.n.], 2012. p.1–13.

AMARAL, E.; AVILA, B. G.; TAROUCO, L. M. R. Aspectos teóricos e práticos da implantação de um laboratório virtual no OpenSim. Rio de Janeiro, RJ: Anais do 23<sup>°</sup> Simpósio Brasileiro de Informática na Educação (SBIE), 2012. v.23, n.1.

ANTUNES, R. et al. Use of 3-DVirtual Environments to support the learning of programming. In: MéNDEZ-VILAS, A. et al. (Ed.). Current Developments inTechnology-Assisted Education. Badajoz, Espanha: Formatex, 2006. p.689 –692.

AZEVEDO, C. E. F. a. de. Proposta de uma Aplicação de Mundos Virtuais com Focos Tecnológico, Social e Educacional. 2011. 138p. Dissertação (Mestrado em Informática) — Universidade Federal do Rio de Janeiro.

BAINBRIDGE, W. S. (Ed.). Online Worlds: the convergence of the real and the virtual. London, UK: Springer, 2010.

<span id="page-126-0"></span>BANGOR, A.; KORTUM, P.; MILLER, J. Determining what individual SUS scores mean: adding an adjective rating scale. **Journal of usability studies**, [S.l.], v.4, n.3, p.114–123, 2009.

BARTHOLO, V. F.; AMARAL, M. A.; CAGNIN, M. I. Uma Contribuição para a Adaptabilidade de Ambientes Virtuais de Aprendizagem para Dispositivos Móveis. RBIE - Revista Brasileira de Informática na Educação, [S.l.], v.17, n.2, p.36–47, 2009.

BEHAR, P. A. et al. Modelos pedagógicos em educação a distância. Porto Alegre: Artmed, 2009. 311p.

BELL, M. W. Toward a Definition of "Virtual Worlds". Journal For Virtual Worlds Research, [S.l.], v.1, n.1, 2008.

BOOK, B. Moving beyond the game: social virtual worlds. State of Play 2 Conference, New York, New York, USA, p.1 – 13, 2004.

<span id="page-127-1"></span>BROOKE, J. SUS-A quick and dirty usability scale. Usability evaluation in industry, [S.l.], v.189, p.194, 1996.

BUCHHOLZ, T.; SCHIFFERS, M. Quality of Context: what it is and why we need it. In: IN PROCEEDINGS OF THE 10TH WORKSHOP OF THE OPENVIEW UNIVERSITY ASSO-CIATION: OVUA'03. Anais... [S.l.: s.n.], 2003.

BUSINESS. BusinessDictionary.com. [S.l.]: Disponível em: http://www.businessdictionary.com/definition/simulator.html. Acesso em: Junho, 2013.

CALLAGHAN, M. et al. Teaching Engineering Education Using Virtual Worlds and Virtual Learning Environments. In: INTERNATIONAL CONFERENCE ON ADVANCES IN COM-PUTING, CONTROL, AND TELECOMMUNICATION TECHNOLOGIES, 2009. Anais... IEEE, 2009. p.295–299.

CARMO, F. M. do. Mundo Virtual 3D em plataforma aberta como interface para ambientes de aprendizagem. 2013. 118p. Dissertação (Mestrado em Engenharia de Computação e Sistemas Digitais) — Escola Politécnica da Universidade de São Paulo (USP).

CASTRONOVA, E. Synthetic Worlds: the business and culture of online games. [S.l.]: University Of Chicago Press, 2005. 344p.

CEEINF. Diretrizes Curriculares de Cursos da Área de Computação e Informática. 1999. 23p.

COOPER, D.; FINA, D. Training simulators enhance process control education. In: AMERI-CAN CONTROL CONFERENCE, 1999. Proceedings. . . IEEE, 1999. v.2, p.997–1001.

<span id="page-127-0"></span>CYBIS, W.; BETIOL, A. H.; FAUST, R. Ergonomia e usabilidade: conhecimentos, métodos e aplicações. 2ª ed. São Paulo, SP: Novatec, 2010. 352p.

DA SILVA, G. N. Desenvolvendo um Simulador de Rede: simulador rede virtual para web 2.0. 2009. Trabalho de Conclusão de Curso (Graduação em Sistemas de Informação) — Universidade Tiradentes.

DAVIS, N.; RANSBOTTOM, S.; HAMILTON, D. Teaching computer networks through modeling. ACM SIGAda Ada Letters, [S.l.], v.XVIII, n.5, p.104–110, Sept. 1998.

DEY, A. K. Understanding and Using Context. Personal and Ubiquitous Computing, [S.l.], v.5, n.1, p.4–7, Feb. 2001.

DIZERó, W. J.; VICENTIN, V. J.; KIRNER, C. Estudo de interação para um sistema de ensino a distância baseado em interfaces de realidade virtual. Atas I Workshop sobre Fatores Humanos em Sistemas Computacionais (IHC 98), Campinas, SP, p.1 – 8, 1998.

DOUGIAMAS, M.; TAYLOR, P. C. Moodle: usando comunidades de aprendizes para criar um sistema de fonte aberta de gerenciamento de curso. In: ALVES, L.; BARROS, D.; OKADA, A. (Ed.). MOODLE, Estratégias Pedagógicas e Estudos de Caso. Salvador, BA: EDUNEB – Editora da Universidade do Estado da Bahia, 2009. p.15–34.

DUTRA, R. L. d. S. AAERO : ambiente de aprendizado para o ensino de redes de computadores orientado a problemas. 2002. Dissertaçao (Mestrado em Computação) — Universidade Federal do Rio Grande do Sul.

FERREIRA, K. H. A. et al. Inserindo um Laboratório Virtual para o Ensino de Redes de Computadores. In: ICBL2013, Florianópolis, SC. Proceedings. . . [S.l.: s.n.], 2013. p.55–58.

FIRESTORM. Página oficial da ferramenta. [S.l.]: Disponível em: http://www.firestormviewer.org/. Acesso em: Abril, 2013.

GIFFONI, C. Uso de simuladores permite aprendizado prático e baixa custos em muitas áreas de formação profissional. 2010.

GIL, A. C. COMO ELABORAR PROJETOS DE PESQUISA? In: Como elaborar projetos de pesquisa. São Paulo, SP: Atlas, 2002. p.44–57.

HASSAN, E. B. Laboratório Virtual 3D para ensino de Redes de Computadores. Em: Anais do Simpósio Brasileiro de Informática na Educação, 2003. 654–663p. v.1, n.1.

IBáñEZ, M. B. et al. Computer Assisted Assessment within 3D Virtual Worlds. In: EUROPEAN IMMERSIVE EDUCATION SUBMMIT, E-IED2011, 1. Anais... [S.l.: s.n.], 2011. p.55–65.

IVORY, J. D. Virtual Lives: a reference handbook. Santa Barbara: ABC-CLIO, 2012. 269p.

KALLONIS, P.; SAMPSON, D. G. A 3D Virtual Classroom Simulation for Supporting School Teachers Training Based on Synectics - Making the Strange Familiar. In: IEEE 11TH IN- KAPLAN, J.; YANKELOVICH, N. Open Wonderland: an extensible virtual world architecture. IEEE Internet Computing, [S.l.], v.15, n.5, p.38–45, Sept. 2011.

KATZ, R.; CALLORDA, L. F. Mobile Broadband at the Bottom of the Pyramid In Latin America. [S.l.]: Telecom Advisory Services, LLC, 2013. 86p.

KNAPPMEYER, M. et al. Survey of Context Provisioning Middleware. IEEE Communications Surveys & Tutorials, [S.l.], v.15, n.3, p.1492–1519, Jan. 2013.

KONSTANTINIDIS, A. et al. Collaborative Learning in OpenSim by Utilizing SLoodle. In: SIXTH ADVANCED INTERNATIONAL CONFERENCE ON TELECOMMUNICATIONS, 2010. Anais... IEEE, 2010. p.90–95.

<span id="page-129-0"></span>LIKERT, R. A technique for the measurement of attitudes. [S.l.]: Archives of Psychology, 1932. 1–55p.

LIVINGSTONE, D. et al. Further explorations on Supporting Learning in Virtual Worlds with Web-Based Learning Environments. In: EUROPEAN IMMERSIVE EDUCATION SUMMIT, 1., Madrid. Anais... [S.l.: s.n.], 2011. p.66–71.

MARCAL, E.; ANDRADE, R.; RIOS, R. Aprendizagem utilizando Dispositivos Móveis com Sistemas de Realidade Virtual. RENOTE - Revista Novas Tecnologias na Educacao, [S.l.], v.3, n.1, p.1–11, 2005.

MEDINA, R. D. ASTERIX - Aprendizagem Significativa e Tecnologias aplicadas no Ensino de Redes de Computadores: integrando e explorando possibilidades. 2004. 174p. Tese (Doutorado em Informática na Educação) — Universidade Federal do Rio Grande do Sul.

MEIRELLES, L.; TAROUCO, L. M. R.; ALVES, C. Telemática Aplicada a Aprendizagem com Mobilidade. RENOTE - Revista Novas Tecnologias na Educação, [S.l.], v.2, n.2, p.1–9, 2004.

MITAMURA, T.; SUZUKI, Y.; OOHORI, T. Serious games for learning programming languages. In: IEEE INTERNATIONAL CONFERENCE ON SYSTEMS, MAN, AND CYBERNE-TICS (SMC), 2012. Anais... IEEE, 2012. p.1812-1817.

MONTEIRO, J. A. S.; MARTINS, J. S. B.; GIOZZA, W. F. UMA PROPOSTA DE PLANO PEDAGÓGICO PARA A MATÉRIA REDES DE COMPUTADORES (3.2.1). In: Curso Qualidade de Redes - SBC. [S.l.: s.n.], 2000.

MOODLE. Página da ferramenta - documentação oficial. [S.l.]: Disponível em: http://docs.moodle.org/. Acesso em: Junho, 2013.

MORAES, A. B.; JACOBI, L. F.; ZANINI, R. R. Estatística. Santa Maria: UFSM, CCNE, Departamento de Estatística, Núcleo de Estatística Aplicada, 2011. 152p.

MORETTI, G.; SCHLEMMER, E. Virtual Learning Communities of Practice in Metaverse. In: ZAGALO, N.; MORGADO, L.; BOA-VENTURA, A. (Ed.). Virtual Worlds and Metaverse Platforms: new communication and identity paradigms. [S.l.]: IGI Global, 2012. p.149–165.

MORGADO, L. Os mundos virtuais e o ensino-aprendizagem de procedimentos. Educação & Cultura Contemporânea, [S.l.], v.6, n.13, p.35–48, 2009.

MORGADO, L. Características e desafios tecnológicos dos mundos virtuais no ensino. 2011. 82p. Habilitation Seminar — Universidade de Trás-os-Montes e Alto Douro.

MOZZAQUATRO, P. M. Adaptação do Mobile Learning Engine Moodle (MLE MOODLE) aos diferentes estilos cognitivos utilizando Hipermídia Adaptativa. 2010. 156p. Dissertação (Mestrado em Computação) — Universidade Federal de Santa Maria.

MURATET, M. et al. Towards a Serious Game to Help Students Learn Computer Programming. International Journal of Computer Games Technology, [S.l.], v.2009, p.1–12, 2009.

<span id="page-130-0"></span>NOVAK, J. D. Learning How to Learn. [S.l.]: Cambridge University Press, 1984. 199p.

NS-2. The Network Simulator - ns-2. [S.l.]: Disponível em: http://www.isi.edu/nsnam/ns/. Acesso em: Agosto, 2013.

NUNES, C. S. et al. O ambiente virtual de aprendizagem Moodle: recursos para os processos de aprendizagem organizacional. In: SBIE, 23., Rio de Janeiro. Anais... [S.l.: s.n.], 2013. p.1–5.

NUNES, F. B. UVLEQoC: a ubiquitous virtual learning environment with quality of context. 2014. 173p. Dissertação (Mestrado em Computação) — UFSM. Nota (No prelo).

<span id="page-131-0"></span>NUNES, F. B. et al. VIEWERS PARA AMBIENTES VIRTUAIS IMERSIVOS: uma análise comparativa teórico-prática. RENOTE - Revista Novas Tecnologias na Educação, [S.l.], v.11, n.1, p.1–10, 2013.

<span id="page-131-1"></span>NUNES, F. B. et al. Virtual Worlds and Education: a case of study in the teaching of computer networks using the sloodle. In: VIRTUAL AND AUGMENTED REALITY (SVR), 2013 XV SYMPOSIUM ON. Anais... [S.l.: s.n.], 2013. p.248-251.

<span id="page-131-2"></span>NUNES, F. B. et al. A case of study in teaching of computer networks using Sloodle. In: PRO-CEEDINGS OF THE IADIS INTERNATIONAL CONFERENCE WWW/INTERNET, Fort Worth, Texas, USA. **Anais...** [S.l.: s.n.], 2013. p.342 – 345.

OPENSIM. Página oficial da ferramenta. [S.l.]: Disponível em: http://opensimulator.org/. Acesso em: Abril, 2013.

OPENWONDERLAND. About Open Wonderland. [S.l.]: Disponível em: http://openwonderland.org/about/about-project-wonderland. Acesso em: Junho, 2013.

ORGAZ, G. B. et al. Clustering avatars behaviours from virtual worlds interactions. In: IN-TERNATIONAL WORKSHOP ON WEB INTELLIGENCE & COMMUNITIES - WI&C '12, 4., New York, New York, USA. Proceedings... ACM Press, 2012. p.1.

PEARCE, C.; BOELLSTORFF, T.; NARDI, B. A. Communities of Play: emergent cultures in multiplayer games and virtual worlds (google ebook). [S.l.]: MIT Press, 2011. 344p.

PERNAS, A. M.; GASPARINI, I.; PALAZZO M. de Oliveira, J. PIMENTA, M. S. Um ambiente EAD adaptativo considerando o contexto do usuário. In: SBCUP, Bento Gonçalves, RS. Anais. . . XXIX Congresso da Sociedade Brasileira de Computação (CSBC), 2009. p.1151 – 1156.

PINHEIRO, C. D. B.; FILHO, M. R. LVR - Laboratório Virtual de Redes-Protótipo para Auxílio ao Aprendizado em Disciplinas de Redes de Computadores. In: SIMPOSIO BRASILEIRO DE INFORMATICA NA EDUCACAO. Anais... [S.l.: s.n.], 2005. v.1, n.1, p.82–92.

PIOVESAN, S. U-SEA: um ambiente de aprendizagem ubíquo utilizando cloud computing. 2011. Dissertação (Mestrado em Computação) — Universidade Federal de Santa Maria.

PIXIE. Welcome to the Home of Pixieviewer! [S.l.]: Disponível em: http://pixieviewer.com. Acesso em: Junho, 2013.

<span id="page-132-0"></span>PRATES, R. O.; BARBOSA, S. D. J. Avaliação de Interfaces de Usuário–Conceitos e Métodos. In: COELLO, J. M. A.; FABBRI, S. C. P. F. (Ed.). Jornada de Atualização em Informática (JAI). Campinas, SP: Sociedade Brasileira de Computação, 2003. p.1 – 49.

<span id="page-132-1"></span>RAUEN, T. R. S. Uma abordagem alternativa para ensino de redes de computadores. 2003. 85p. Dissertação (Mestrado em Ciência da Computação) — Universidade Federal de Santa Catarina.

REINHARD, C. D. Virtual Worlds and Reception Studies: comparing engagings. In: ZA-GALO, N.; MORGADO, L.; BOA-VENTURA, A. (Ed.). Virtual Worlds and Metaverse Platforms: new communication and identity paradigms. [S.l.]: IGI Global, 2012. p.117–136.

REIS, R.; FONSECA, B.; ESCUDEIRO, P. Comparative analysis of virtual worlds. In: IN-FORMATION SYSTEMS AND TECHNOLOGIES (CISTI). Anais... [S.l.: s.n.], 2011. p.1-7.

SATYANARAYANAN, M. Pervasive computing: vision and challenges. IEEE Personal Communications, [S.l.], v.8, n.4, p.10–17, 2001.

SCHLEMMER, E. Dos Ambientes Virtuais de Aprendizagem aos Espaços de Convivência Digital Virtual – ECODIS: o que se mantém? o que se modificou? In: VALENTINI, C. B.; SOARES., E. M. d. S. (Ed.). Aprendizagem em ambientes virtuais [recurso eletrônico]: compartilhando ideias e construindo cenários. 2ª ed. Caxias do Sul, RS: Educs, 2010. p.145-191.

SCHMEIL, A. Designing Collaboration Experiences for 3D Virtual Worlds. 2012. 226p. Ph.D. in Communication Sciences — Università della Svizzera italiana.

SCHMIDT, A. Context-Aware Computing: context-awareness, context-aware user interfaces, and implicit interaction. In: SOEGAARD, M.; DAM, R. F. (Ed.). The Encyclopedia of Human-Computer Interaction, 2nd Ed. Aarhus, Denmark: The Interaction Design Foundation, 2013.

SECONDLIFE. Página oficial da ferramenta. [S.l.]: Disponível em: http://wiki.secondlife.com/. Acesso em: Abril, 2013.

SILVA, L. C. N. da; NETO, F. M. M.; JúNIOR, L. J. MobiLE: a mobile learning multi agent environment based in genetic algorithm to support ubiquitous learning. RBIE - Revista Brasileira de Informática na Educação, [S.l.], v.21, n.1, p.62–75, 2013.

SILVA, T. G. da. Jogos Sérios em Mundos Virtuais: uma abordagem para o ensinoaprendizagem de teste de software. 2012. 88p. Dissertação (Mestrado em Computação) — Universidade Federal de Santa Maria.

SILVA, V. F. et al. Camada de Interoperabilidade entre o Ambiente de Aprendizagem TIDIA-Ae e Ambientes Virtuais Tridimensionais. In: XXIX CONGRESSO DA SOCIEDADE BRA-SILEIRA DE COMPUTACAO, Bento Gonçalves, RS. Anais. . . SOCIEDADE BRASILEIRA DE COMPUTAÇÃO, 2009. v.1, n.1, p.1595–1604.

SINGULARITY. Página oficial da ferramenta. [S.l.]: Disponível em <http://www.singularityviewer.org/>. Acesso em: Abril, 2013.

TAROUCO, L. et al. VEGA - Implementando um Laboratório Virtual Imersivo no OpenSim. RENOTE - Revista Novas Tecnologias na Educacao, [S.l.], v.10, n.1, p.1–10, 2012.

TELECO. 3G: 3<sup>a</sup> geração de celular no brasil. [S.l.]: Disponível em: http://www.teleco.com.br/3g\_brasil.asp. Acesso em: Julho, 2013.

TETOUR, Y.; BOEHRINGER, D.; RICHTER, T. Integration of virtual and remote experiments into undergraduate engineering courses. In: FRONTIERS IN EDUCATION CONFERENCE (FIE), 2011. Anais. . . [S.l.: s.n.], 2011. p.GOLC1–1–GOLC1–6.

THOMPSON, M.; IRVINE, C. Active Learning with the CyberCIEGE Video Game. In: CY-BER SECURITY EXPERIMENTATION AND TEST (CSET'2011), 4., San Francisco, CA. Proceedings... USENIX Association, 2011. p.1-10.

TROCHIM, W. M. The Research Methods Knowledge Base. [S.l.]: Disponível em <http://www.socialresearchmethods.net/kb/>. Acesso em: Outubro, 2006.

VOSS, G. B. et al. Laboratórios Virtuais para o Ensino de Redes de Computadores: articulando ferramentas, conteúdos e possibilidades. (fase i). RENOTE - Revista Novas Tecnologias na Educacao, [S.l.], v.10, n.2, p.1–10, 2012.

<span id="page-134-2"></span>VOSS, G. B. et al. Utilização do Sloodle para integração de Mundos Virtuais com o Moodle utilizando o OpenSim. In: MOODLE MOOT 2013, São Paulo, SP. Anais... [S.l.: s.n.], 2013. p.1–10.

<span id="page-134-0"></span>VOSS, G. B. et al. Ambientes Virtuais de Aprendizagem e Ambientes Imersivos: um estudo de caso utilizando tecnologias de computação móvel. In: II CBIE. Anais... [S.l.: s.n.], 2013.

<span id="page-134-4"></span>VOSS, G. B. et al. Context-Aware Virtual Laboratory for Teaching Computer Networks: a proposal in the 3d opensim environment. In: XV SYMPOSIUM ON VIRTUAL AND AUG-MENTED REALITY, 2013. Anais... IEEE, 2013. p.252-255.

<span id="page-134-3"></span>VOSS, G. B. et al. TCN5 – Desenvolvimento de um laboratório virtual de redes de computadores sensível ao contexto. In: XXXIII CONGRESSO DA SOCIEDADE BRASILEIRA DE COMPUTACAO, Maceió, AL. Anais... SOCIEDADE BRASILEIRA DE COMPUTAÇÃO, 2013. p.532 – 539.

<span id="page-134-5"></span>VOSS, G. B.; NUNES, F. B. Utilização do Sloodle para integração de Mundos Virtuais com o Moodle utilizando o OpenSim. São Paulo, SP: Minicurso Moodle Moot 2013 - Disponível em: http://coral.ufsm.br/greca/wp-content/uploads/2013/08/Tutorial-Sloodle.pdf, 2013. 72p.

<span id="page-134-1"></span>VOSS, G. B.; NUNES, F. B.; MEDINA, R. D. Proposta de um jogo sério para o ensino de redes de computadores no ambiente virtual 3D OpenSim. In: XII SIMPóSIO BRASILEIRO DE JOGOS E ENTRETENIMENTO DIGITAL (SBGAMES 2013) - WORKSHOP, São Paulo, SP. Proceedings... [S.l.: s.n.], 2013. p.37–40.

WEISER, M. The Computer for the 21st Century. Scientific American, [S.l.], v.265, p.94–104, 1991.

WONG, K. et al. Teaching Experiences With a Virtual Network Laboratory. In: SIGCSE'07. Anais... [S.l.: s.n.], 2007. p.481–485.

WYNNE, N. Choosing a Virtual World Amongst A Diverse Virtual Universe. [S.l.]: Disponível em <http://goo.gl/vKcnpC>. Acesso em: Maio, 2013.

YAHYA, S.; AHMAD, E. A.; JALIL, K. A. The definition and characteristics of ubiquitous learning: a discussion. International Journal of Education and Development using ICT, [S.l.], v.6, n.1, p.117–127, Feb. 2010.

YIN, R. K. Estudo de Caso: planejamento e métodos. 3.ed. Porto Alegre: Bookman, 2005.

ZHANG, G. The construction of English collaborative learning model based on Sloodle. In: INTERNATIONAL CONFERENCE ON ELECTRICAL AND CONTROL ENGINEERING, 2011. Anais... IEEE, 2011. p.6840-6843.

# APÊNDICES

m.

# <span id="page-138-0"></span>APÊNDICE A – Questionário de avaliação de usabilidade - SUS

# Avaliação Usabilidade Ambiente - TCN5

Em caso de dúvida marque a alternativa 3.

\*Obrigatório

1. Gostaria de usar este Mundo Virtual (MV) frequentemente \*

1 2 3 4 5

Discordo Muito @ @ @ @ Concordo Muito

2. Achei que o MV era desnecessariamente complexo \*

 $12345$ 

Discordo Muito (  $\odot$   $\odot$   $\odot$   $\odot$   $\odot$  Concordo Muito

3. Achei o MV fácil de usar \*

 $1 2 3 4 5$ 

Discordo Muito @ @ @ @ Concordo Muito

4. Penso que iria precisar de apoio técnico para usar o MV \*

1 2 3 4 5

Discordo Muito (  $\odot$   $\odot$   $\odot$   $\odot$   $\odot$  Concordo Muito

5. Achei as várias funcionalidades do MV bem integradas \*

 $12345$ 

Discordo Muito @ @ @ @ Concordo Muito

#### 6. Penso que havia demasiadas inconsistências no MV \*

1 2 3 4 5

Discordo Muito ( O O O O Concordo Muito

7. Imagino que a maioria das pessoas aprenda a usar rapidamente o MV \*

 $1 2 3 4 5$ 

Discordo Muito ( O O O O Concordo Muito

#### 8. Achei que o MV não era trivial de usar \*

1 2 3 4 5

Discordo Muito ( O O O O Concordo Muito

9. Senti-me muito confiante para usar o MV \*

1 2 3 4 5

Discordo Muito O O O O Concordo Muito

10. Preciso aprender muito antes de poder usar este MV \*

 $1 2 3 4 5$ 

Discordo Muito ( ) © © © Concordo Muito

#### Observações

Por favor, deixe aqui seu comentário, crítica ou sugestão.

# <span id="page-140-0"></span>APÊNDICE B – Respostas do Questionário de avaliação de usabilidade - SUS

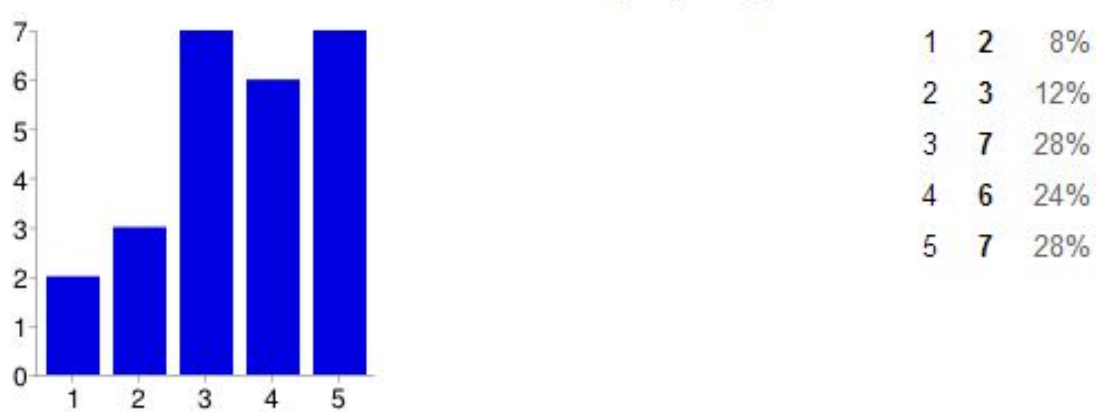

# 1. Gostaria de usar este Mundo Virtual (MV) frequentemente

# 2. Achei que o MV era desnecessariamente complexo

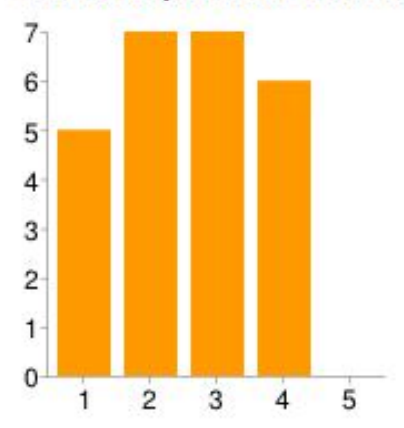

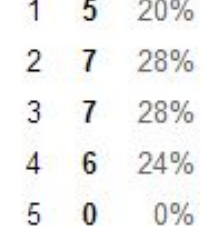

### 3. Achei o MV fácil de usar

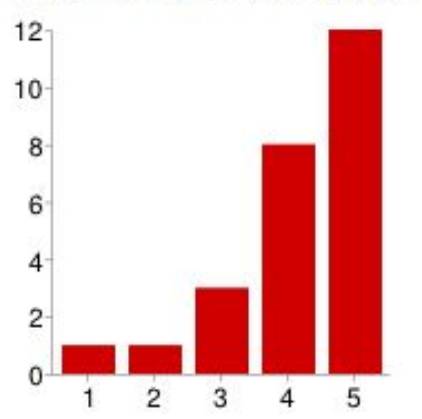

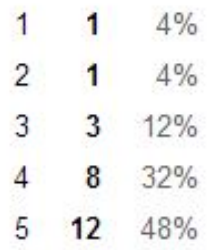

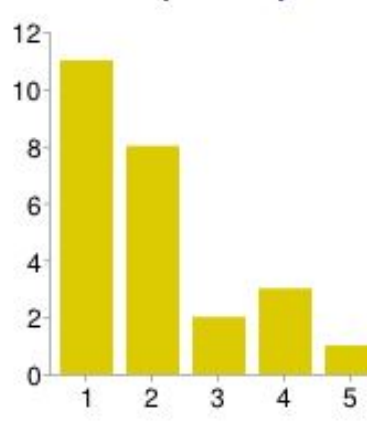

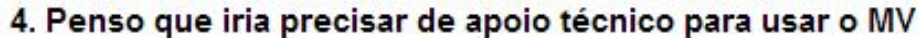

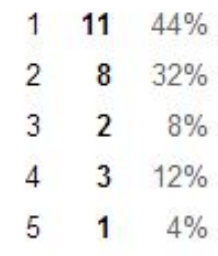

# 5. Achei as várias funcionalidades do MV bem integradas

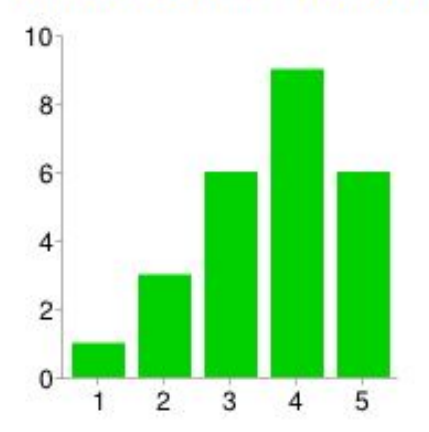

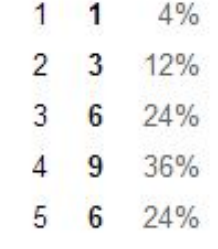

# 6. Penso que havia demasiadas inconsistências no MV

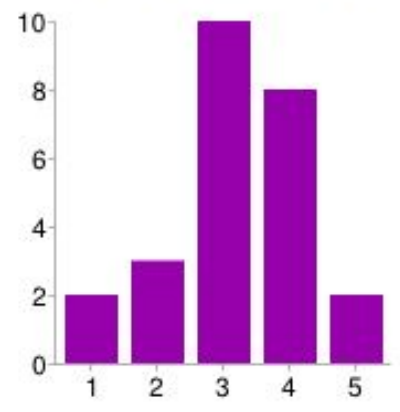

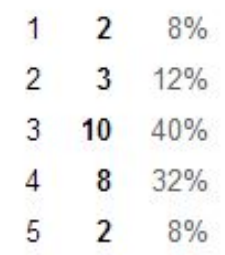

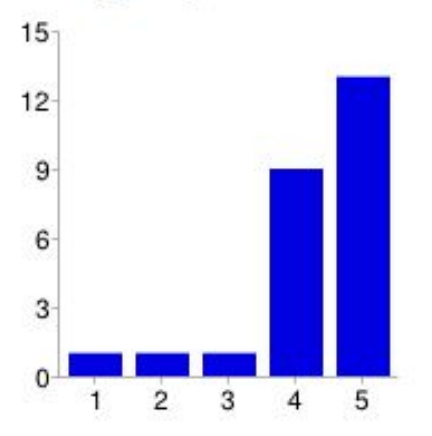

# 7. Imagino que a maioria das pessoas aprenda a usar rapidamente o MV

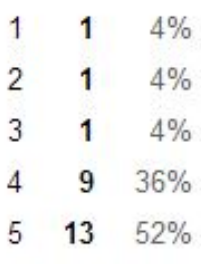

# 8. Achei que o MV não era trivial de usar

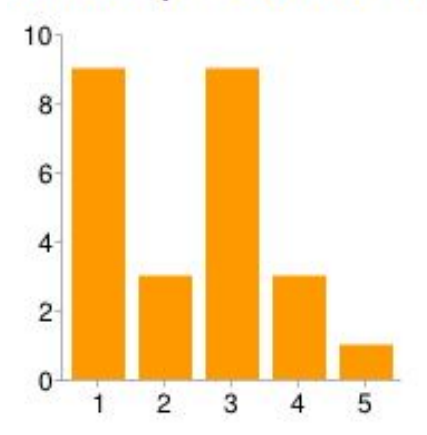

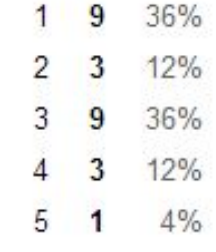

# 9. Senti-me muito confiante para usar o MV

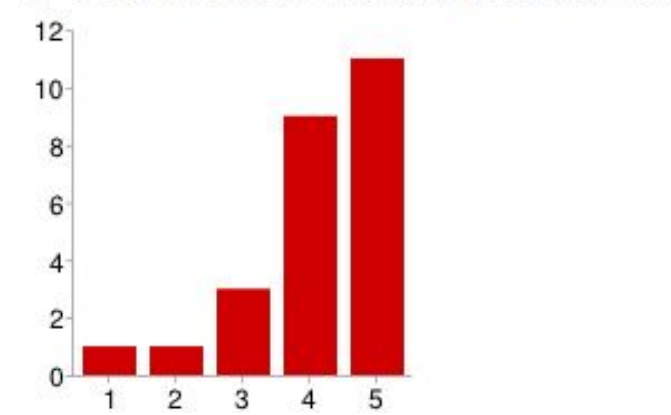

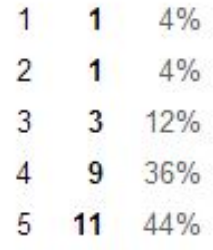

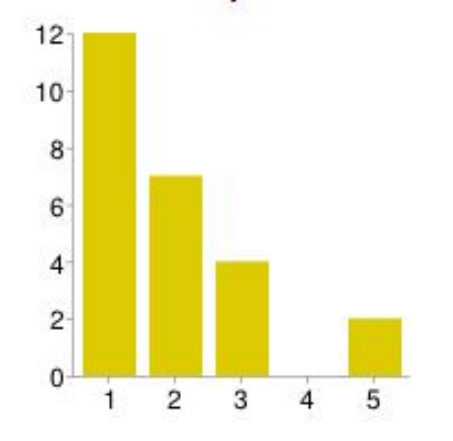

|   | 12                       | 48%   |
|---|--------------------------|-------|
| 2 | 7                        | 28%   |
| 3 | 4                        | 16%   |
| 4 | 0                        | $0\%$ |
| 5 | $\overline{\phantom{a}}$ | 8%    |
|   |                          |       |

10. Preciso aprender muito antes de poder usar este MV
# APÊNDICE C - Formulário para o levantamento do perfil da turma

# Validação Mundo Virtual

Perfil da turma

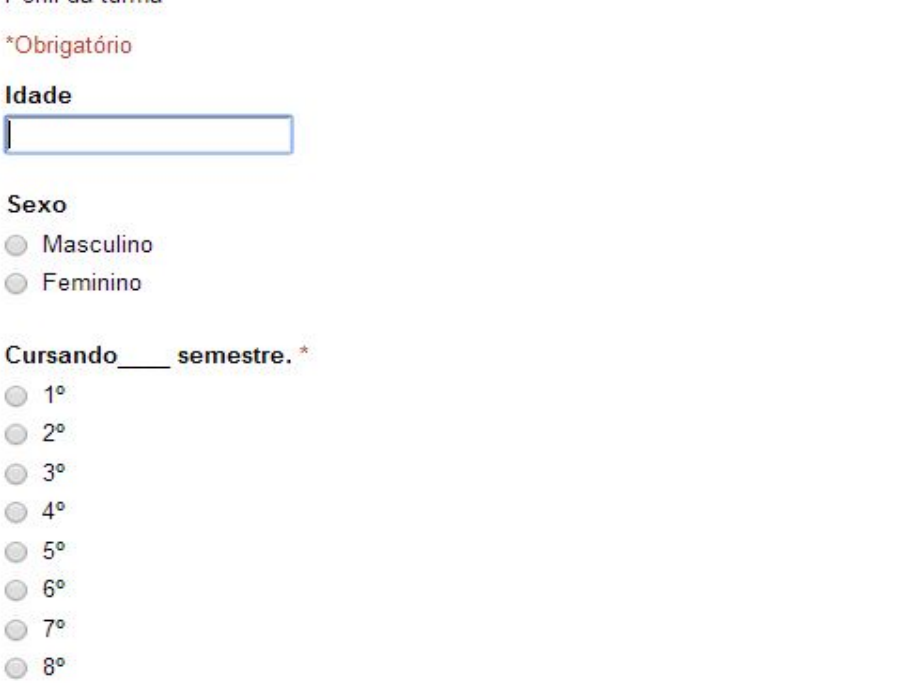

Numa escala de 0 à 10, como considera o seu conhecimento sobre Mundos Virtuais? \*

0 1 2 3 4 5 6 7 8 9 10 Não conheço nada @ @ @ @ @ @ @ @ @ @ @ Sou expert Qual a sua motivação para utilização de Mundos Virtuais na disciplina de Redes de Computadores?<sup>\*</sup> Só quero me livrar de fazer a prova. Fiquei interessado(a) após assistir a apresentação do mestrando Acredito que vai ser legal Acredito que vai facilitar o meu aprendizado

Numa escala de 0 à 10, como considera o seu conhecimento sobre Segurança em Redes de Computadores?\*

0 1 2 3 4 5 6 7 8 9 10

Não conheço nada @ @ @ @ @ @ @ @ @ @ Sou expert

Enviar

Outro:

# APÊNDICE D - Respostas do formulário para o levantamento do perfil da turma

# **Resumo**

Idade

Sexo

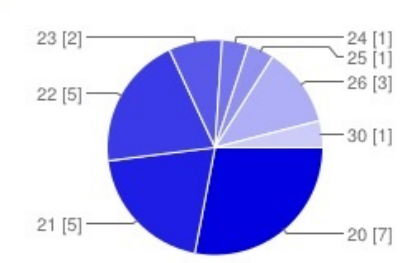

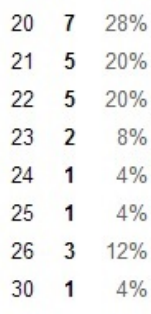

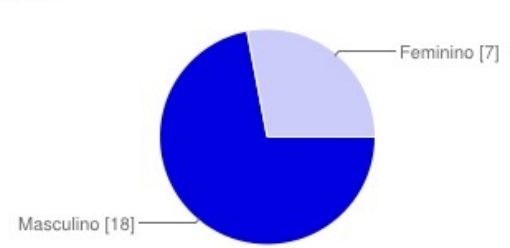

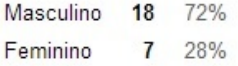

Cursando\_\_\_\_\_ semestre.

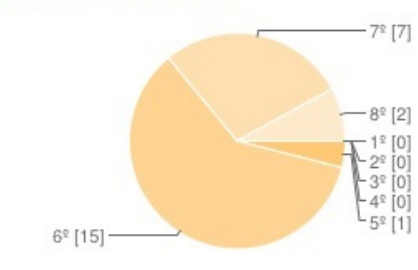

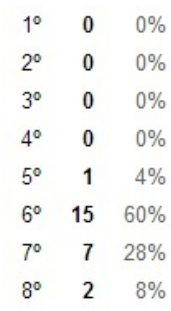

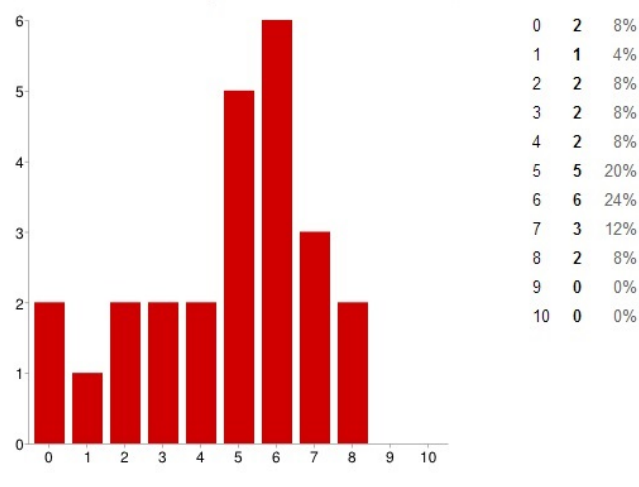

#### Numa escala de 0 à 10, como considera o seu conhecimento sobre Mundos Virtuais?

#### Qual a sua motivação para utilização de Mundos Virtuais na disciplina de Redes de Computadores?

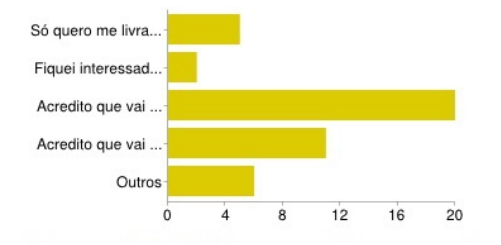

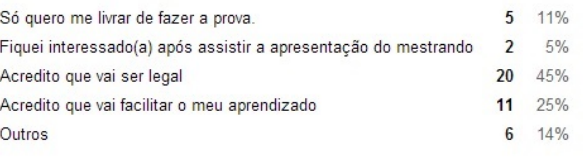

#### Numa escala de 0 à 10, como considera o seu conhecimento sobre Segurança em Redes de Computadores?

 $4%$ 

8%

 $4%$ 

16%

24%

 $8%$ 

 $4%$ 

 $0\%$ 

12%

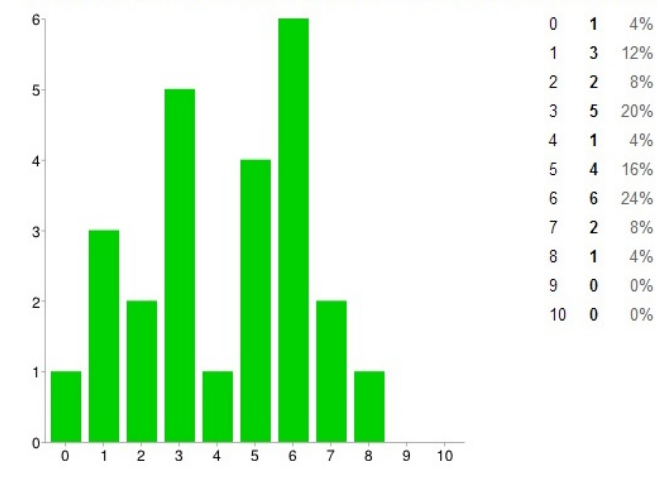

# Criação de usuários para acesso ao TCN5

\*Obrigatório

Nome usuário Moodle Testes (Fictício) \*

Apenas letras "minúsculas"

#### Senha usuário Moodle Testes\*

Senhas tem que ter no mínimo 8 caracteres. No mínimo 1 letra(s) maiúscula(s). No mínimo 1 caractere(s) não-alfanúmerico(s).

Nome usuário OpenSim Primeiro nome (Fictício)

Sobrenome usuário OpenSim

Último nome (Fictício)

Senha usuário OpenSim

Senha sem restrições

#### Enviar

Nunca envie senhas em formulários do Google.

Powered by Google Drive

Este conteúdo não foi criado nem aprovado pelo Google. Denunciar abuso - Termos de Serviço - Termos Adicionais

## APÊNDICE E – Mini tutorial de acesso ao Mundo Virtual

Primeiramente, para que seja possível visualizar o mundo virtual, é necessário utilizar um viewer (visualizador) que representa de forma gráfica o OpenSim. O viewer utilizado neste tutorial é o Firestorm, disponível para download no seguinte endereço: http://www.firestormviewer.org/downloads/

Certifique-se de baixar a versão "Firestorm for Opensim". Há versões para Windows, Linux e Mac.

O próximo passo é configurar o acesso ao "Grid" do GRECA, para isso é necessário alterar ou substituir o arquivo "grids.fallback.xml".

O Arquivo já editado está disponível no Moodle da disciplina, basta copiá-lo e substituir no caminho: C:\Program Files (x86)\FirestormOS-Beta\app\_settings, no caso do Windows. Caso esteja utilizando outro SO, você deverá alterar o caminho da pasta de destino. Para incluir o grid do Greca é necessário inserir as seguintes linhas:

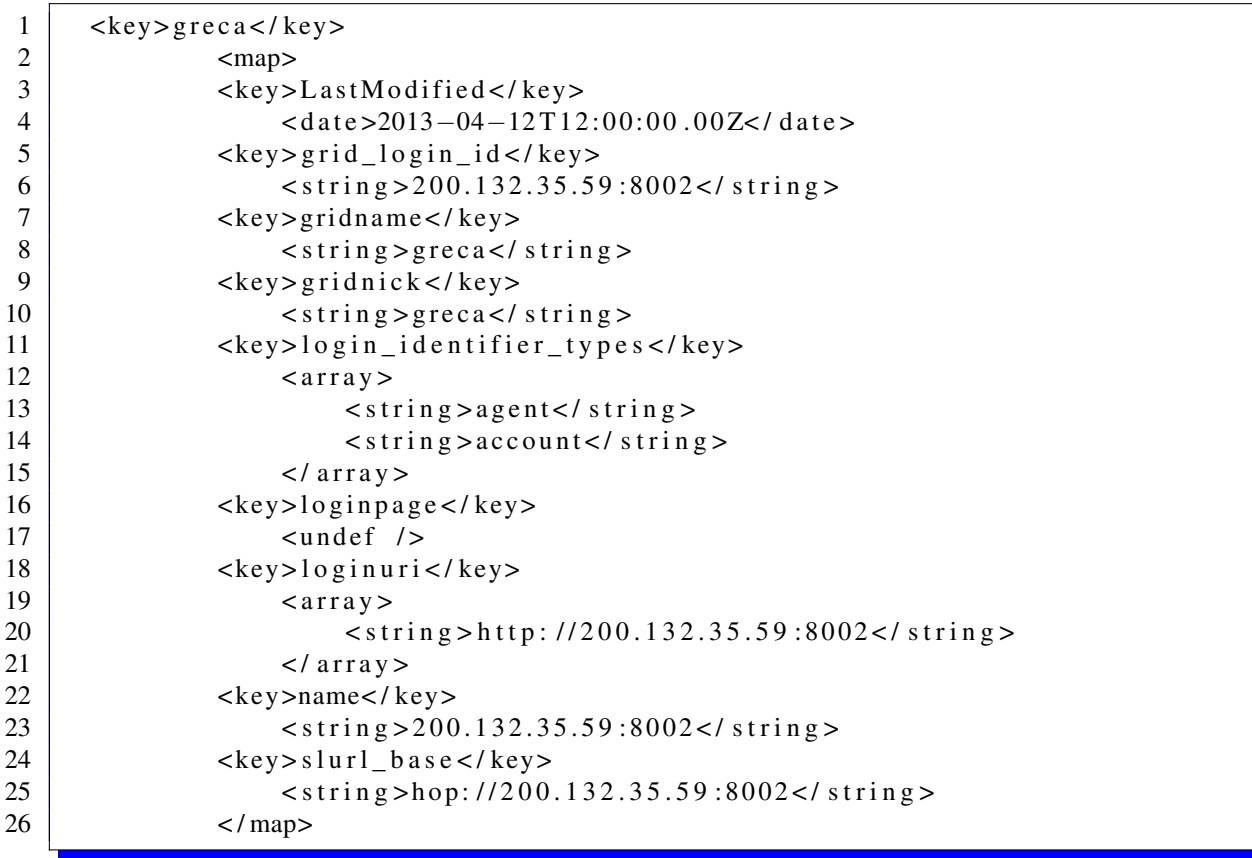

Feito isso, abra o Firestorm e insira as informações de usuário (nome e sobrenome) e senha, e pronto!

# **ANEXOS**

**Ta** 

## ANEXO A - Questionário SEDECA - Estilos Cognitivos

## Estilos e preferências do Moodle

Por favor, informe um pouco mais sobre você! Preenchendo o questionário abaixo, você ajuda o Moodle a ajustar a forma com que os conteúdos didáticos serão apresentados na sua conta, ficando mais adequado ao seu estilo. Apenas alguns minutos são necessários.

#### **Usuário: User**

Para cada afirmação, selecione apenas UMA resposta a qual melhor representa o seu estilo.

1. Eu aprecio experienciar situações novas.

- Concordo totalmente.
- Concordo.
- © Discordo.
- © Discordo totalmente.

2. Quanto a resolução de tarefas, costumo fazer várias análises, eliminando e desconsiderando aquelas possivelmente errôneas.

- Concordo totalmente.
- Concordo.
- <sup>O</sup> Discordo.
- <sup>©</sup> Discordo totalmente

3. Quando considero um conjunto de informações geralmente procuro compreender o quadro geral antes de atentar para os detalhes.

- Concordo totalmente.
- Concordo.
- <sup>©</sup> Discordo.
- C Discordo totalmente.

4. Gosto de trabalhar com um problema partindo de aspectos específicos e separados, que posteriormente serão integrados para a confirmação de hipóteses simples as quais "passo a passo" vão possibilitar a resolução de um problema.

Concordo totalmente

- Concordo
- <sup>O</sup> Discordo
- C Discordo totalmente.

#### 5. Eu tenho facilidade em formular respostas originais e criativas com frequência.

- Concordo totalmente.
- © Concordo.
- <sup>©</sup> Discordo.
- © Discordo totalmente.

6. Obtenho melhor desempenho em tarefas que requerem processos detalhados, meus pensamentos são següenciados e há ponderação prévia nas minhas respostas.

- Concordo totalmente
- © Concordo
- © Discordo.
- © Discordo totalmente.

7. No momento que inicio uma tarefa prefiro examinar grande quantidade de dados buscando relações entre eles.

- Concordo totalmente.
- © Concordo.
- © Discordo.
- C Discordo totalmente.

8. Ao realizar uma tarefa, prefiro usar um processo passo a passo trabalhando com pequenas quantidades de dados de cada vez.

- Concordo totalmente
- © Concordo.
- <sup>1</sup>Discordo
- © Discordo totalmente.

9. Eu sou hábil em tratar com problemas que demandam a generalização de várias respostas igualmente aceitáveis.

- Concordo totalmente
- © Concordo.
- <sup>©</sup> Discordo
- C Discordo totalmente

10. Quando tenho que trabalhar em equipe, eu prefiro que se faça primeiro um estudo individual, seguido da reunião de grupo para compartilhar as idéias.

- Concordo totalmente.
- © Concordo.
- © Discordo

C Discordo totalmente.

11. Quando realizo a leitura de um texto, presto mais atenção na idéia geral do que nos detalhes informativos do mesmo.

- Concordo totalmente.
- Concordo
- **Discordo**
- · Discordo totalmente.

12. Quando deparo-me com um material de estudo ou trabalho, detenho minha atenção aos pequenos elementos informativos.

- Concordo totalmente.
- Concordo.
- Discordo.
- Discordo totalmente.

13. Eu aprecio ousar e tentar criar algo diferente.

- Concordo totalmente.
- Concordo
- Discordo.
- <sup>O</sup> Discordo totalmente.

14. Nas disciplinas que cursei eu raramente fiz amizade com muitos colegas.

- Concordo totalmente
- Concordo.
- Discordo.
- C Discordo totalmente.

15. Eu aprendo em "saltos". Fico totalmente confuso por algum tempo e então, repentinamente, eu tenho um "estalo".

- Concordo totalmente.
- Concordo
- © Discordo.
- iDiscordo totalmente

16. Diante de um material escrito, eu dou ênfase a cada tópico separadamente e somente depois busco relações entre as partes.

- Concordo totalmente.
- Concordo.
- Discordo.
- Discordo totalmente.

Ferramentas e materiais preferenciais

1. Quanto à apresentação de conteúdos, qual forma de exibição você prefere?

Artigo v

Caso a opção acima não esteja disponível em alguma disciplina, então use a opção abaixo:

Artigo v

Se nenhuma das duas opções acima estiver disponível em alguma disciplina, o<br>Moodle exibirá automaticamente uma forma de apresentação para ser exibida em sua conta.

 $\langle \cdot \rangle$ 

2. Quais os componentes da plataforma Moodle você prefere para a comunicação?

Chat #

3. Quais os componentes da plataforma Moodle você prefere para executar suas atividades?

Licao  $\pmb{\mathrm{v}}$ 

Salvar e concluir

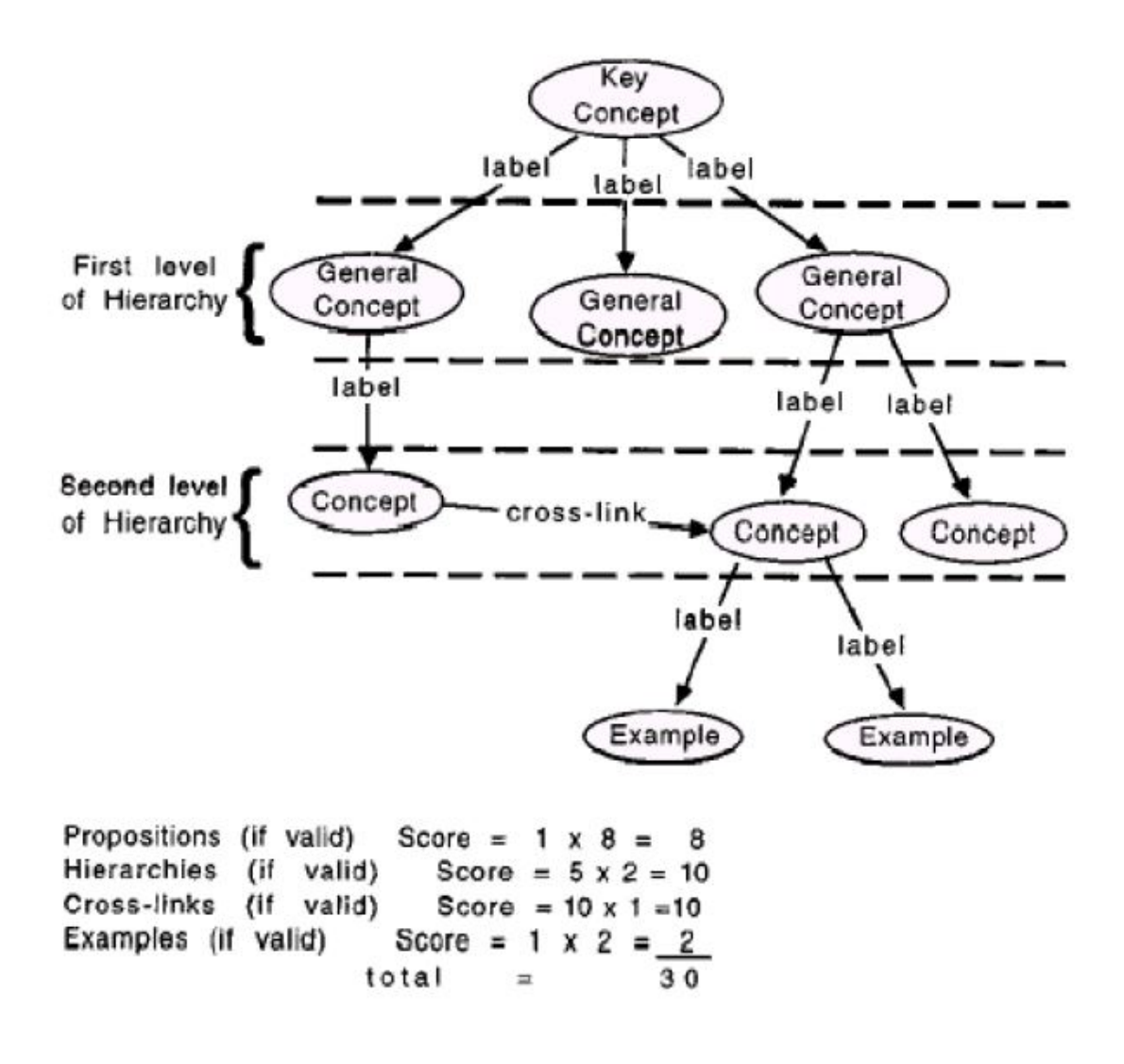

## ANEXO B – Método de avaliação de mapa conceitual em sistema de escores

Figura B.1 – Instruções para avaliação de mapa conceitual por meio do Método de Escore Estrutural

Fonte: (NOVAK e GOWIN, 1984)